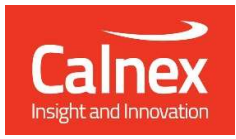

# Calnex PTP Field Verifier (PFV) Remote Control Guide

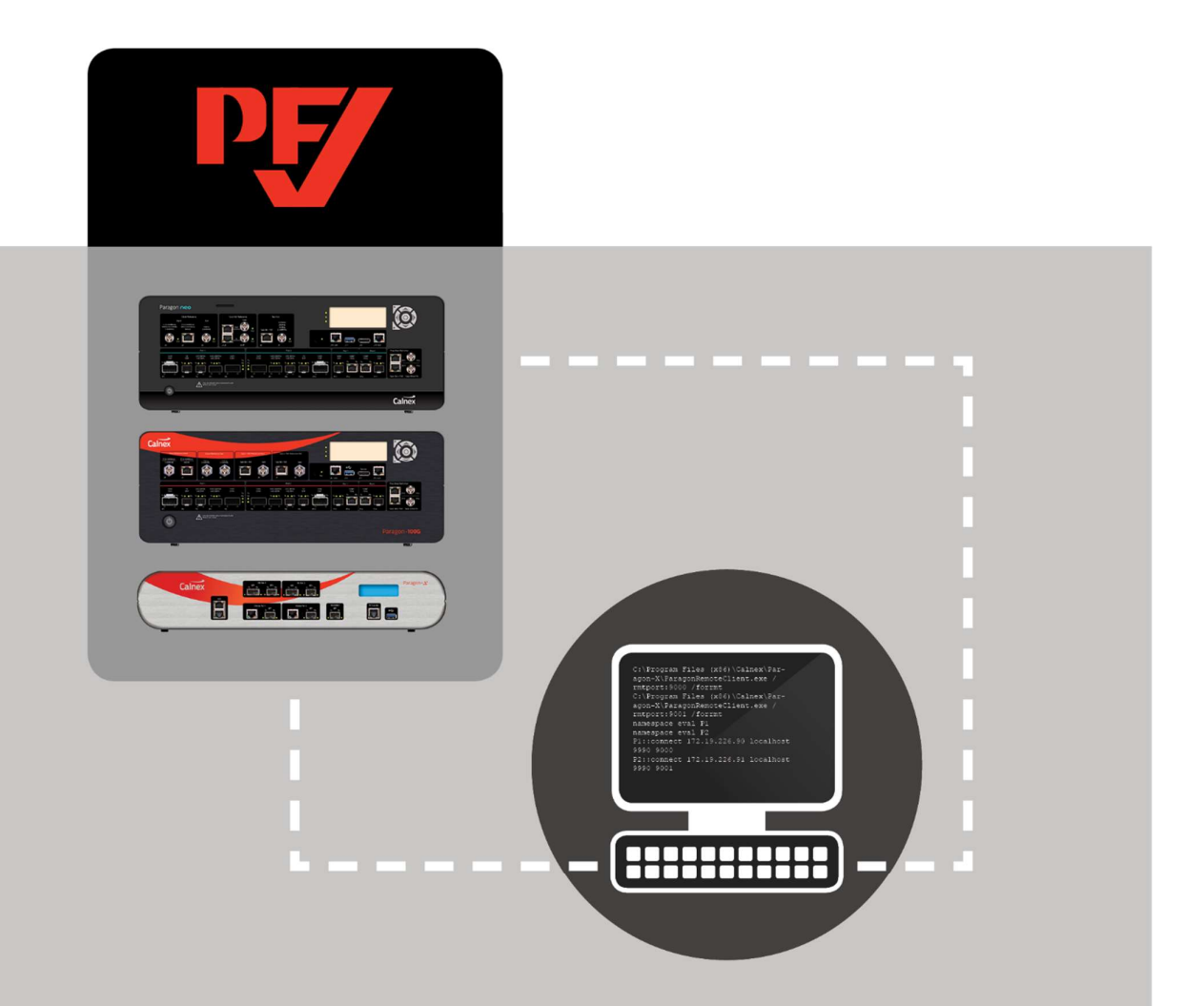

# Version 8.0 Page 1 of 71 For Calnex Paragon Instruments

Version 8.0

# **Contents**

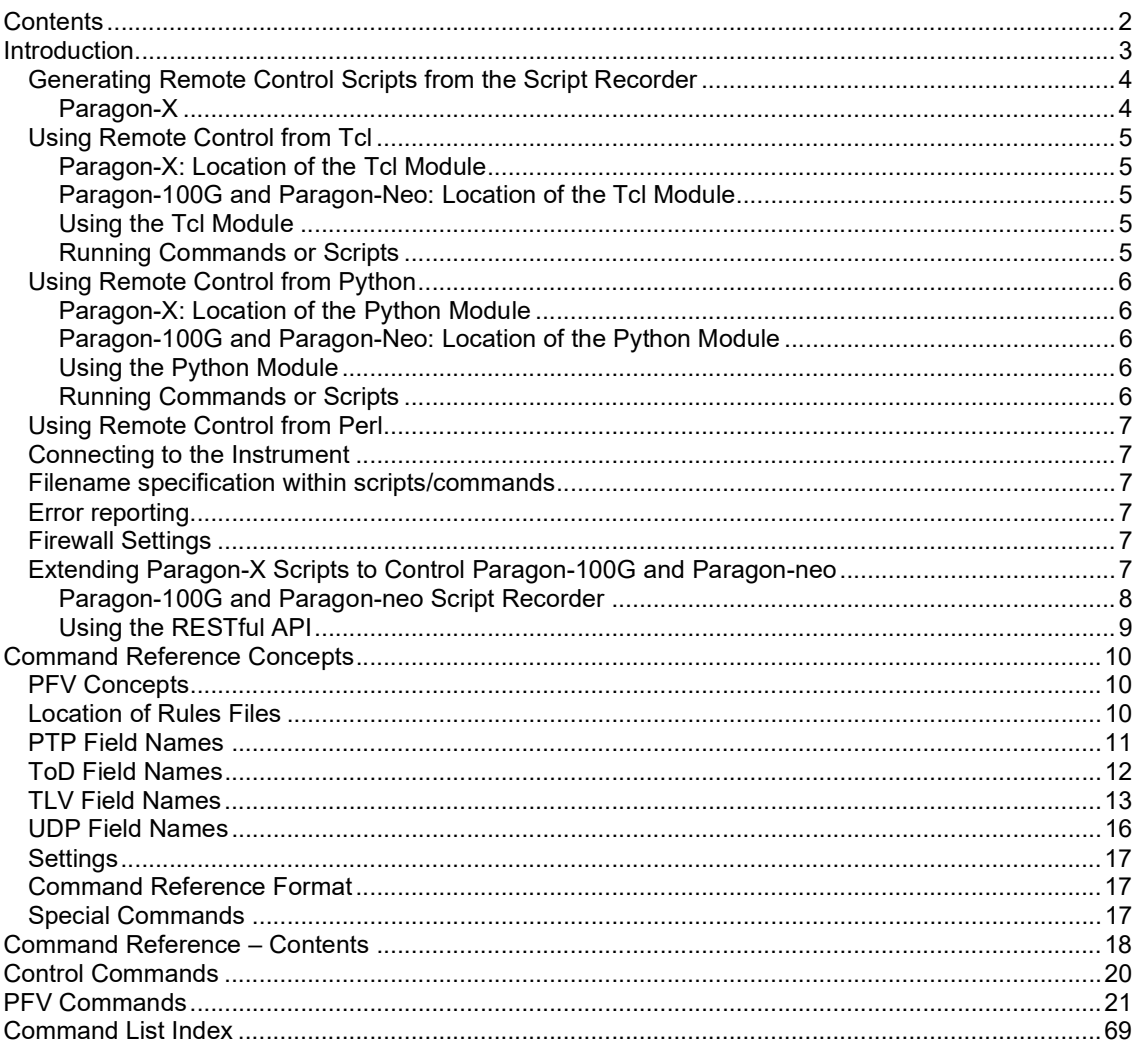

# Introduction

Calnex's family of Paragon instruments allow you to automate the testing of your devices. To support this, remote control functionality is built-in to the Paragon instruments as a standard feature. This document details the commands used to control the Calnex PTP Field Verifier (PFV) in conjunction with the Paragon instruments. The commands detailed here can be used with the Paragon-X, Paragon-t, Paragon-100G and Paragon-neo.

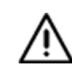

Note: The functionality available in the PFV is determined by the functionality of the instrument used; not all commands are available with all products.

There are additional remote control commands that can be used specifically with Paragon-100G and Paragon-neo (using the REST API) – these are not documented here, however, online documentation is available in the instrument.

Details regarding the setup required to use Paragon remote control can be found in the Paragon Remote Control Manual. Minimum PC requirements (including supported OS's) are listed in Application Note CX5006: Paragon Remote Client Application Software - Minimum PC Requirements and PC Management Recommendations document.

### **Overview**

Paragon instruments (and associated remote control) consist of 3 main components:

- Hardware configuration and capture control
- Metrics analysis and visualization (using the CAT)
- Message field verification (using the PFV)

The PFV allows for the in-depth analysis of captured data, both on previously captured data (which does not require access to hardware) and in real-time whilst running a live capture on an instrument.

This document describes how to use remote control functionality for the PFV. Remote control for hardware configuration and capture control and for the CAT is detailed in separate documents. These documents can be accessed from the Paragon-X GUI (Help/Remote Control) and from the Windows Start menu under Calnex/Documentation.

Tcl and Python are supported and the commands for each are provided.

# Generating Remote Control Scripts from the Script Recorder

The Paragon-X, Paragon-100G and Paragon-Neo can record user operations and convert these into scripted commands. This makes script creation very simple – record keypresses in the GUI and then use the recorded script as part of your test program. The script recorder logs commands for the CAT and PFV as well as for instrument control.

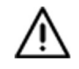

Note: The commands recorded by the Paragon-X can be used as the basis for scripts to control Paragon-100G and Paragon-neo but only a subset of these commands and associated parameters are supported since there are differences in the available functionality.

### Paragon-X

To use the script recorder:

1. Start the Paragon-X GUI and select the **Script Recorder...** option from the Tools drop-down menu. A new dialog will appear as follows:

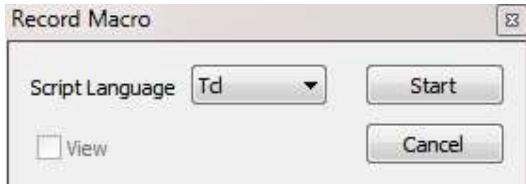

- 2. Select the scripting language that you are using and then click Start. A splash screen and recording window will then be displayed.
- 3. Configure the Paragon and perform the operations you would like scripted.
- 4. When you have completed your chosen operations, select View Recorded Script from the Tools drop-down menu.
- 5. You can now save the script and run it when required. Alternatively, cut and paste the script snippet into your test program.
- 6. From the Tools drop-down you can now de-select the Script Recorder… option to stop recording.

# Using Remote Control from Tcl

A Tcl module is provided for remote control functionality. This module has been verified using ActiveState Tcl, version 8.5. It is recommended that this is the version you use.

The Tcl module provides a simple bridge between Tcl and the network interface protocol used to talk to the Paragon application.

### Paragon-X: Location of the Tcl Module

The Paragon Tcl module ( $\text{param}$ , tcl) is located under the My Documents folder. In Windows 10 for instance, the location is typically:

C:\Users\<UserName>\Documents\Calnex\Paragon-X\RemoteControl\Tcl

For backward compatibility, the Tcl module is also located in the same directory as the Paragon-X software; this is normally one of:

```
C:\Program Files\Calnex\Paragon-X\ 
or
C:\Program Files (x86)\Calnex\Paragon-X\
```
### Paragon-100G and Paragon-Neo: Location of the Tcl Module

To use the commands listed in this document with Paragon-100G or Paragon-neo, you should use the paragon.tcl file distributed with Paragon-X (see above).

#### Using the Tcl Module

The Tcl library must be referenced using the Tcl source command to read this file prior to running Tcl commands or scripting e.g.

source c:/Program\ Files/Calnex/Paragon-X/paragon.tcl

### Running Commands or Scripts

To run a Tcl command from the command line:

- 1. Start a Tcl shell e.g. tclsh
- 2. In the shell window, type: source <path>/paragon.tcl Where  $\langle$  path> is the path to the paragon.tcl file as detailed above.
- 3. Type your Tcl command e.g. connect… Note that you must connect to Paragon before executing other commands (see Connecting to the Instrument).

To run a Tcl script:

- 1. Start a Tcl shell e.g. tclsh
- 2. In the shell window, type: source <path>/paragon.tcl Where  $\langle$ path> is the path to the paragon.tcl file as detailed above. Alternatively, include the source <path>/paragon.tcl command in your script.
- 3. In the shell window, type source followed by the name of your script.

### Using Remote Control from Python

A Python module is provided for remote control functionality. This module has been verified using Python 3.4. It is recommended that the Python interpreter installed is the same version or newer otherwise Python functionality may not work correctly. The Python module provides a simple bridge between Python and the network interface protocol used to talk to the Paragon application.

### Paragon-X: Location of the Python Module

The Paragon Python module ( $\frac{parg}{p}$ ,  $\frac{p}{p}$ ) is located under the My Documents folder. In Windows 7 for instance, the location is typically:

C:\Users\<UserName>\Documents\Calnex\Paragon-X\RemoteControl\Python

In this folder, you will also find two example test scripts ( $test$  simple.py and test replay.py) that use this module.

### Paragon-100G and Paragon-Neo: Location of the Python Module

To use the commands listed in this document with Paragon-100G or Paragon-neo, you should use the paragon.py file distributed with Paragon-X (see above).

#### Using the Python Module

The Python module must be imported before it can be used i.e.

```
import sys 
sys.path.append(r'C:\Users\<UserName>\Documents\Calnex\Paragon-
X\RemoteControl\Python') 
import paragon as p
```
The path may need to be adjusted depending on the location of the module.

#### Running Commands or Scripts

To run a Python command from the command line:

- 1. Start a Python shell: Python
- 2. In the shell window, type: import sys
- **3. Type the sys.path.append statement as detailed above.**
- 4. Type import paragon as p
- 5. Type your python command e.g.  $p$ . connect (...). Note that you must connect to Paragon before executing other commands (see Connecting to the Instrument).

To run a Python script:

- 1. Start a DOS command window
- 2. If you have not previously configured your path, then type the sys.path.append statement as described above.
- 3. Type import paragon as p. Alternatively, you can include the import statement in your script.
- 4. At the prompt navigate to the directory where your script is stored e.g. C:\Users\<UserName>\Documents\Calnex\RemoteControl\Python
- 5. Type the name of the script including the .py filename extension e.g. Test\_simple.py

# Using Remote Control from Perl

Perl is no longer supported.

### Connecting to the Instrument

To control a Paragon remotely, you first have to connect to it. For Paragon-X and Paragon-t, the Paragon GUI must be running on the controlling PC before any connection can be established. See the Paragon-X or Paragon-t Remote Control Manual for details.

For Paragon-X and Paragon-t, remote control for the CAT is also managed through the Paragon GUI. The GUI must be running on the controlling PC before any connection to the CAT can be established. For Paragon-100G and Paragon-neo, the instrument simply needs to be powered on.

### Filename specification within scripts/commands

Commands which take filenames must use a directory separator. The Windows directory separator  $'\$  must be written as '/' and spaces must be written as  $'\$  e.g.

recall "c:/Test\ Documents/sync-ethernet.cst".

### Error reporting

Errors are signalled using the usual 'error' call for the remote control interface being used i.e. Tcl or Python.

Often a command will have a dependency on an accompanying configuration or parameter; this will be reported in the error message.

### Firewall Settings

Remote control for Paragon-X operates using a TCP socket connection to a specified port (the default is port 9000). Any firewall must therefore be configured to allow connections on the specified TCP port.

### Extending Paragon-X Scripts to Control Paragon-100G and Paragon-neo

Some of the functionality in Paragon-100G and Paragon-neo may not be available using Paragon-X style commands. In this case, the RESTful API in Paragon-100G and Paragon-neo can be used in conjunction with the commands in this document.

For more details on the RESTful API go to the **Help** page on your Paragon-100G or Paragon-neo instrument.

Note: The use of the RESTful API may require you to install one or more additional packages for the script language you are using:

ActiveTcl: Requires the "REST" package. This can be installed using: teacup update

Python: Requires the "requests" package. This can be installed using: <Python install directory>/Scripts/pip install requests

#### Paragon-100G and Paragon-neo Script Recorder

Paragon 100G and Paragon-neo web applications can record user operations and convert these into scripted (RESTful) commands. This makes script creation very simple – record actions in the browser and then use the recorded script as part of your test program.

To use script recorder, open a web browser and enter the URL for your instrument. Then select Application from the menu bar:

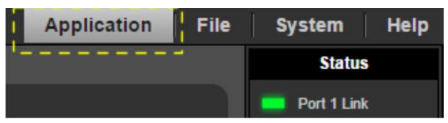

To start recording operations, select Start from the Script Recorder panel in the bottom left-hand corner of the browser window:

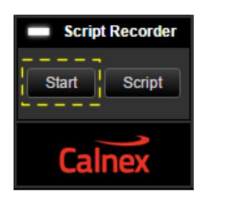

Configure the Paragon and perform the operations you want scripted. When you have completed your chosen operations, click Script. You will now see a new page with your recorded script:

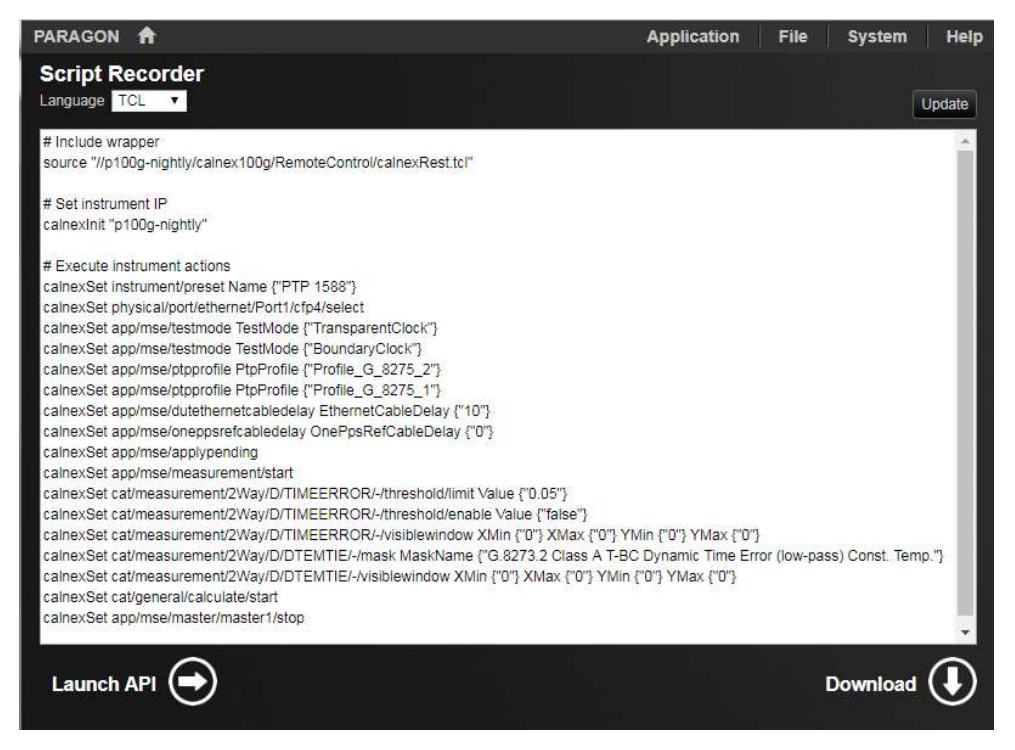

The default script language is Tcl. However, you can change this to Python from the Language pulldown. This is possible at any time even after the script has been recorded.

Clicking Update in the top-right hand coner of the recorded script window will update the script with any actions that have been recorded since the script window was last refreshed.

Click Stop on the main instrument page under Script Recorder to stop recording. The recorded script can be copied from the script window or downloaded to your local PC.

### Using the RESTful API

To use the Paragon-100G or Paragon-neo RESTful API in conjunction with the commands in this document, the appropriate calnexRest wrapper for your script language must be referenced by your script. Two wrappers are provided:  $\text{cal}\, \text{nextest.tcl}$  (Tcl) and  $\text{cal}\, \text{nextest.py}$  (Python).

The wrappers are located in //<instrumentIpAddress>/calnex100G/RemoteControl/. The wrapper must be referenced before it can be used. This is done in the same way as for the Paragon-X wrappers as described in Using the Tcl Module and Using the Python Module above. For example:

Tcl:

```
source
```

```
"//<instrumentIpAddress>/calnex100G/RemoteControl/calnexRest.tcl"
```
Python:

```
import sys 
sys.path.append(r'//<instrumentIpAddress>/calnex100G/RemoteControl') 
from calnexRest import calnexInit, calnexGet, calnexSet, 
calnexCreate, calnexDel, calnexGetVal
```
The main functions provided by the wrappers are shown below. Any equivalent Paragon-X command is shown in brackets:

- calnexInit: must be called before any other function. The parameter is the IP address of the instrument.
- calnexSet (paragonset)
- calnexGetVal (paragonget): returns the value of a single specified setting.
- calnexGet: can return a single value or a set of values.

For more details on these commands, please consult the documentation on the **Help** page of your instrument.

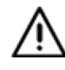

Note: The wrapper functions and documentation for Paragon-100G and Paragon-neo have been revised. The information in this document is relevant only for Paragon-100G versions later than 06.03 and Paragon-neo versions later than 00.05.

# Command Reference Concepts

The following concepts are common themes throughout this Remote Control Guide. It is important to be aware of the level of control each command has, for example, modifying one parameter may affect multiple measurement parameters.

### PFV Concepts

The PFV can load:

- Timing capture files from Paragon-X, Paragon-100G and Paragon-neo.
- CCSA and G.8271 ToD capture files from Paragon-X.
- pcap files containing PTP messaging.

The contents of each of the above files types can be analyzed against a set of rules. A number of predefined rules are supplied with the PFV; alternatively, you can define your own. Verification against rules can only be performed in the following circumstances:

- The Paragon instrument used to capture the data has the appropriate option.
- The PC being used for analysis is licensed.

If no option/licence is detected, the the PFV will load the file and display its contents but no rules checking will be possible.

The commands in this section describe the commands used to control the PFV settings and behaviour.

### Location of Rules Files

Calnex provides a set of pre-defined rules files. For the PC-based PFV, these are installed by default in: C:\Program Files (x86)\Calnex\PFV\Rules\

In addition, users may create their own rules files. For the PC-based PFV, user-defined rules files should be stored in: C:\Users\<User>\Documents\Calnex\PFV\Rules\

For P100G, user-defined rules files should be stored in: \\<P100G>\Calnex100G\PFV\Rules

The application will populate the rules pull-down from all xml files in these folders. When selecting a rules file using remote control (i.e. using PFV Rules PTP <filename> or PFV Rules ToD <filename>), only the name of the file (as shown in the UI) is required – both the folders mentioned above will be searched for the matching file name.

# PTP Field Names

A number of the PFV remote commands take a PTP field name as a parameter. The field names used by remote control are the same as in the rules files and the PFV UI. The PTP field names are:

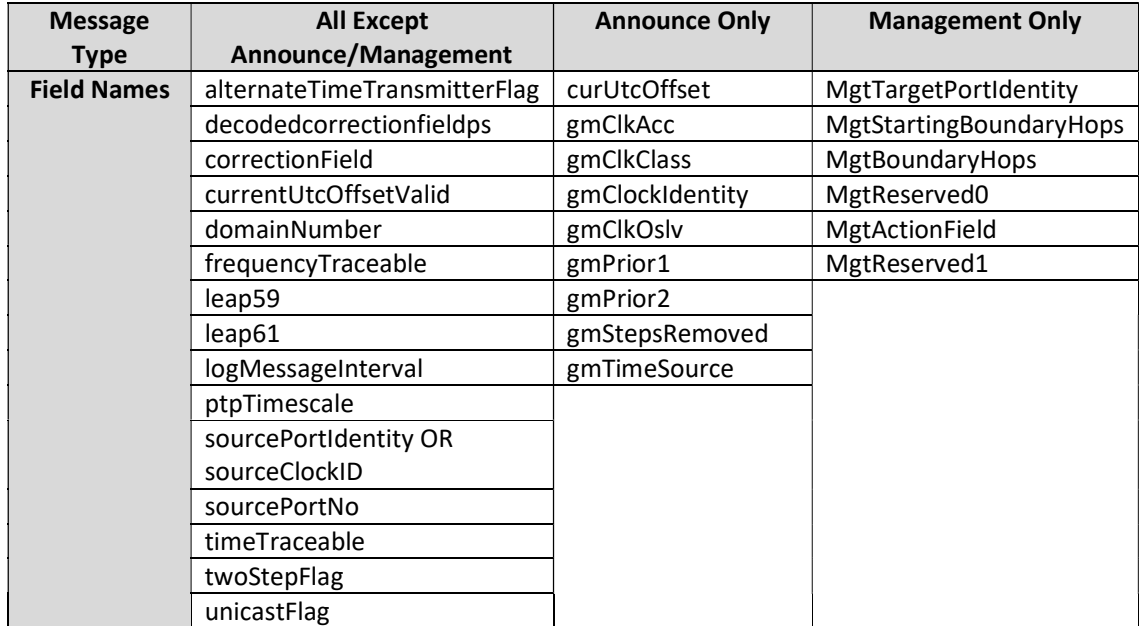

# ToD Field Names

The ToD field names used by remote control are the same as in the rules files and the PFV UI. The G.8271 ToD field names are:

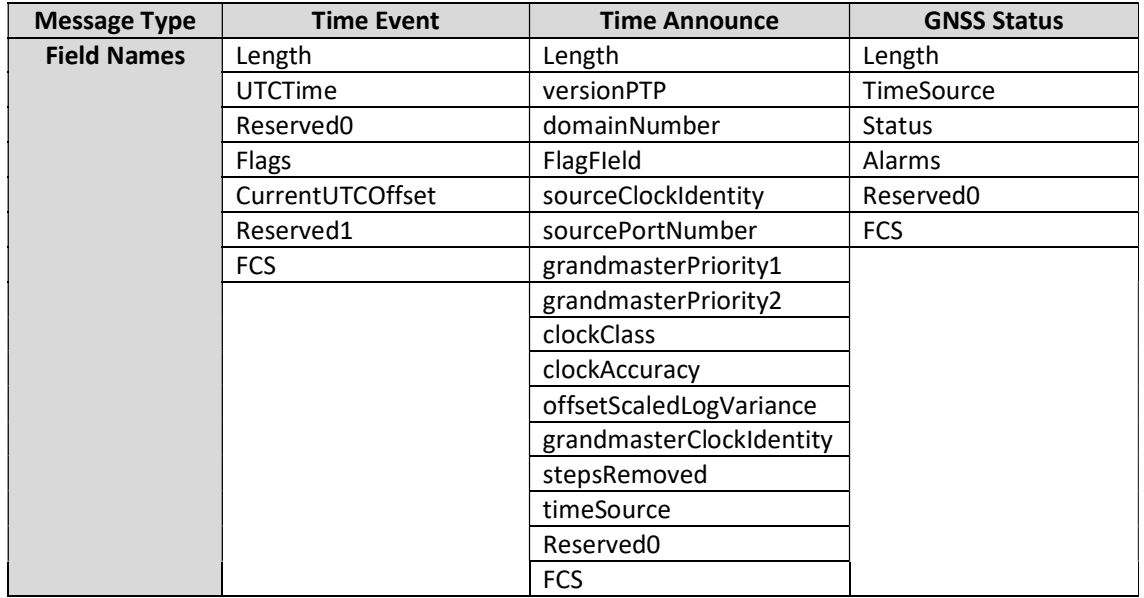

The CCSA ToD field names are:

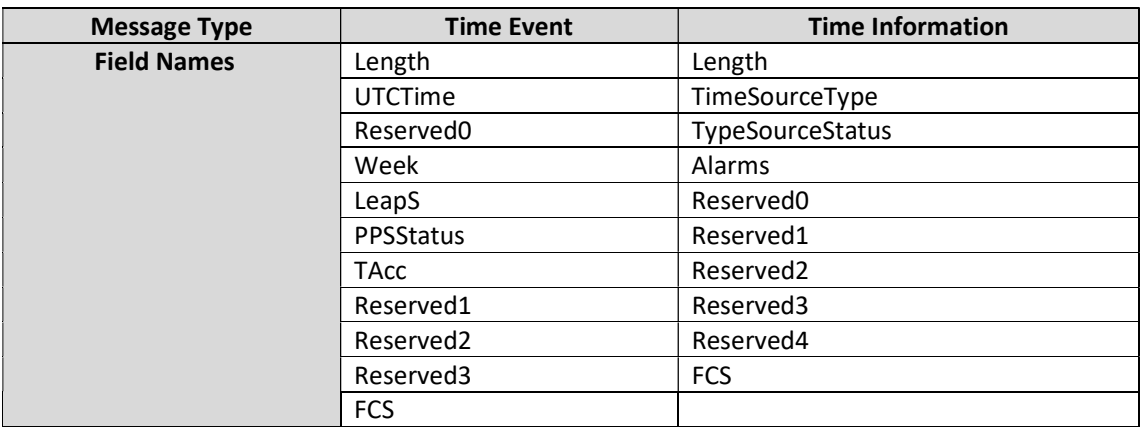

# TLV Field Names

TLV field names used by remote control are defined in the table below.

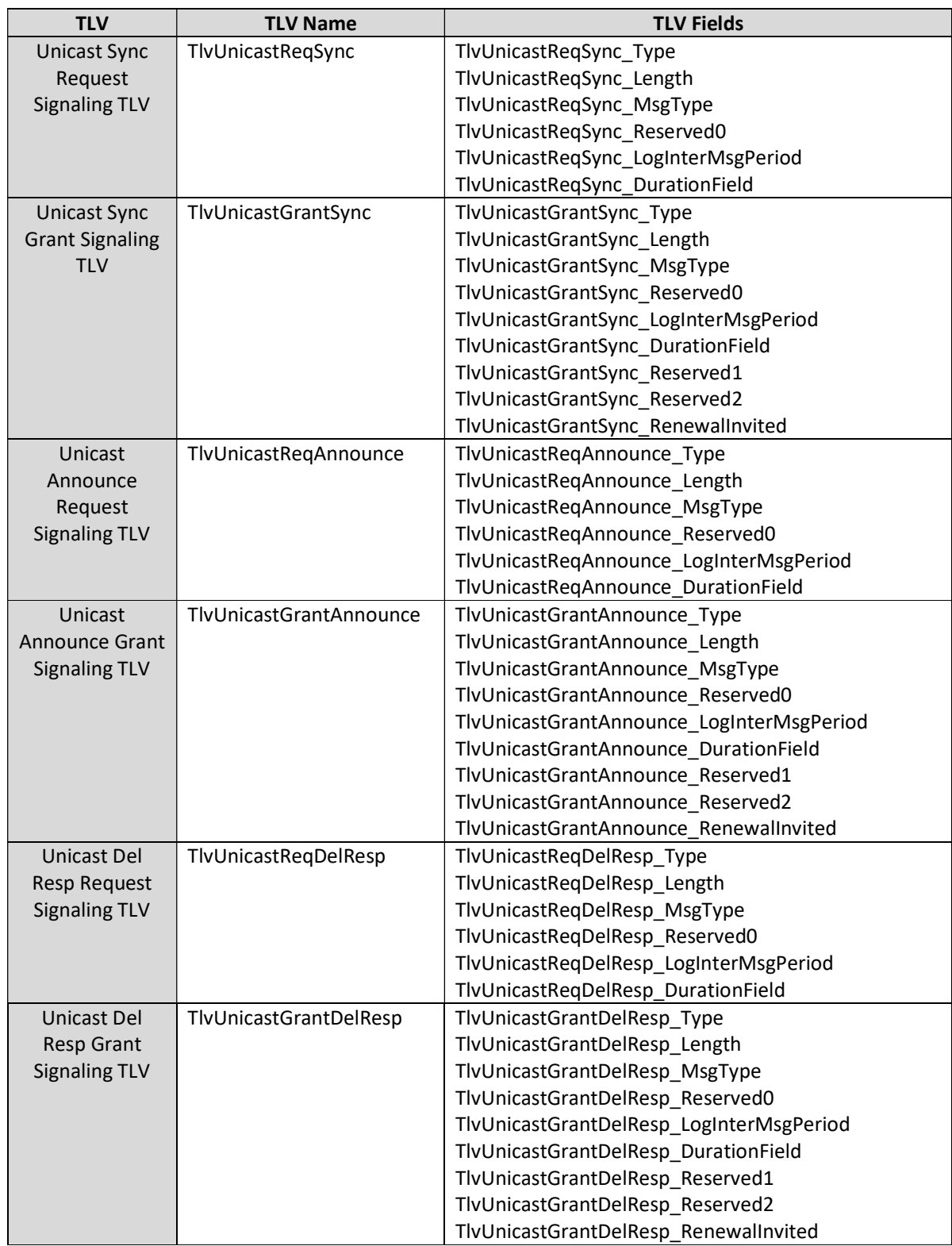

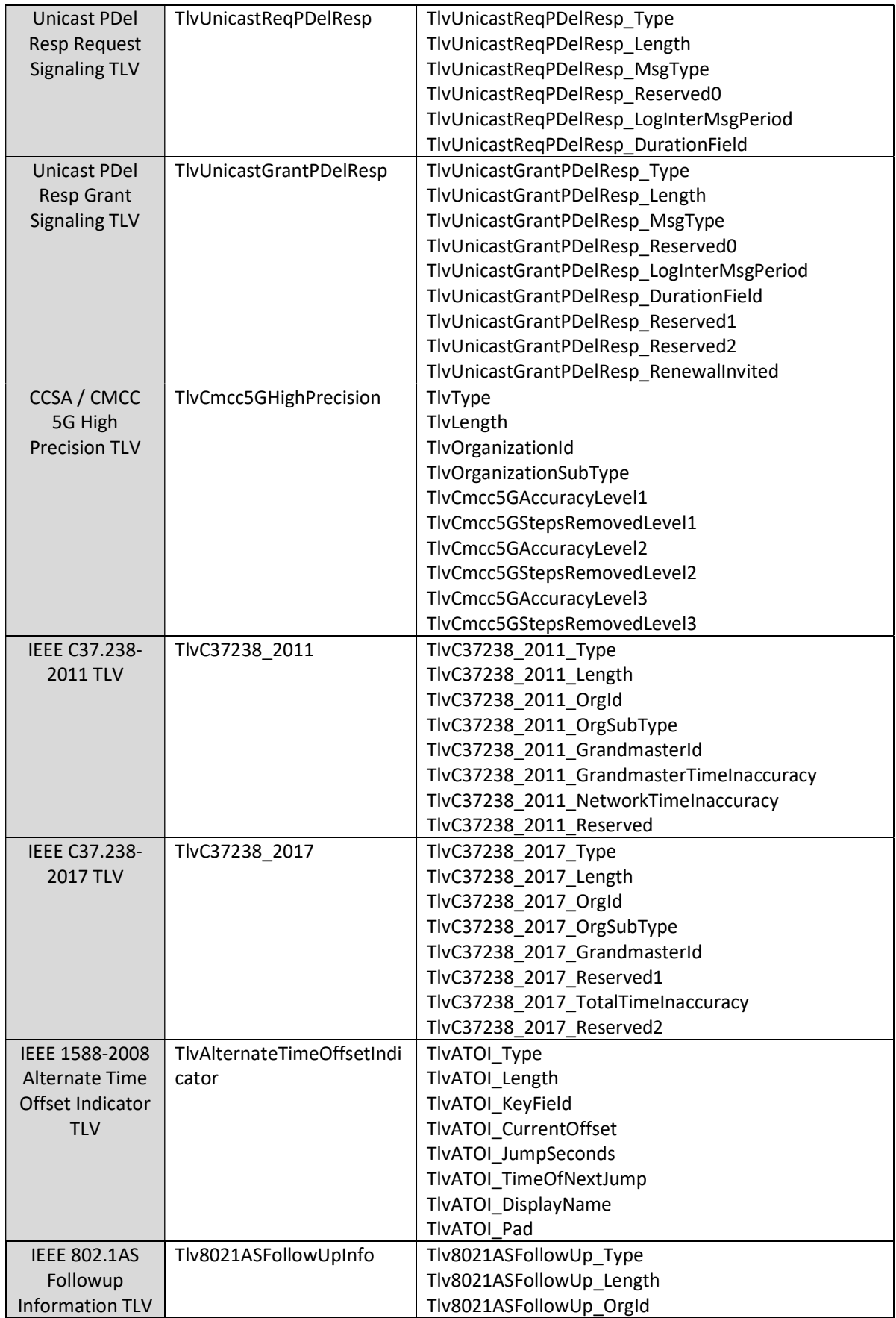

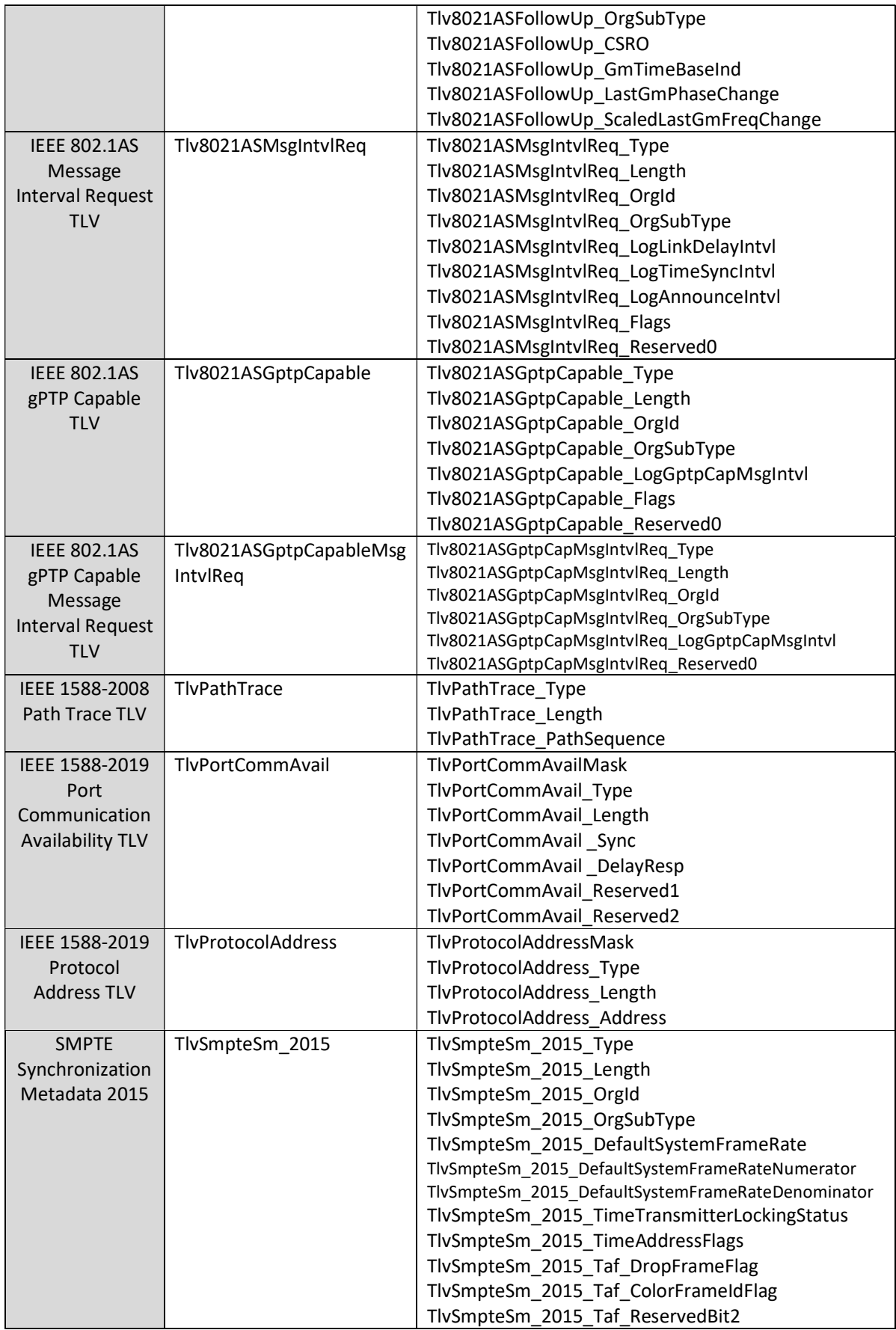

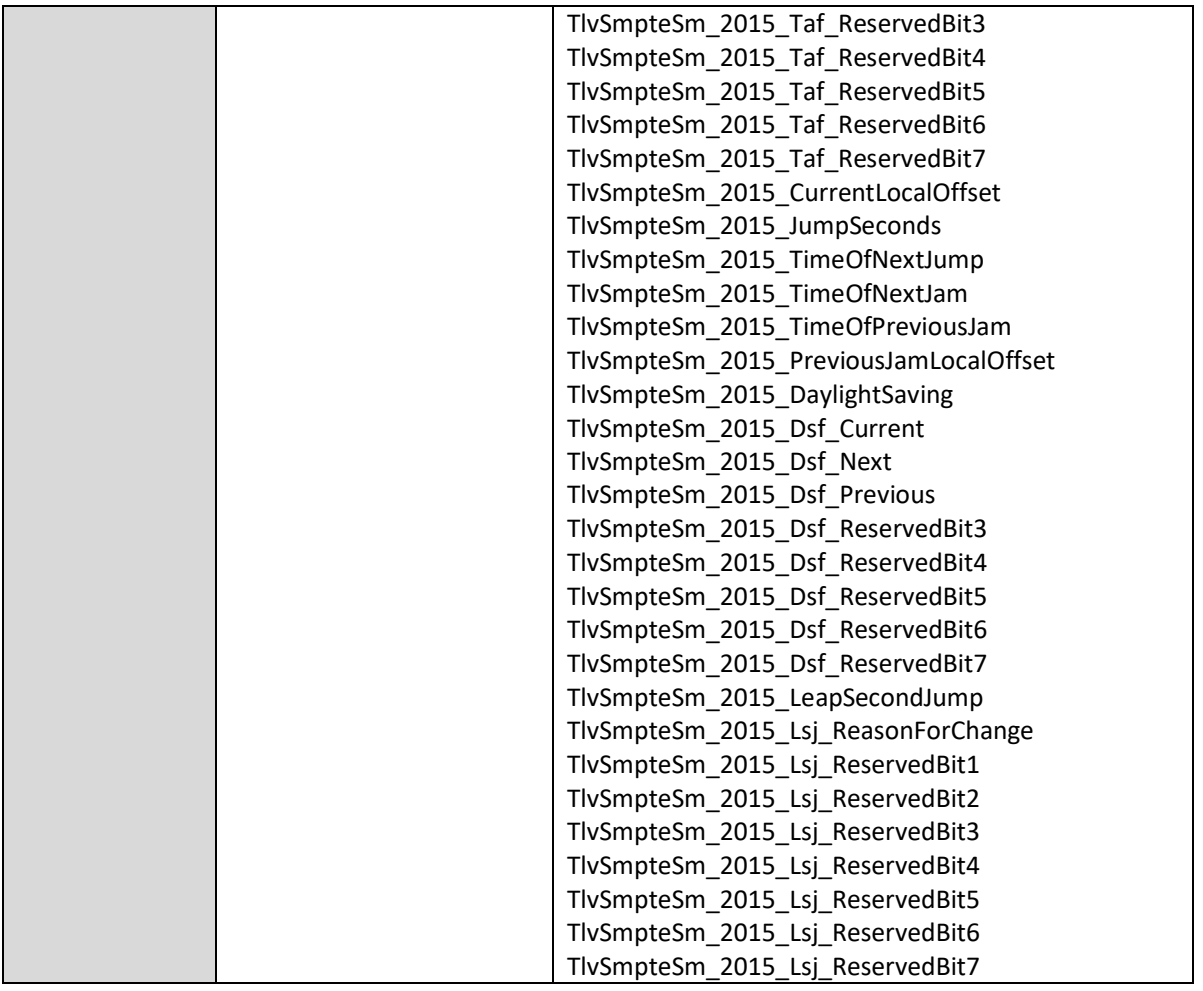

# UDP Field Names

The UDP Header fields are:

UdpCheckSum

# Settings

Individual settings may be set or queried using remote control commands. Most settings can be set and queried individually, but some may only be queried. The general syntax for commands is as follows:

To set a setting:

paragonset <parameter name> <parameter value> [<parameter value>]

### To *query* a setting:

paragonget <parameter name>

Also, note that:

- A query will return one or more <parameter value>s.
- The parameters taken by these commands are described in more detail later in this document. <parameter name> is made up of a space separated list.
- The <parameter value> type depends on the command. It may be a number, a Boolean, a string or an enumerated value. String parameter values containing spaces must be quoted.
- Certain commands take an index as their parameter. Index parameters are shown as <index>.
- The index value should be suffixed with a '#' character. If the index is a string parameter containing spaces, it must be quoted, including the '#' suffix.

### Command Reference Format

In the command reference below, most commands are detailed independently of the scripting language used. Each scripting language has a different calling mechanism but the CAT commands are the same. In addition, the majority of commands can be set (paragonset) and read (paragonget). Where appropriate, the set and get functions are detailed separately in the command reference.

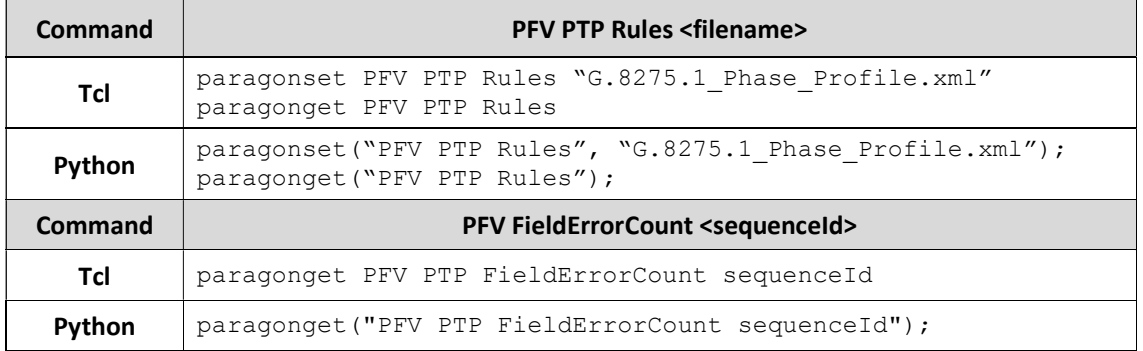

Examples of set and get functions in each supported scripting language are shown below:

### Special Commands

Some commands do not use the paragonset and paragonget methods. These commands are listed in Control Commands below.

# Command Reference – Contents

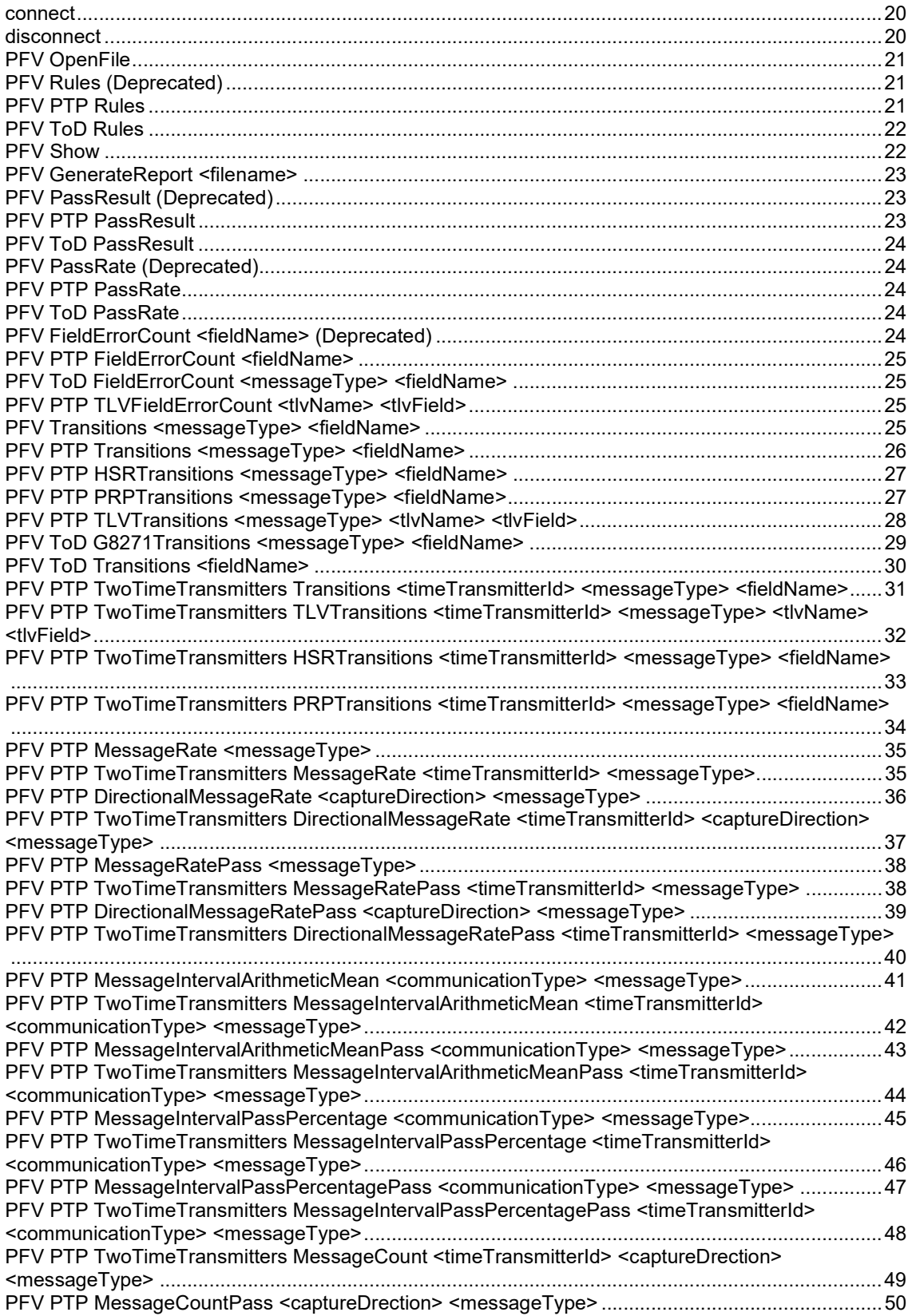

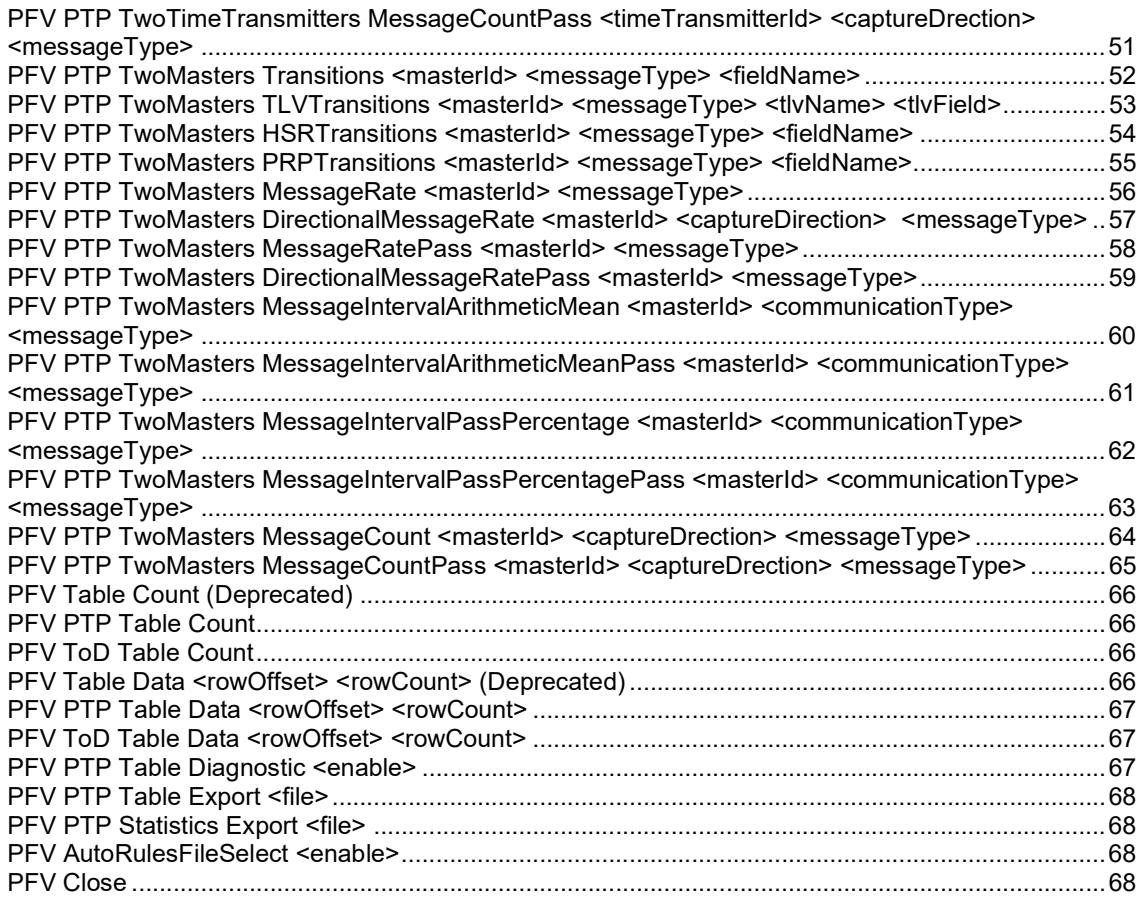

# Control Commands

The commands in this section control the basic operation of the Paragon/PFV remote control. These commands are the baseline for further operations.

Note: Several commands in this section do not use the paragonset / paragonget mechanism. The command format for these commands is listed explicitly for each supported scripting language.

### connect

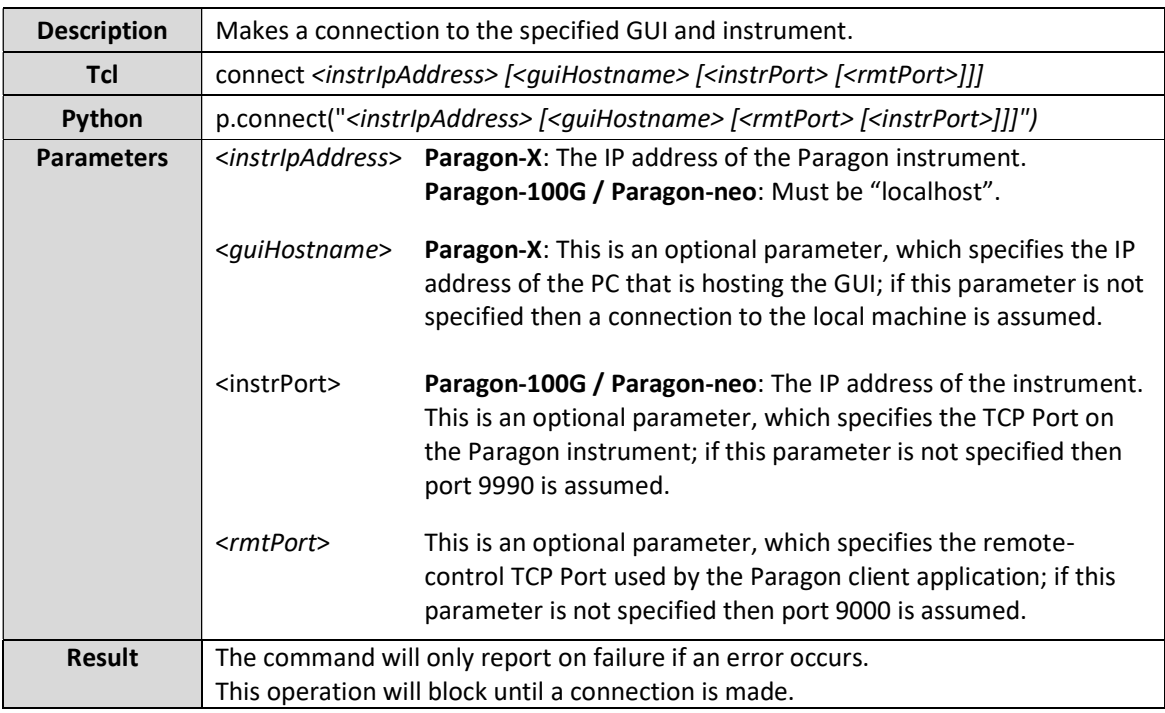

### disconnect

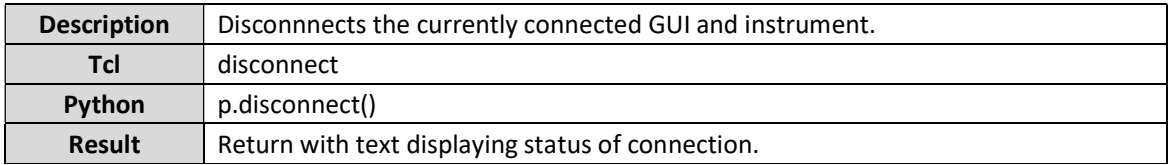

# PFV Commands

The commands in this section are specific to the PFV application.

# PFV OpenFile

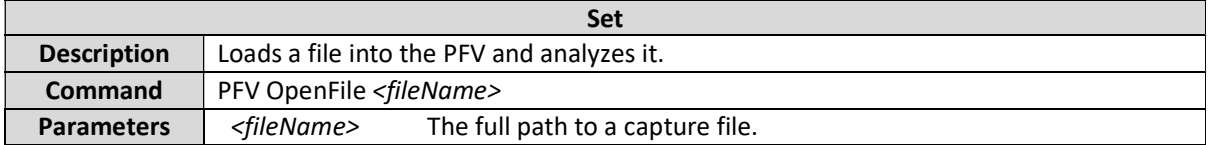

# PFV Rules (Deprecated)

This command is deprecated and should be replaced with PFV PTP Rules. See PTP PVF Rules for description.

### PFV PTP Rules

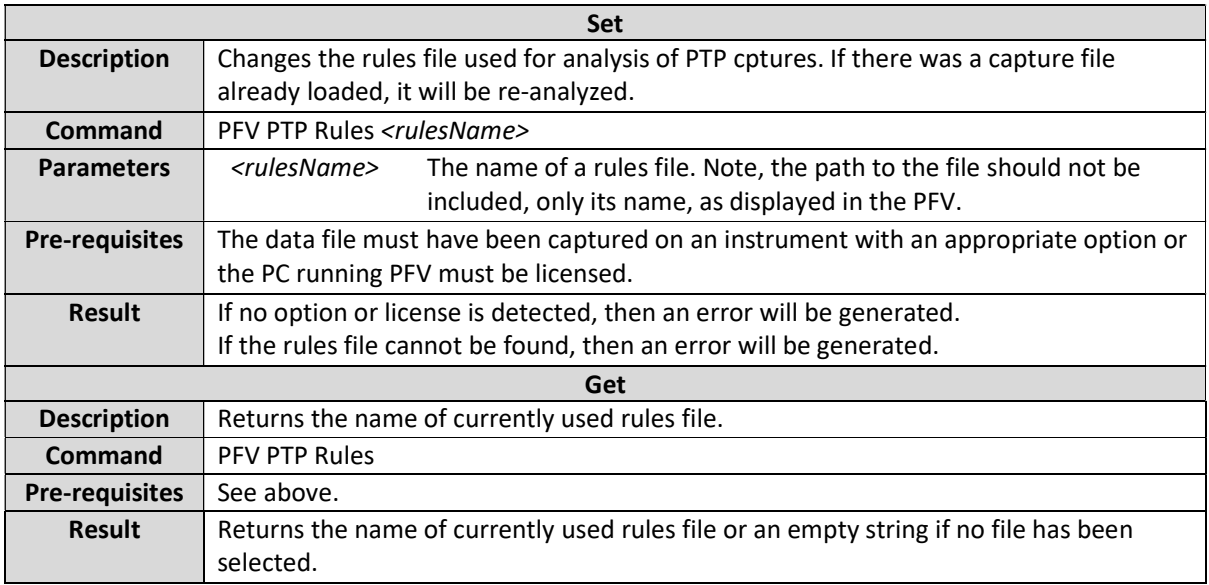

### PFV ToD Rules

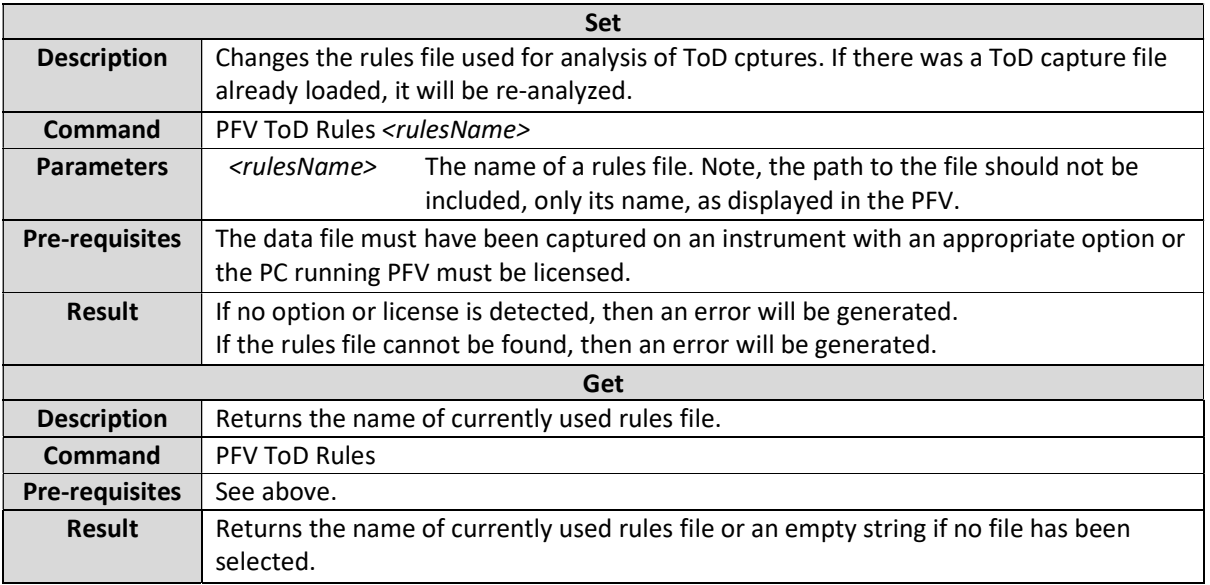

### PFV Show

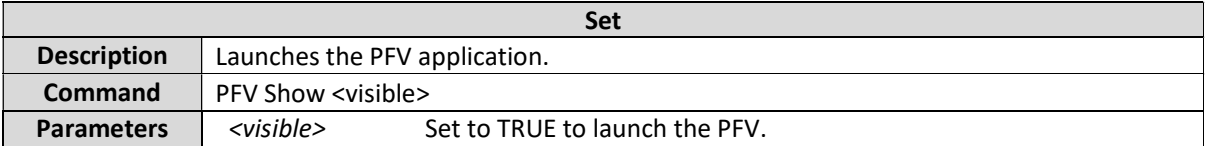

### PFV GenerateReport <filename>

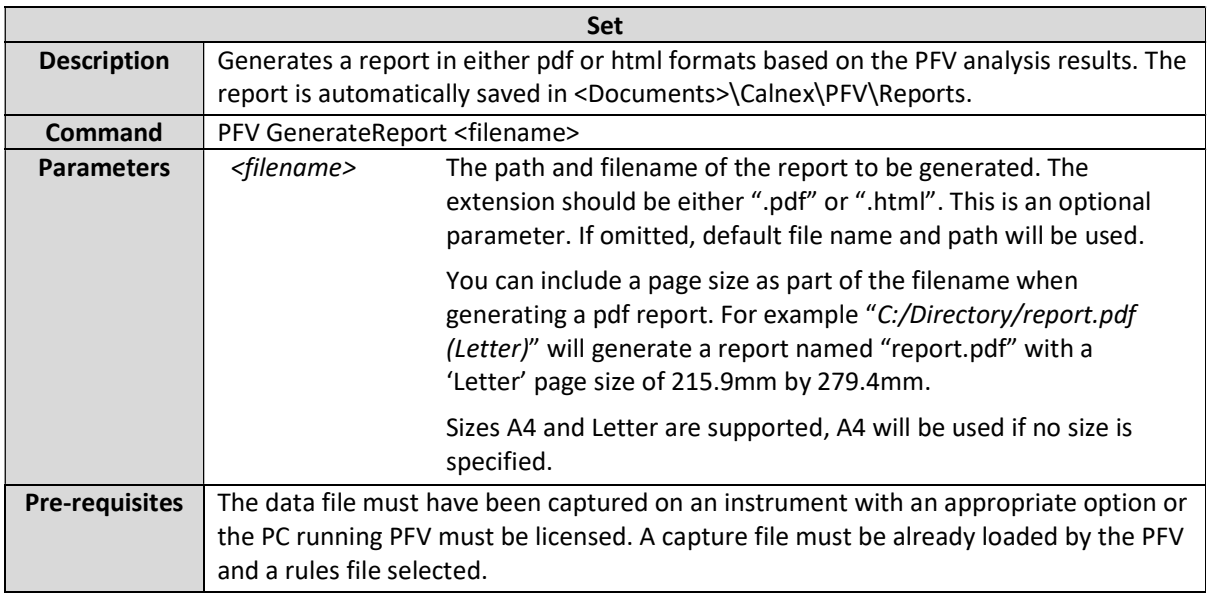

# PFV PassResult (Deprecated)

This command is deprecated and should be replaced with PFV PTP PassResult. See PTP PFV PassResult for description.

### PFV PTP PassResult

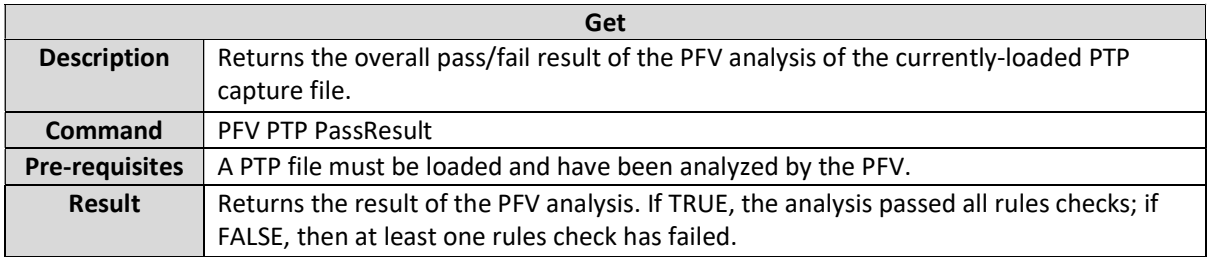

### PFV ToD PassResult

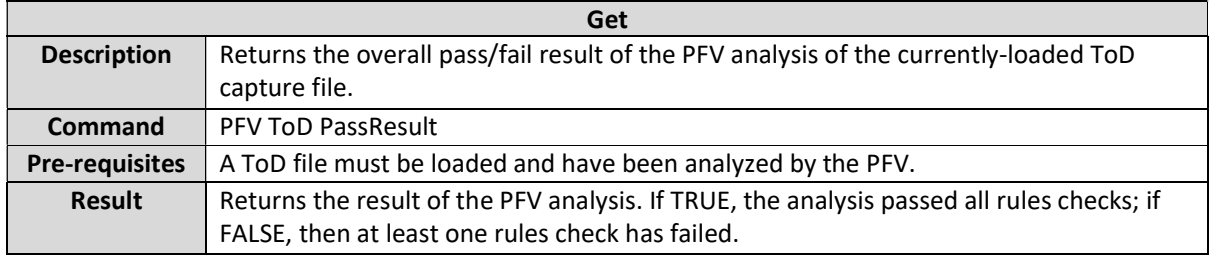

### PFV PassRate (Deprecated)

This command is deprecated and should be replaced with PFV PTP PassRate. See PFV PTP PassRate for description.

### PFV PTP PassRate

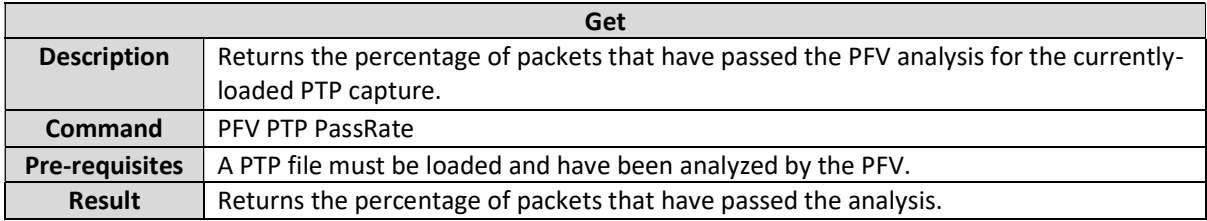

#### PFV ToD PassRate

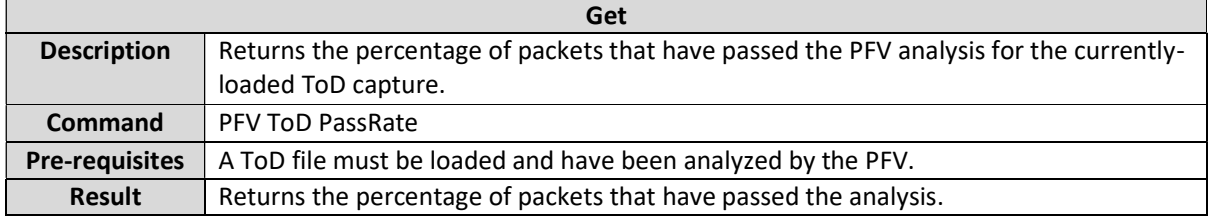

### PFV FieldErrorCount <fieldName> (Deprecated)

This command is deprecated and should be replaced with PFV PTP FieldErrorCount. See PFV PTP FieldErrorCountfor description.

### PFV PTP FieldErrorCount <fieldName>

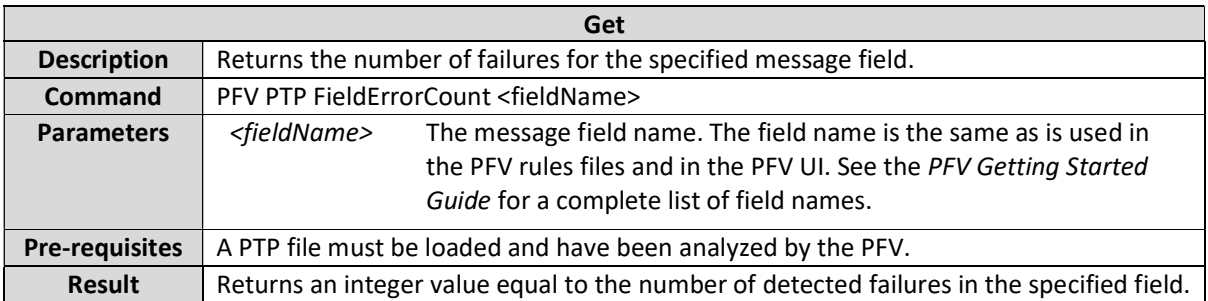

### PFV ToD FieldErrorCount <messageType> <fieldName>

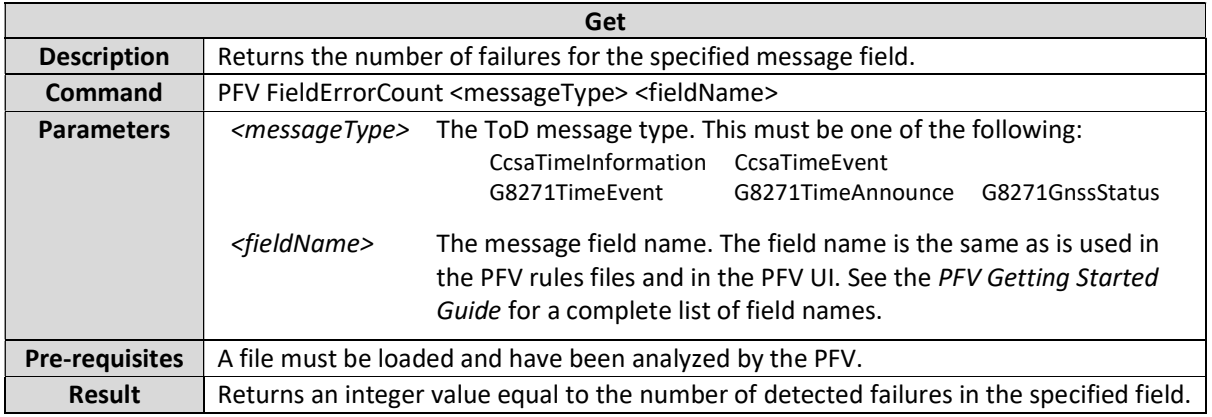

### PFV PTP TLVFieldErrorCount <tlvName> <tlvField>

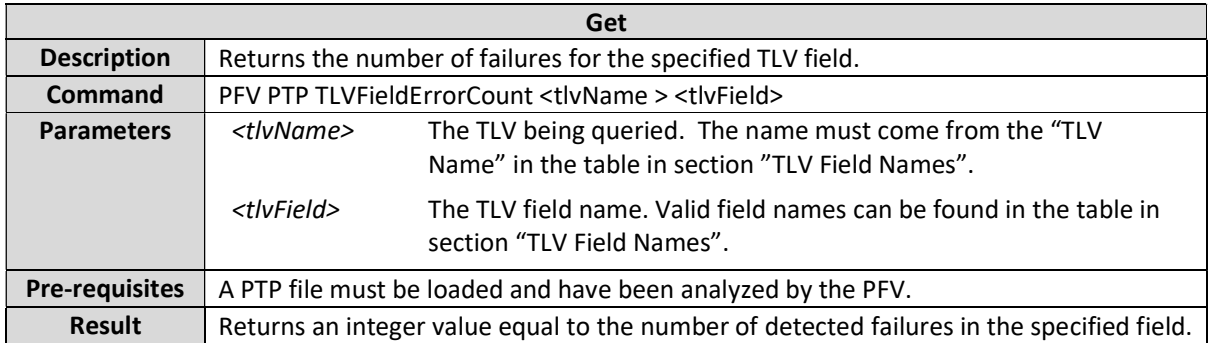

### PFV Transitions <messageType> <fieldName>

This command is deprecated and should be replaced with PFV PTP Transitions. See PFV PTP Transitions for description.

# PFV PTP Transitions <messageType> <fieldName>

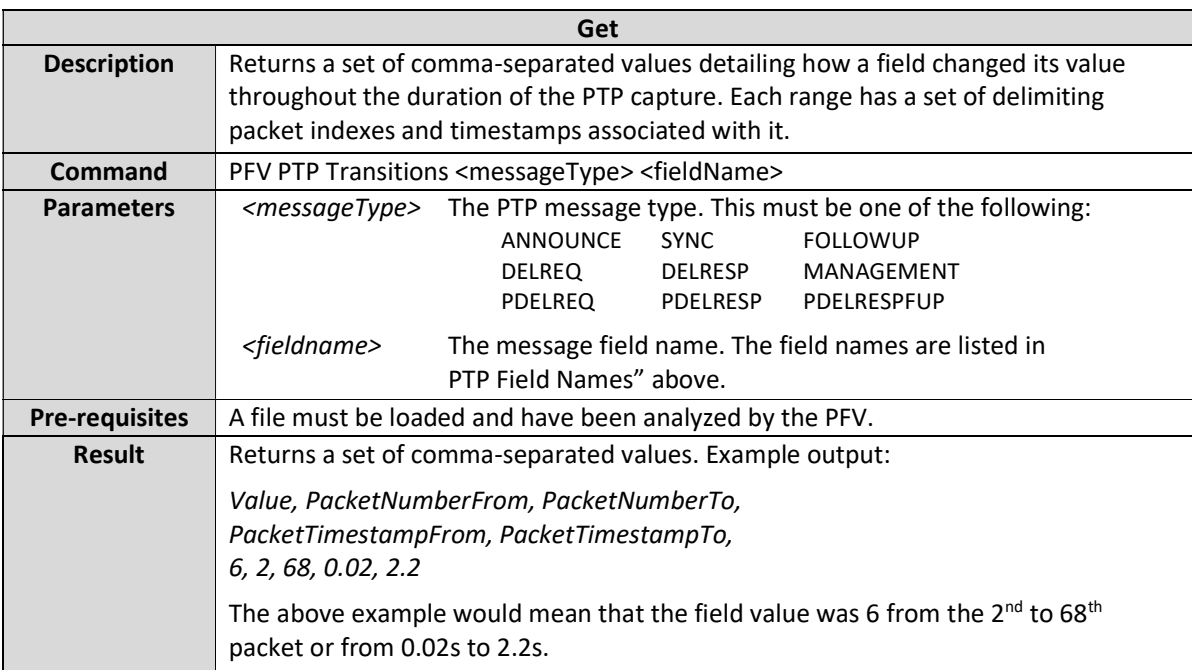

# PFV PTP HSRTransitions <messageType> <fieldName>

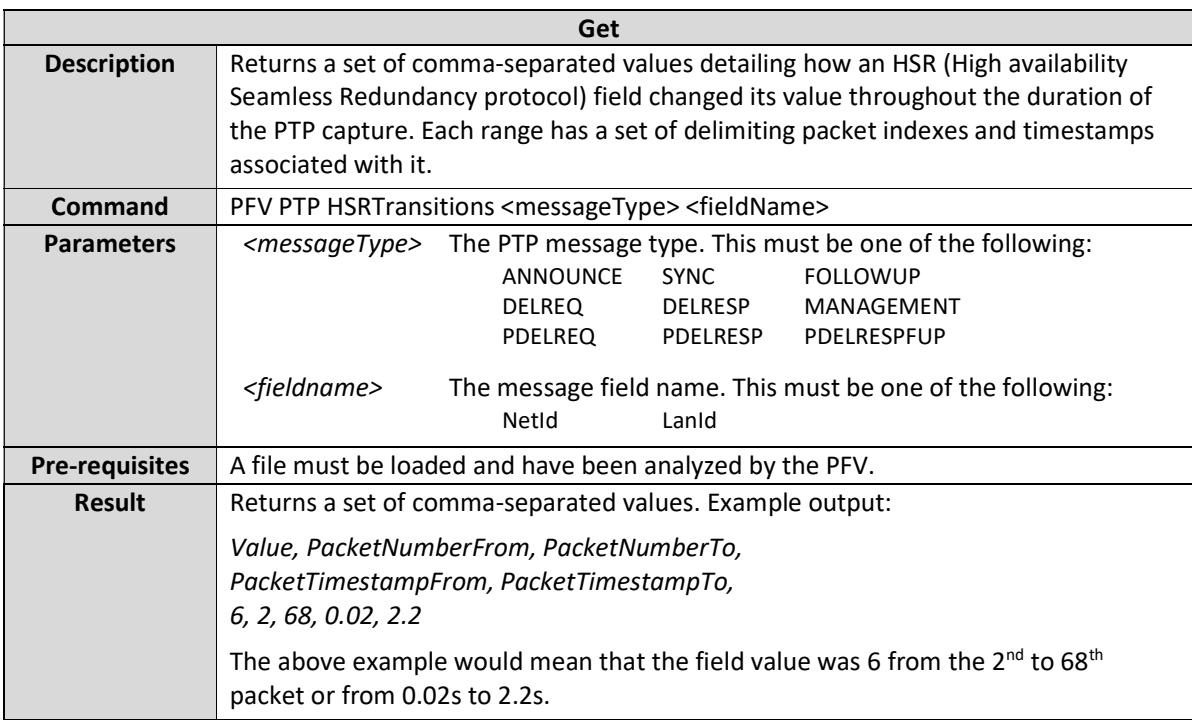

# PFV PTP PRPTransitions <messageType> <fieldName>

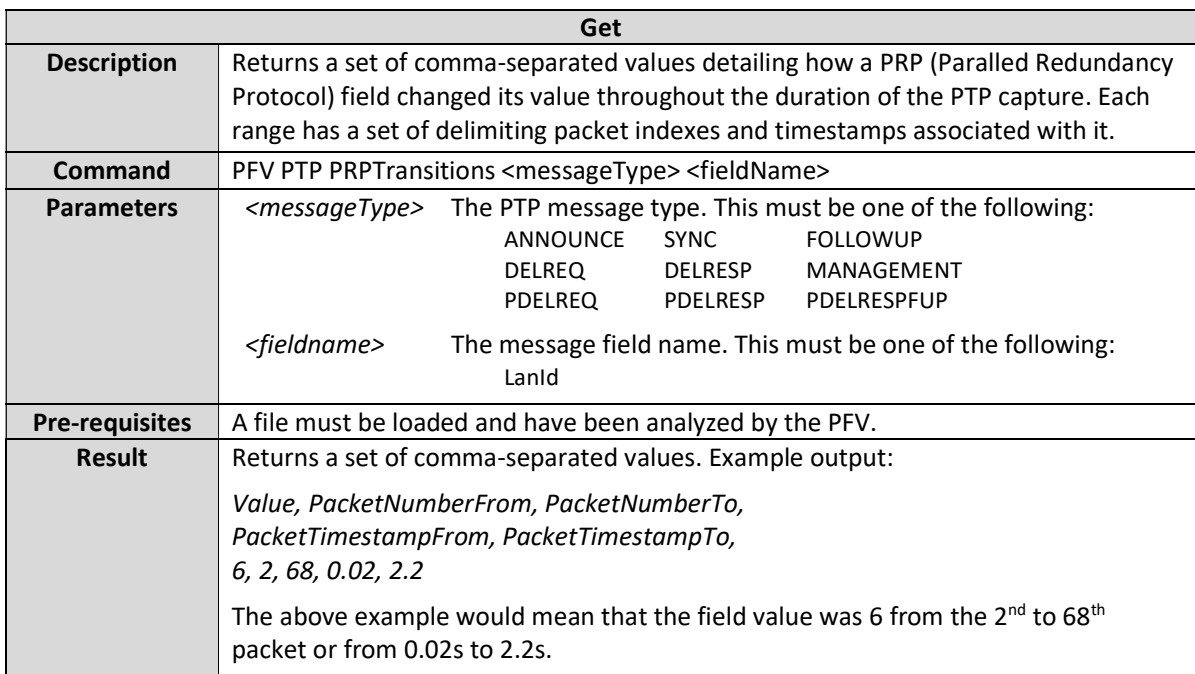

# PFV PTP TLVTransitions <messageType> <tlvName> <tlvField>

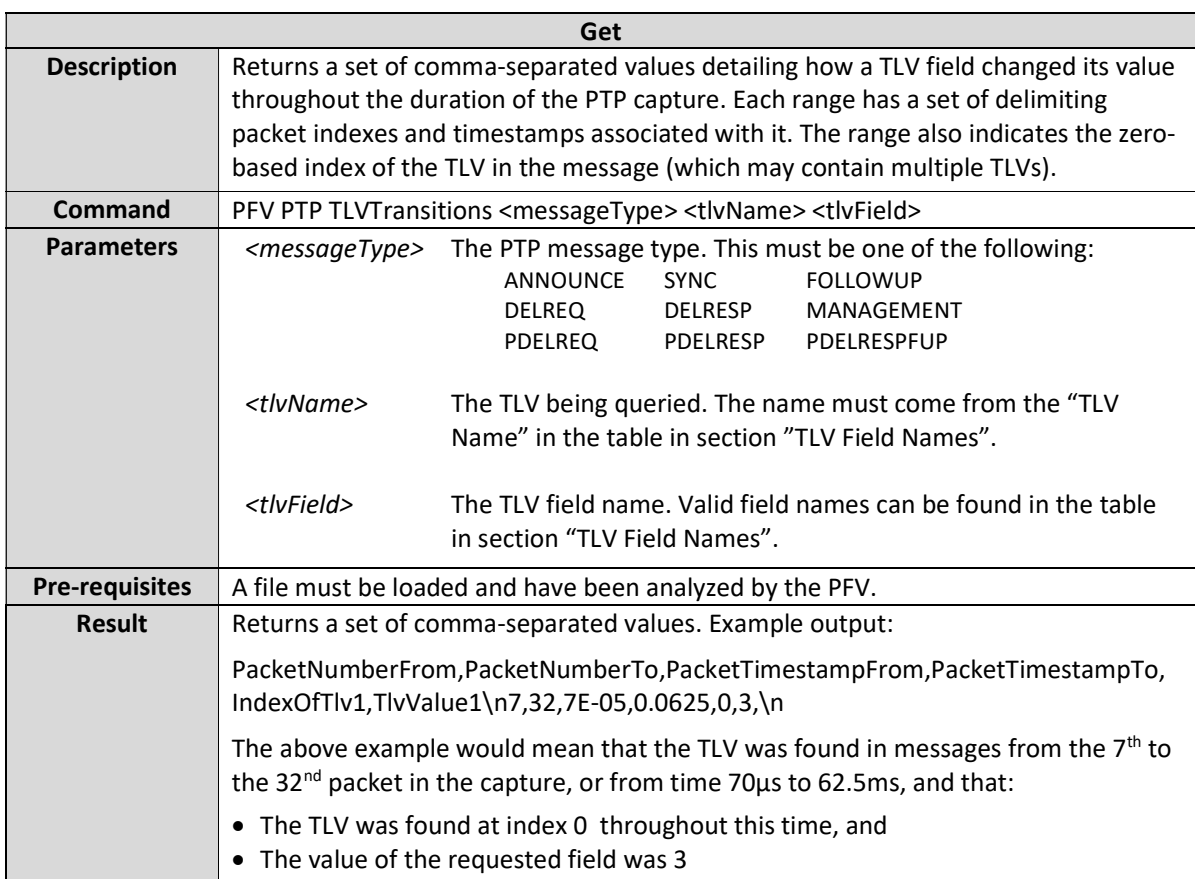

# PFV ToD G8271Transitions <messageType> <fieldName>

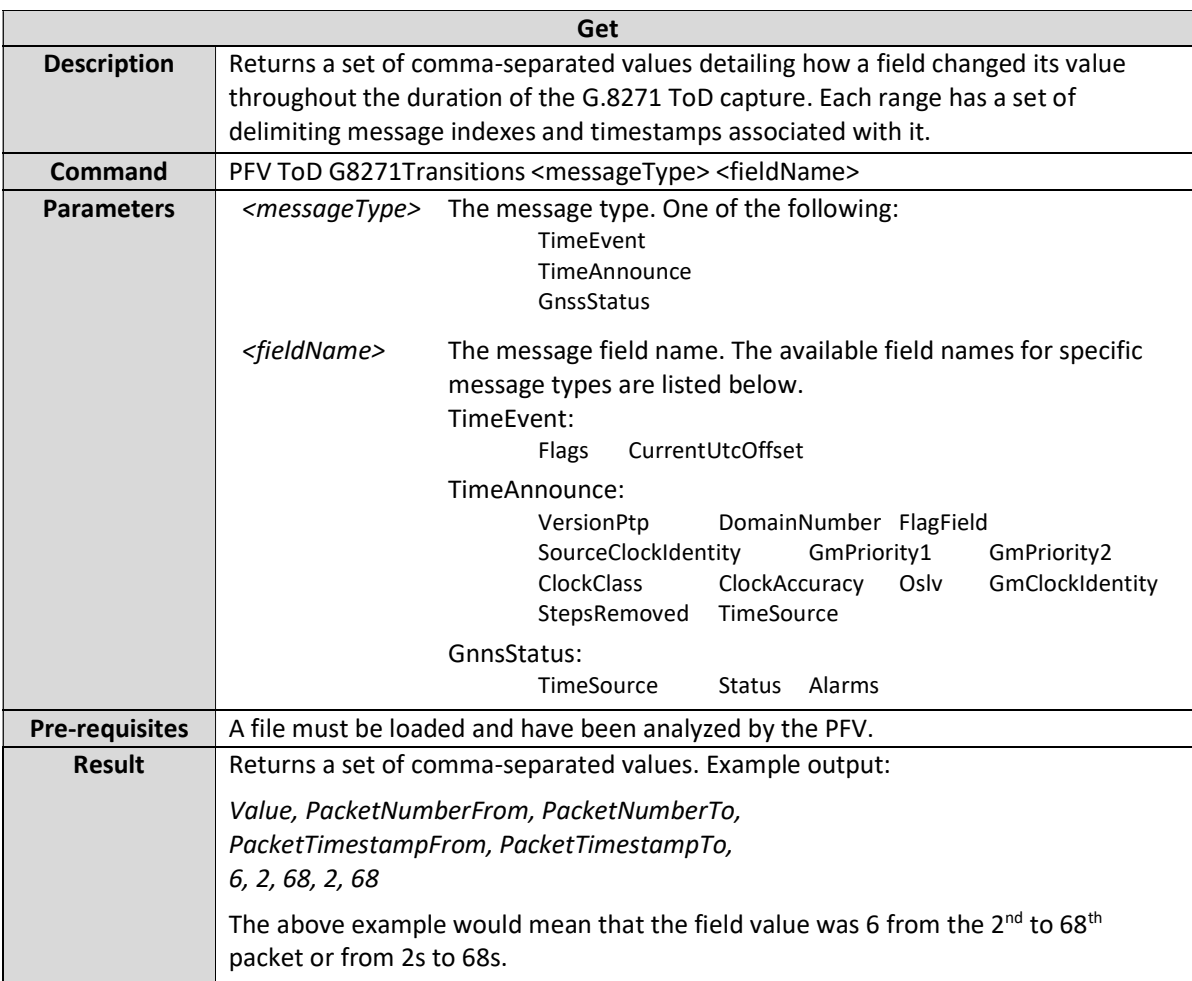

### PFV ToD Transitions <fieldName>

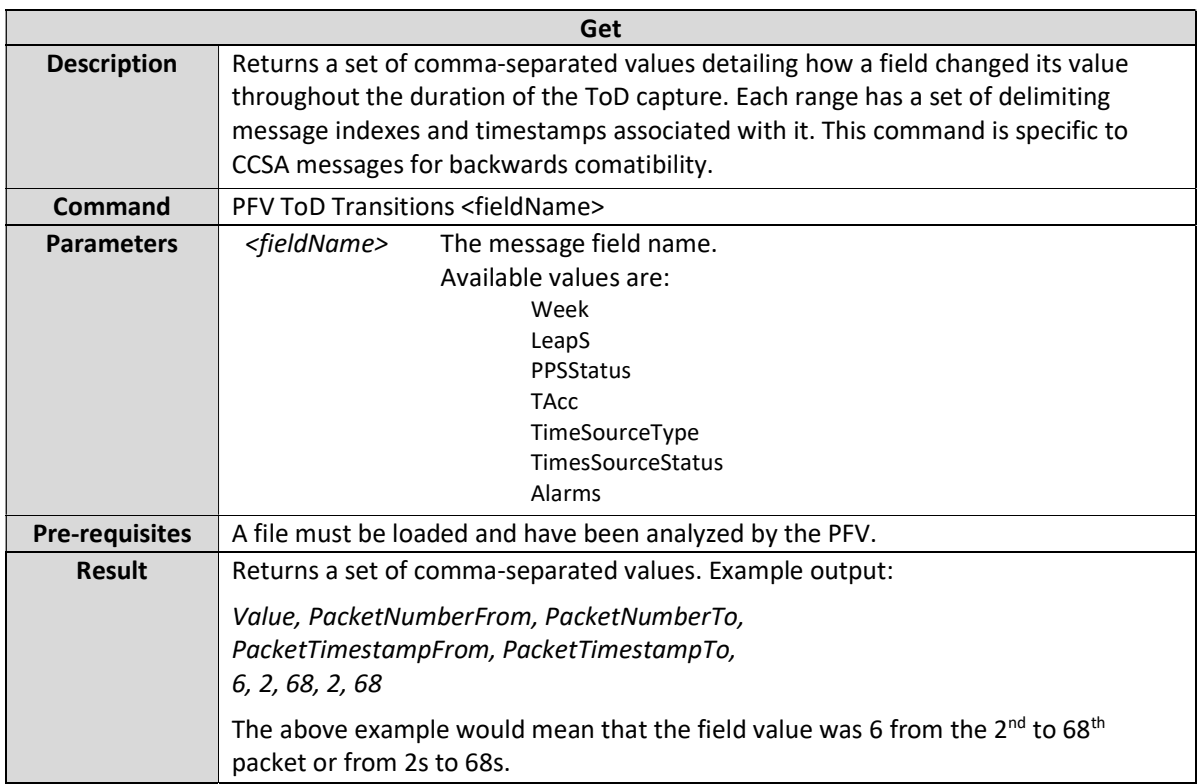

# PFV PTP TwoTimeTransmitters Transitions <timeTransmitterId> <messageType> <fieldName>

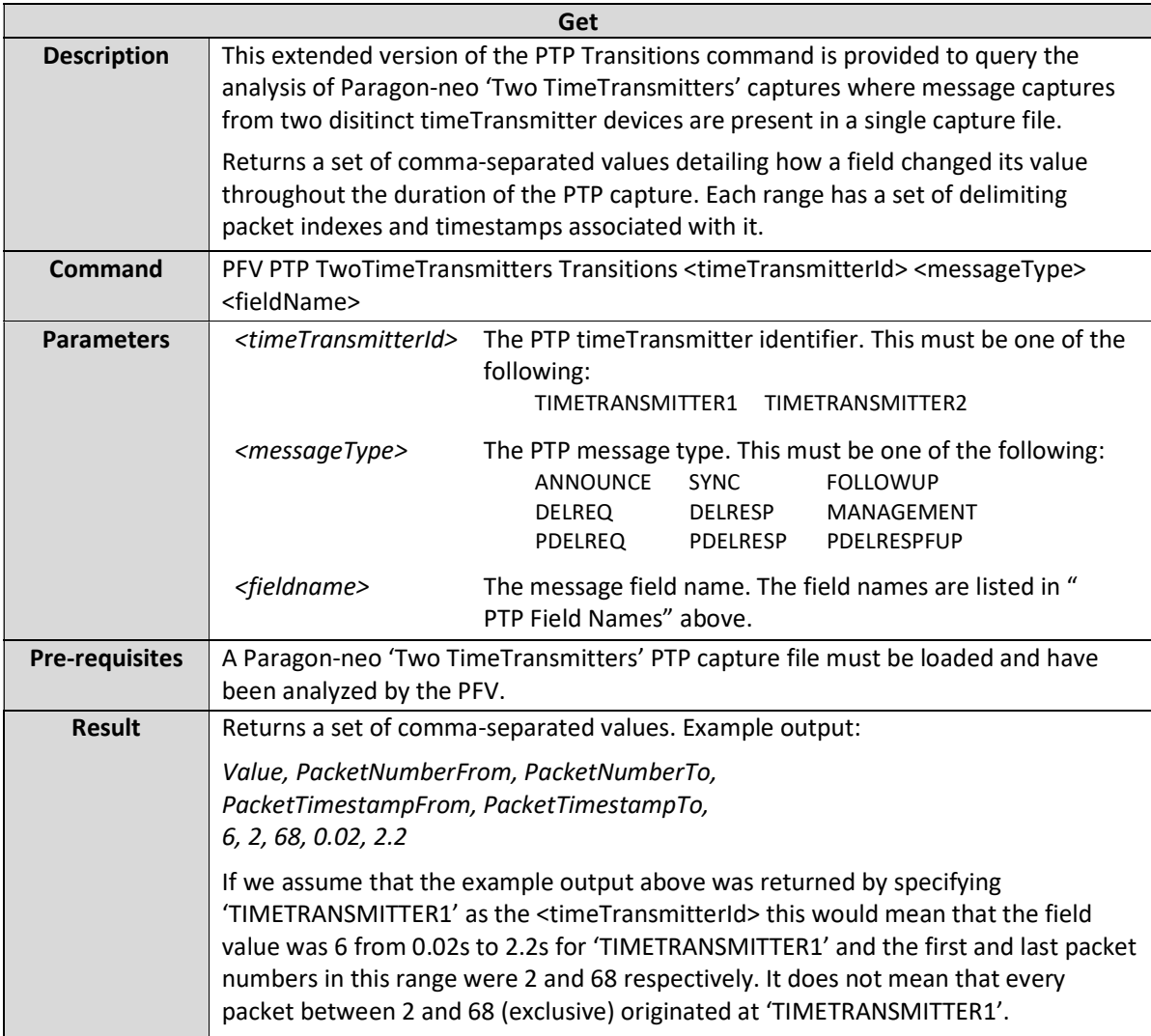

### PFV PTP TwoTimeTransmitters TLVTransitions <timeTransmitterId> <messageType> <tlvName> <tlvField>

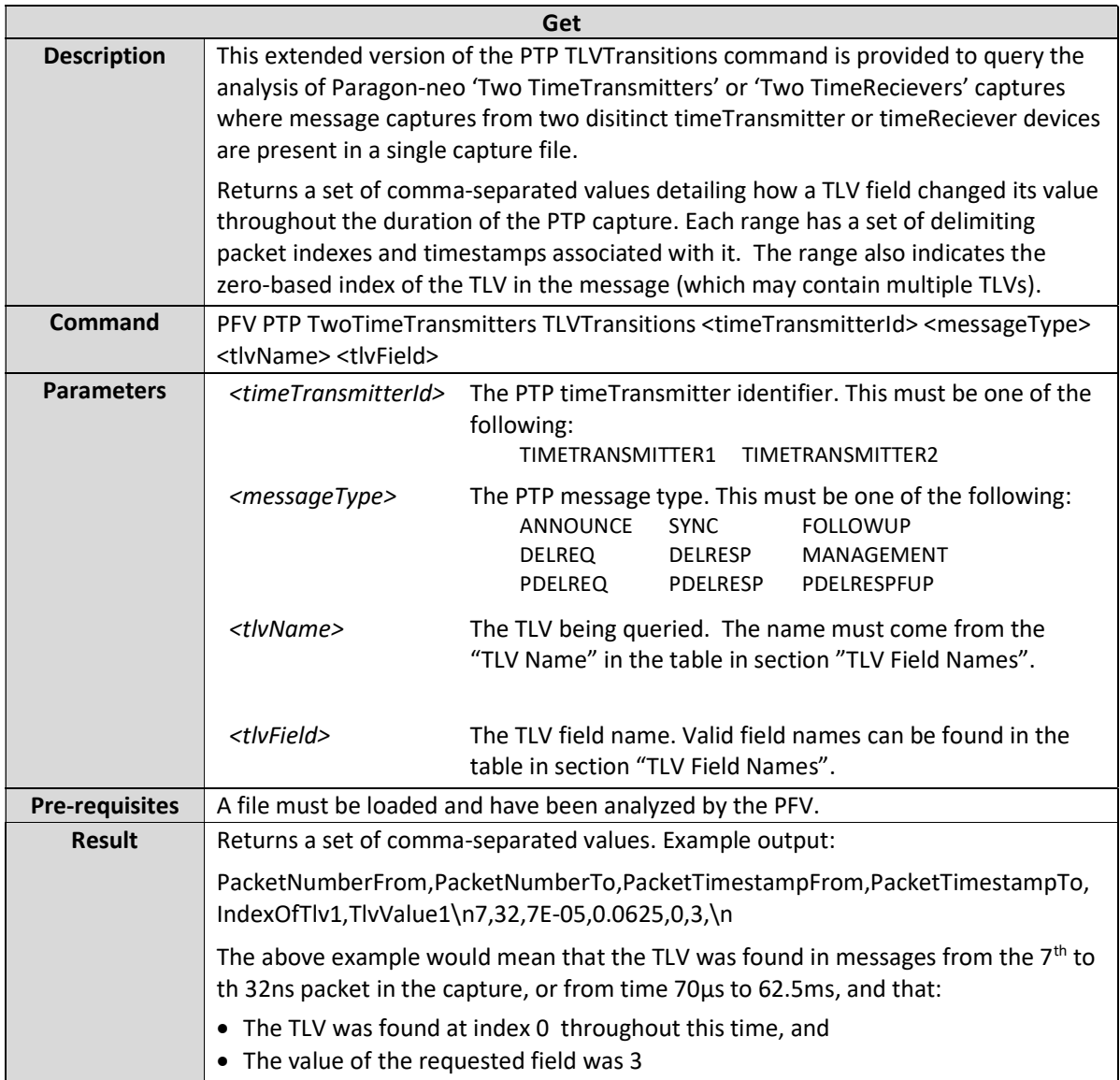

# PFV PTP TwoTimeTransmitters HSRTransitions <timeTransmitterId> <messageType> <fieldName>

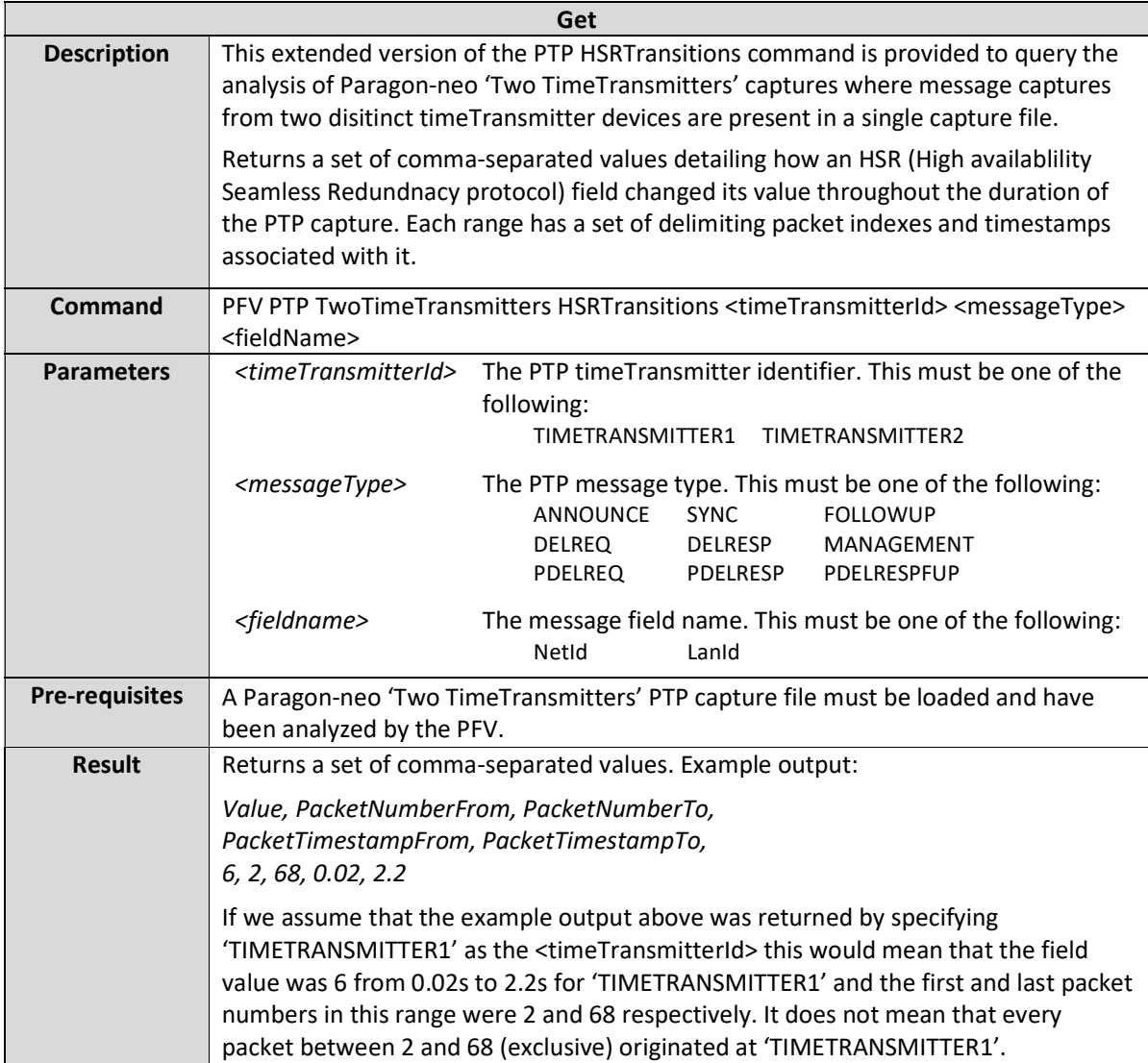

# PFV PTP TwoTimeTransmitters PRPTransitions <timeTransmitterId> <messageType> <fieldName>

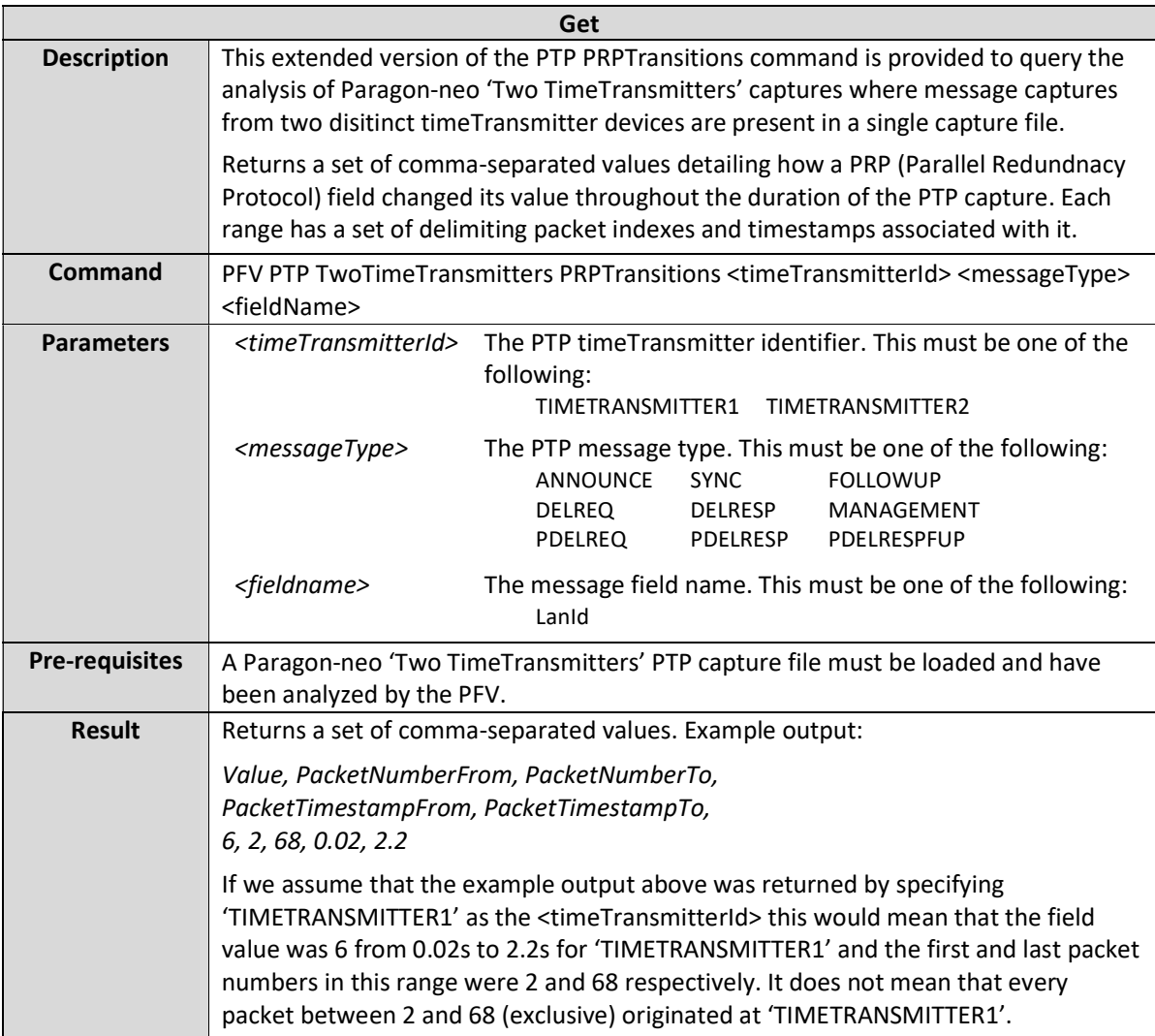

# PFV PTP MessageRate <messageType>

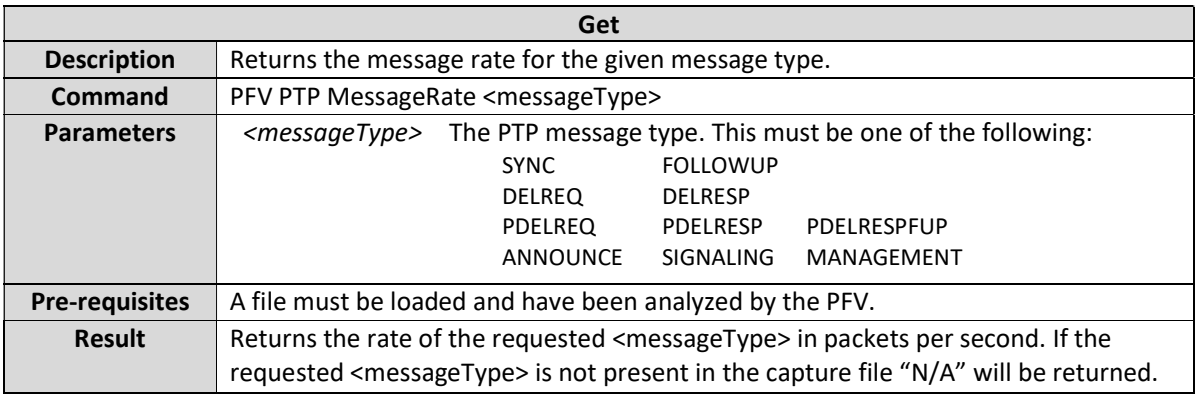

# PFV PTP TwoTimeTransmitters MessageRate <timeTransmitterId> <messageType>

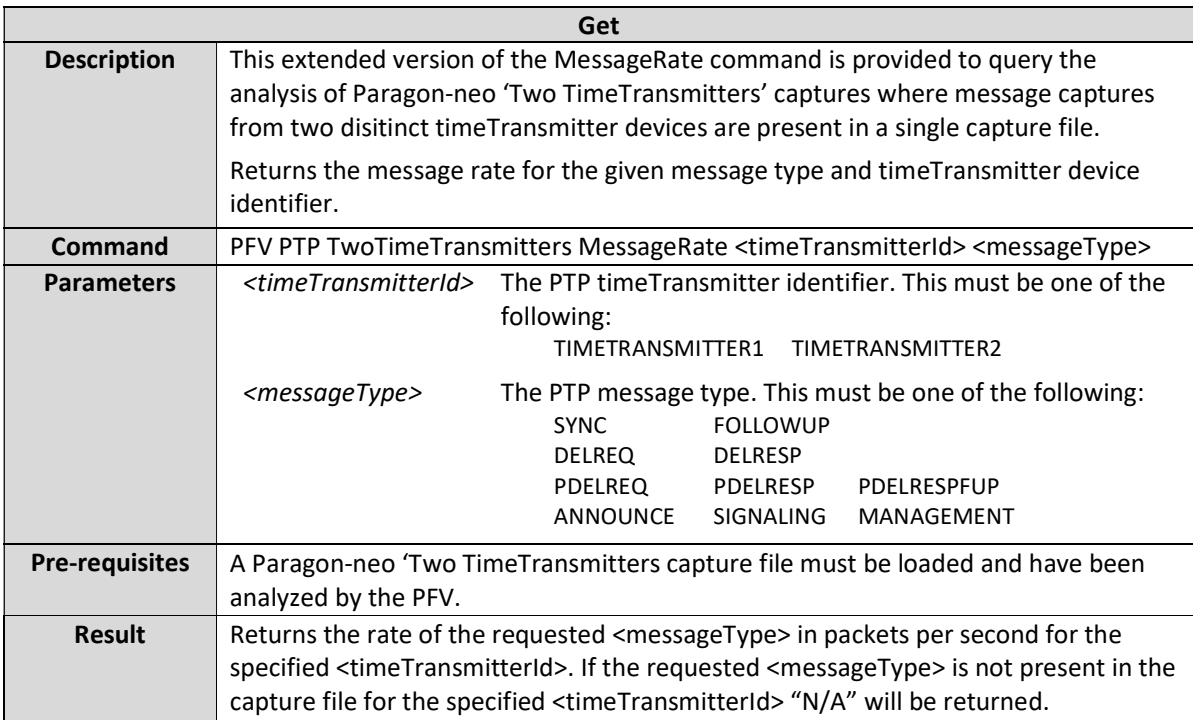

# PFV PTP DirectionalMessageRate <captureDirection> <messageType>

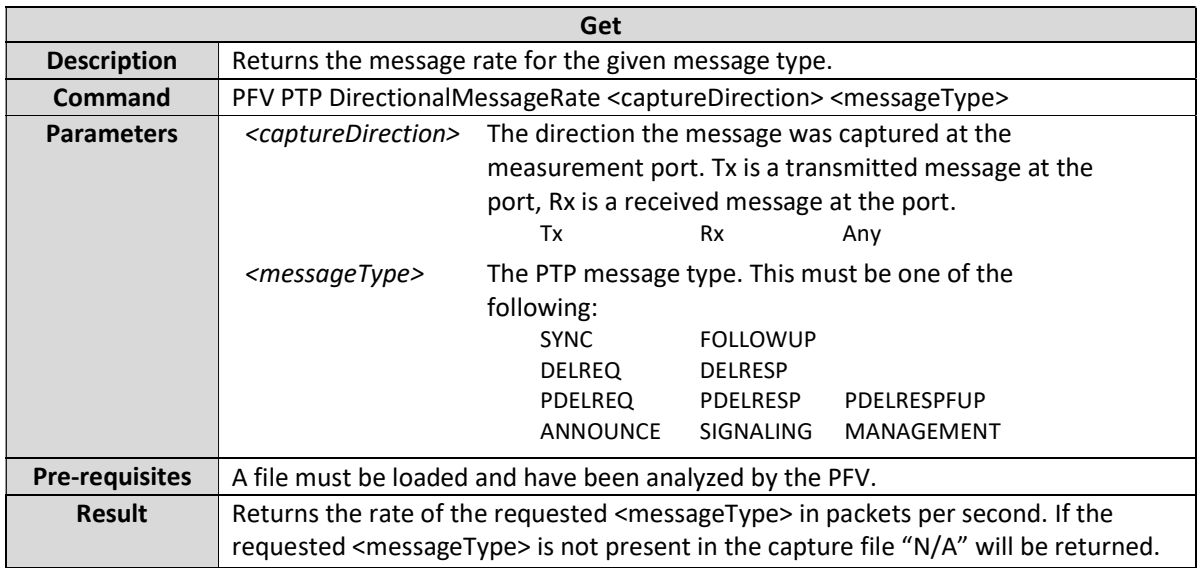

## PFV PTP TwoTimeTransmitters DirectionalMessageRate <timeTransmitterId> <captureDirection> <messageType>

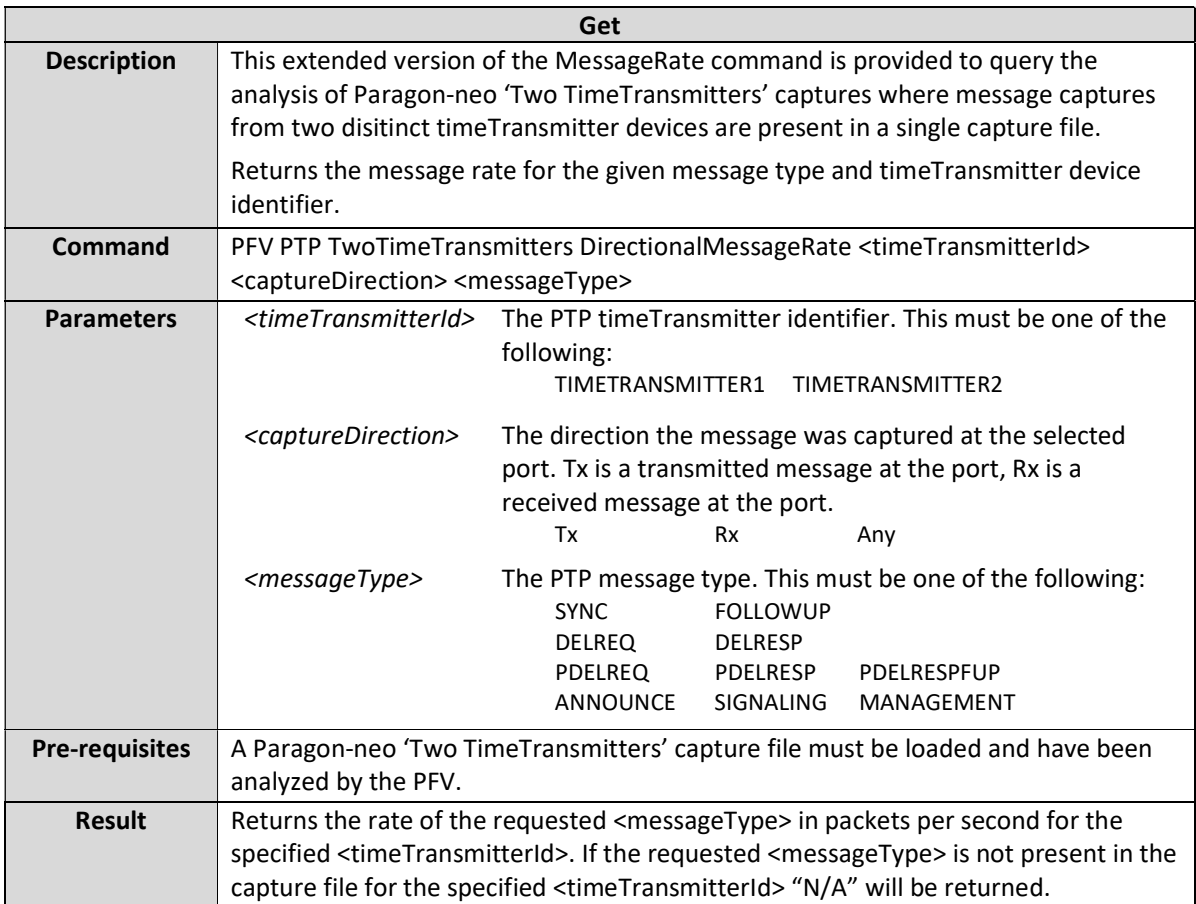

### PFV PTP MessageRatePass <messageType>

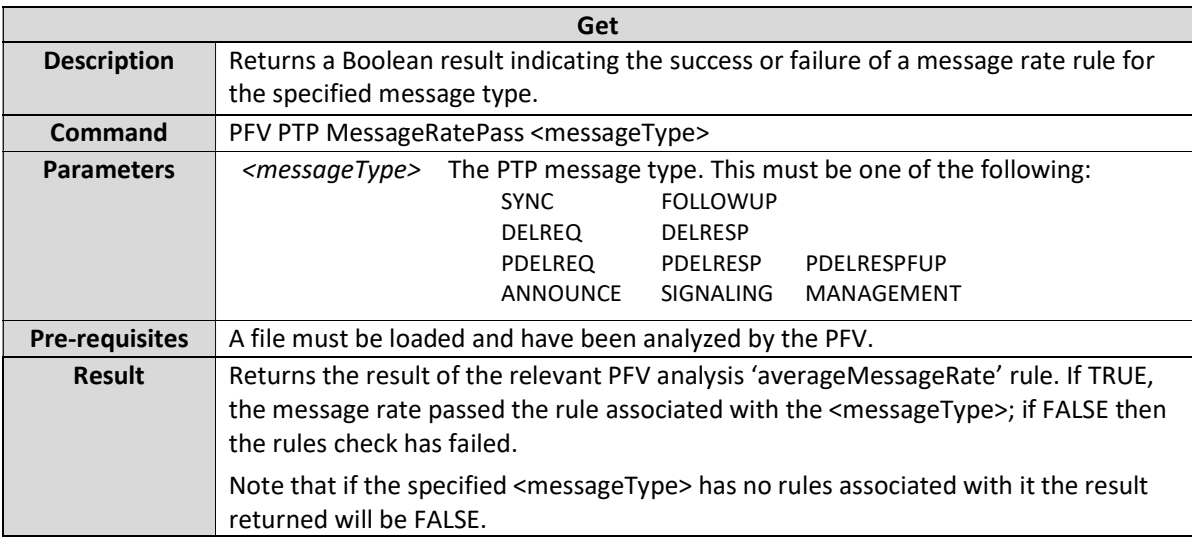

# PFV PTP TwoTimeTransmitters MessageRatePass <timeTransmitterId> <messageType>

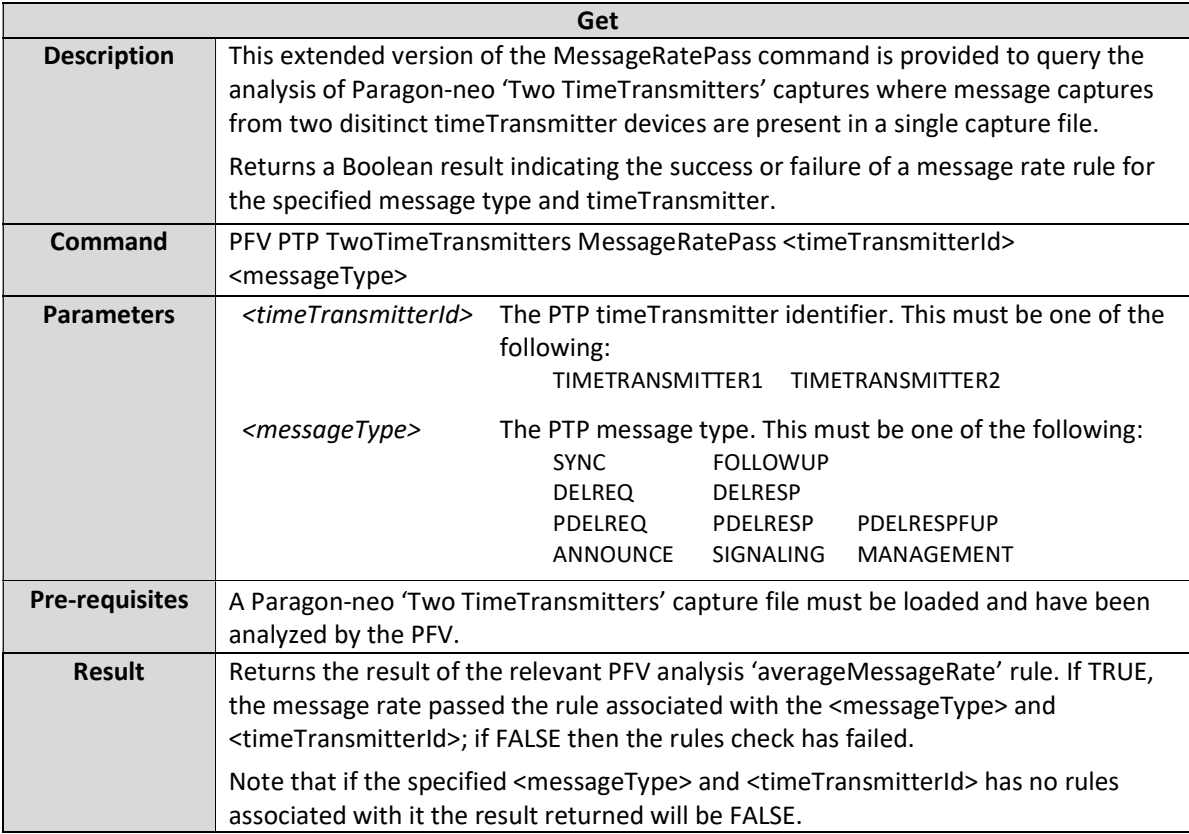

# PFV PTP DirectionalMessageRatePass <captureDirection> <messageType>

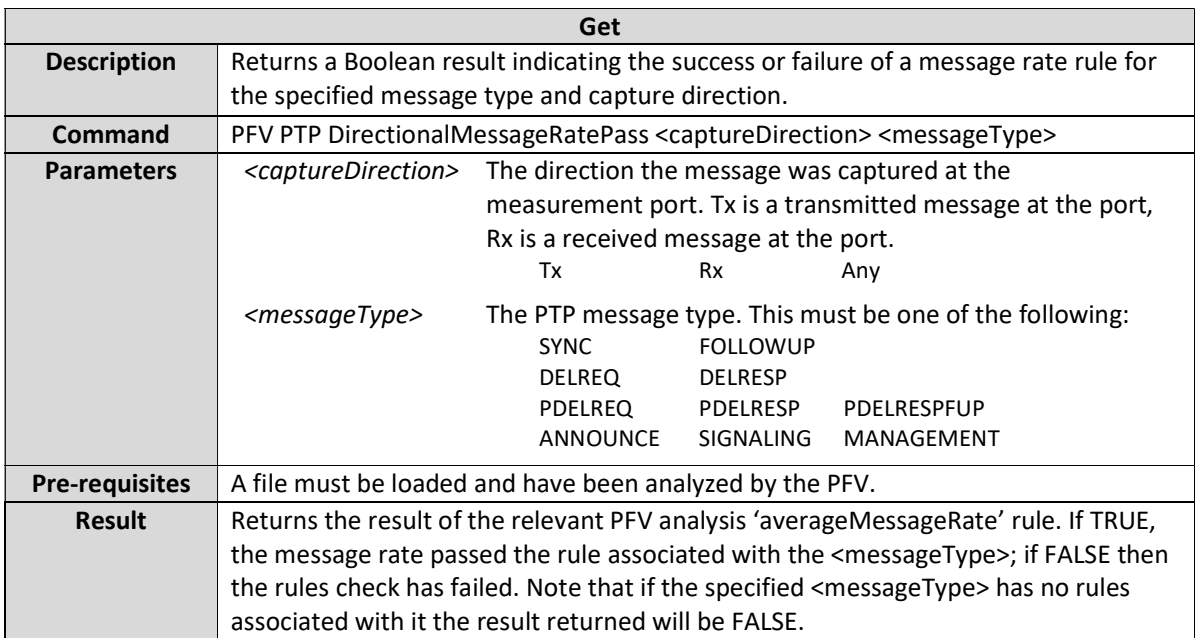

# PFV PTP TwoTimeTransmitters DirectionalMessageRatePass <timeTransmitterId> <messageType>

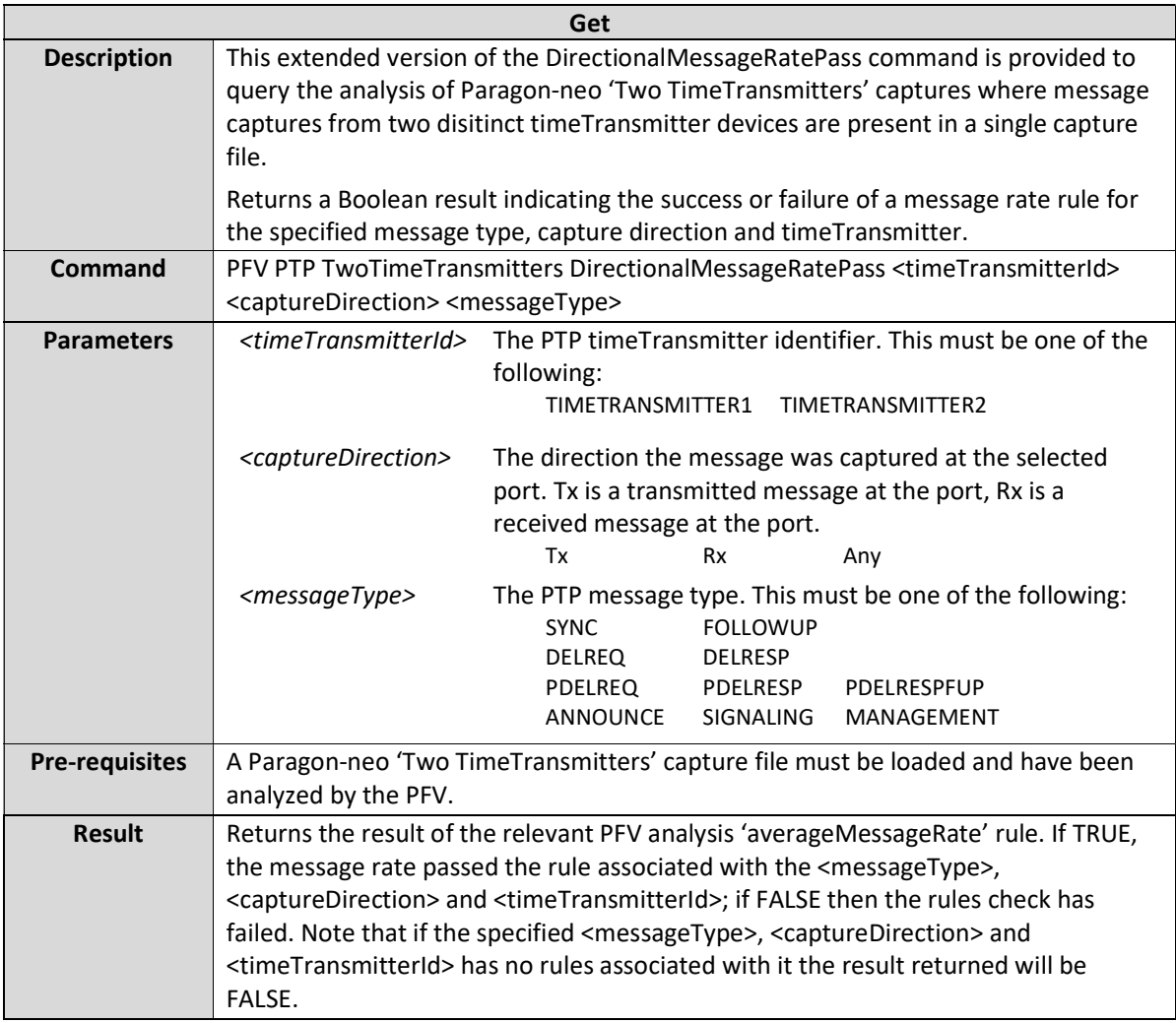

# PFV PTP MessageIntervalArithmeticMean <communicationType> <messageType>

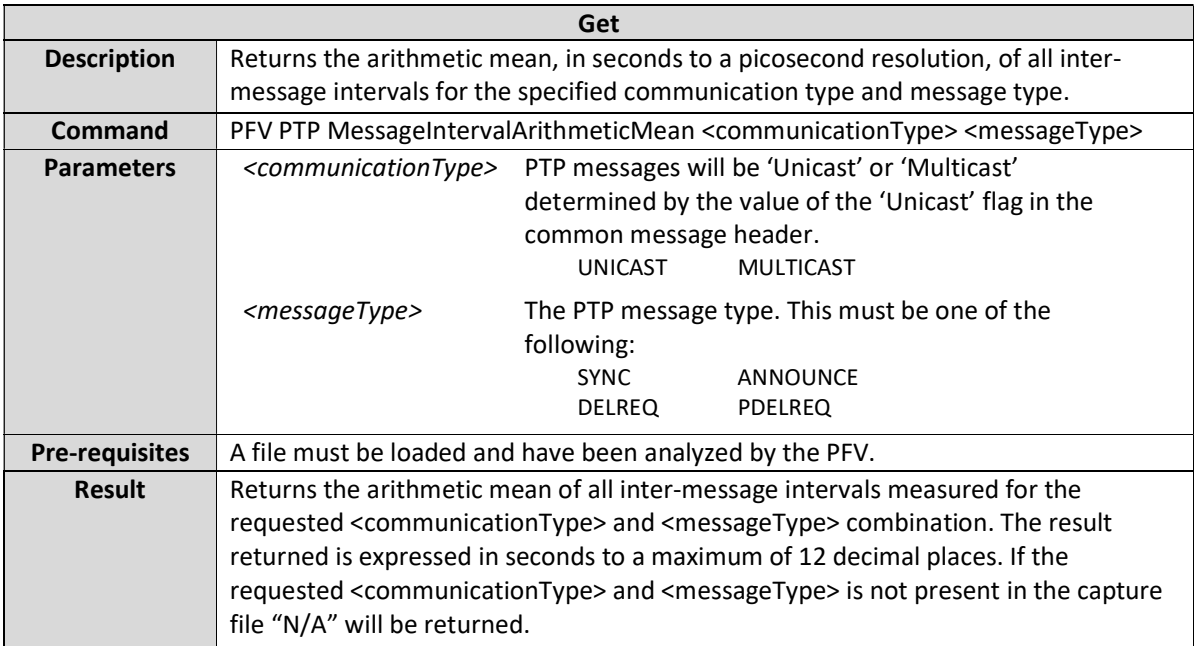

# PFV PTP TwoTimeTransmitters MessageIntervalArithmeticMean <timeTransmitterId> <communicationType> <messageType>

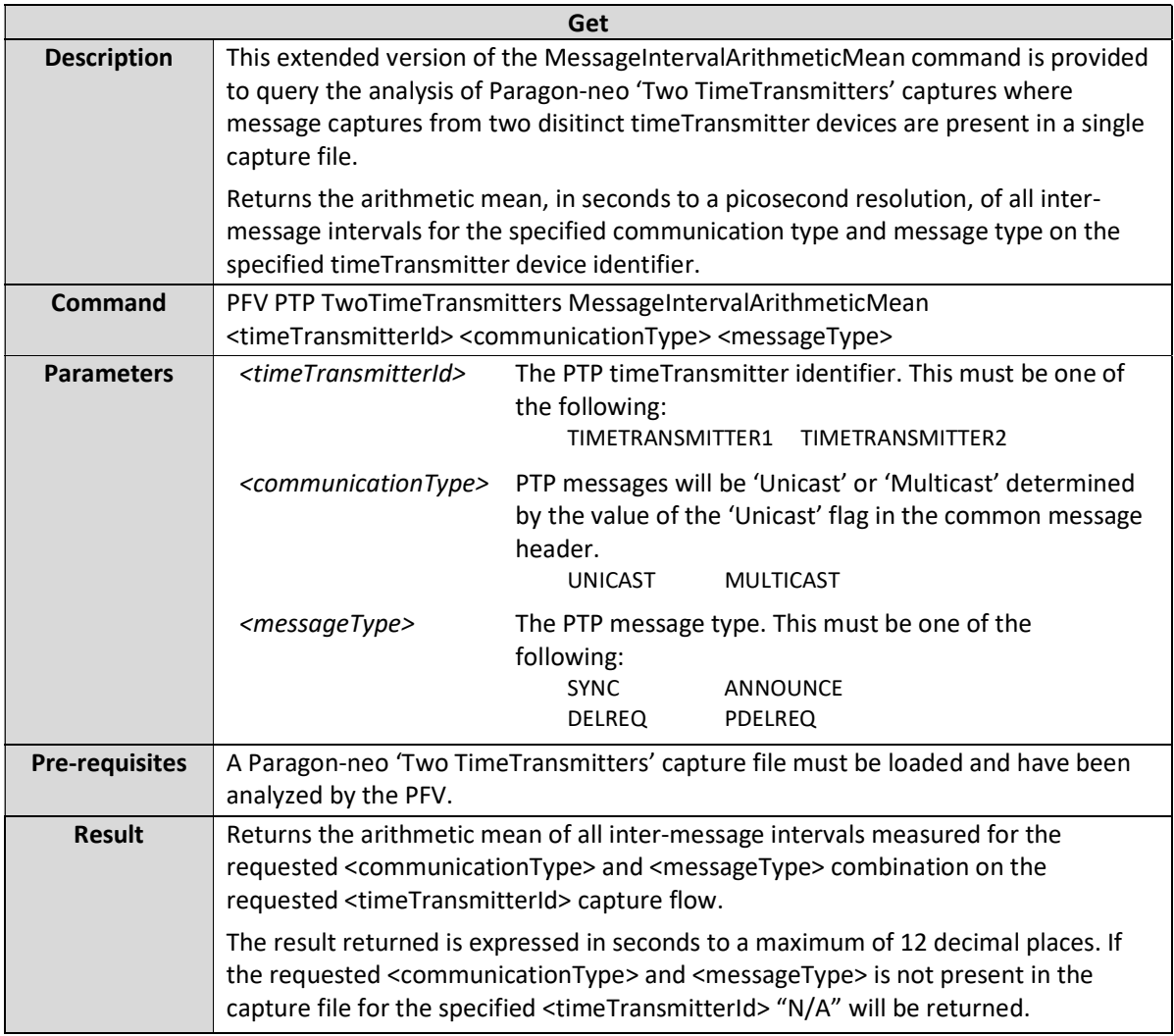

# PFV PTP MessageIntervalArithmeticMeanPass <communicationType> <messageType>

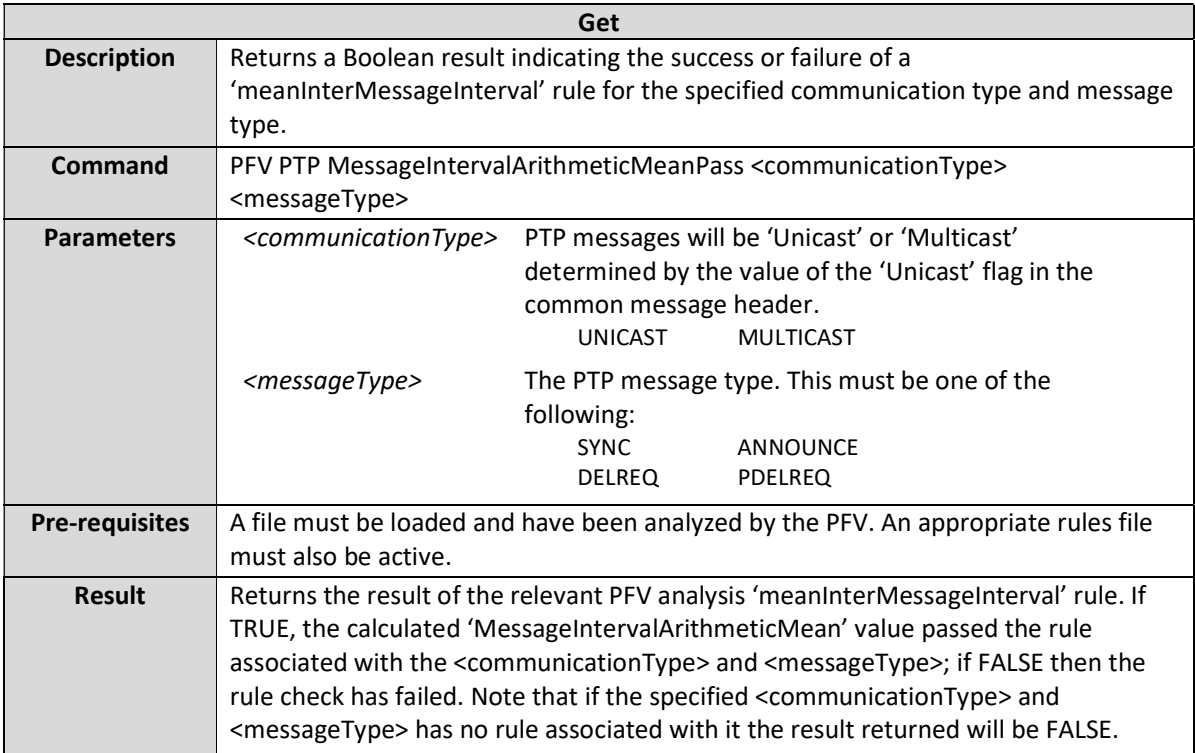

# PFV PTP TwoTimeTransmitters MessageIntervalArithmeticMeanPass <timeTransmitterId> <communicationType> <messageType>

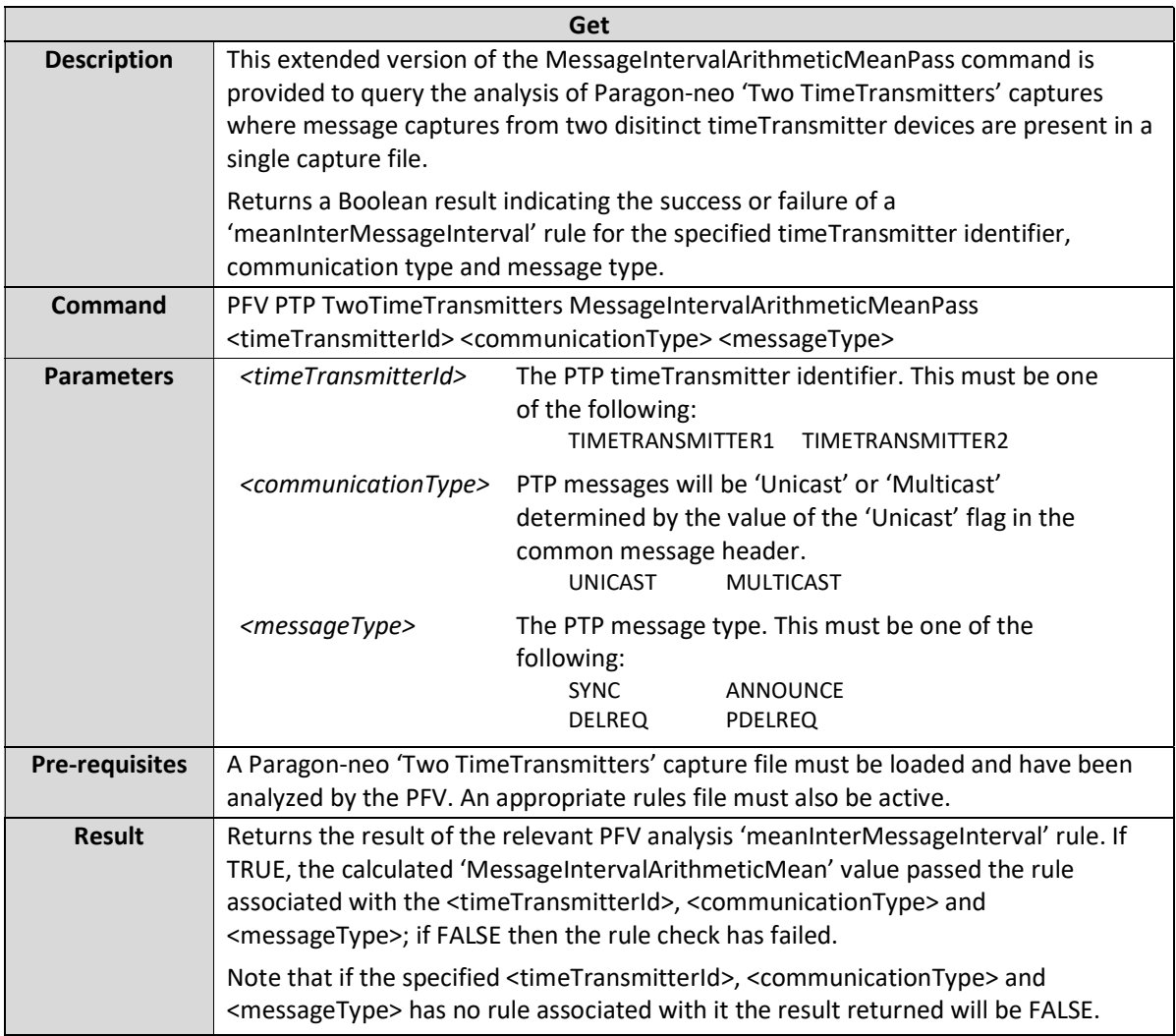

# PFV PTP MessageIntervalPassPercentage <communicationType> <messageType>

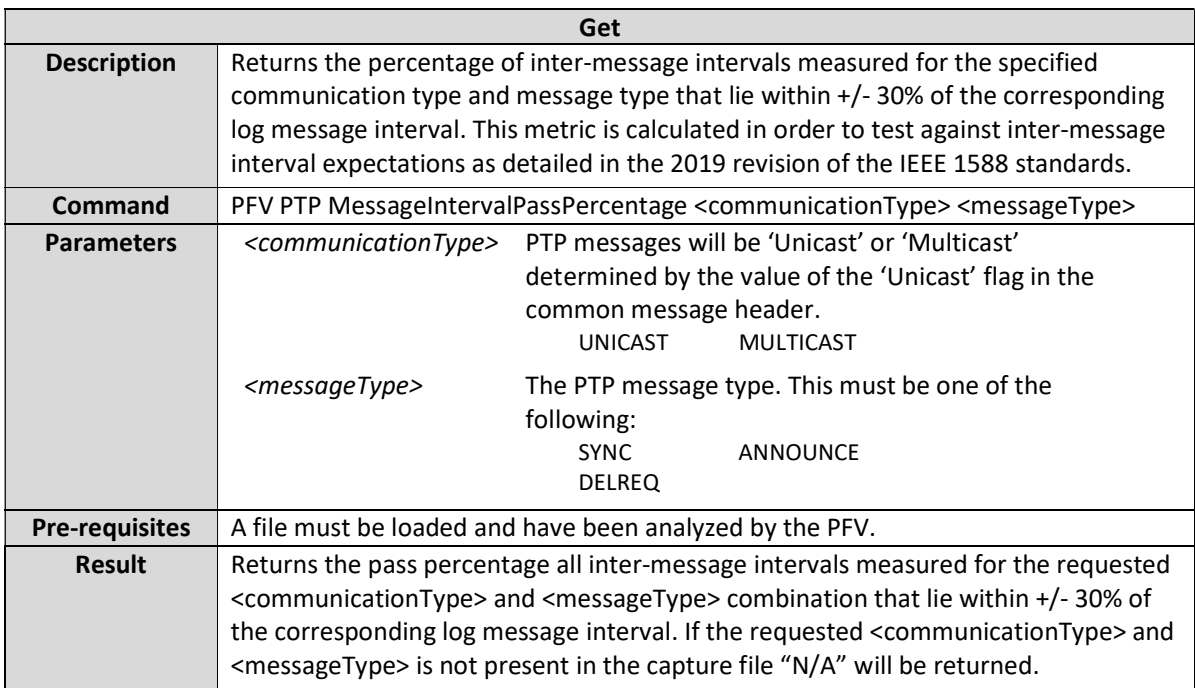

### PFV PTP TwoTimeTransmitters MessageIntervalPassPercentage <timeTransmitterId> <communicationType> <messageType>

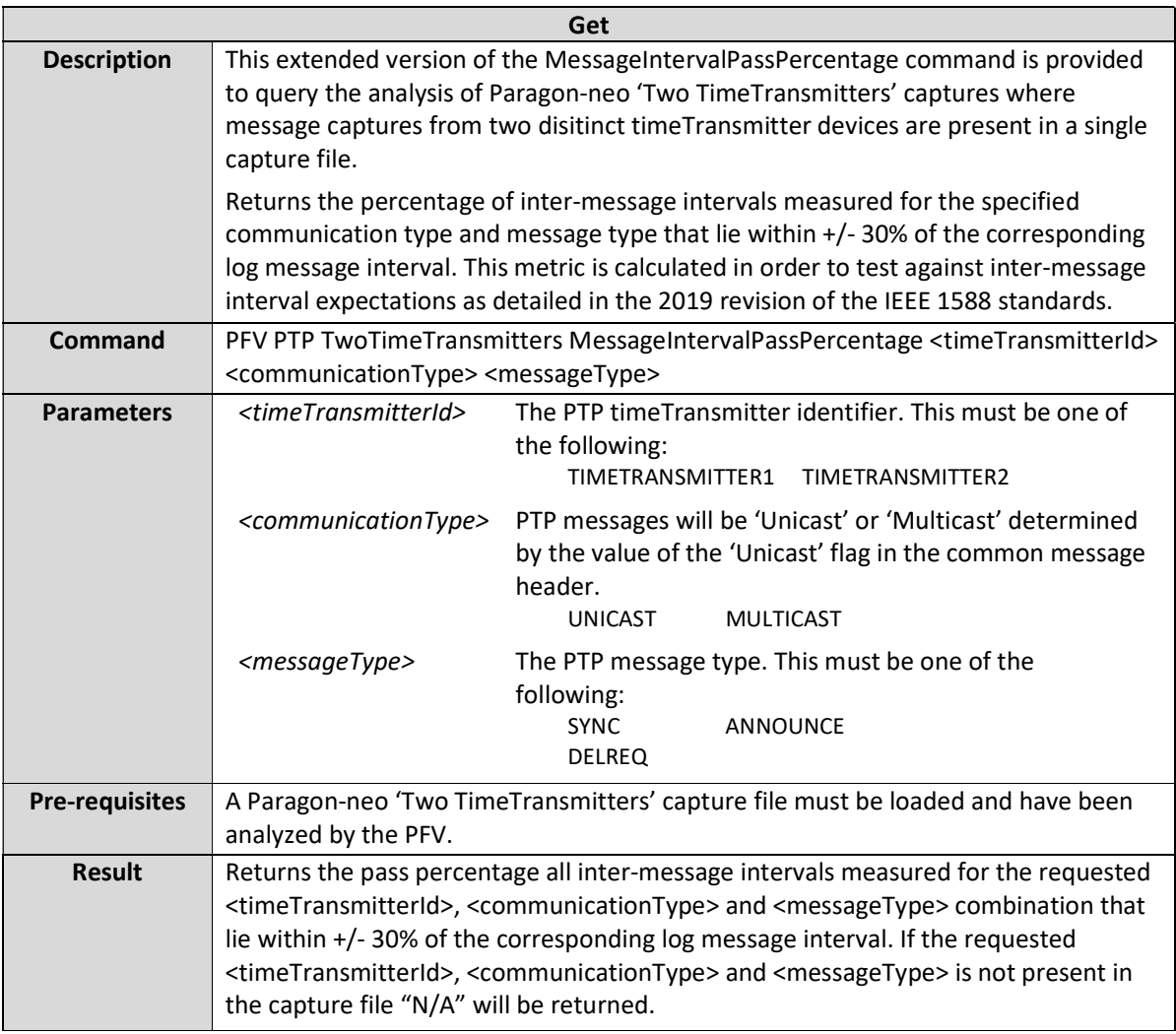

# PFV PTP MessageIntervalPassPercentagePass <communicationType> <messageType>

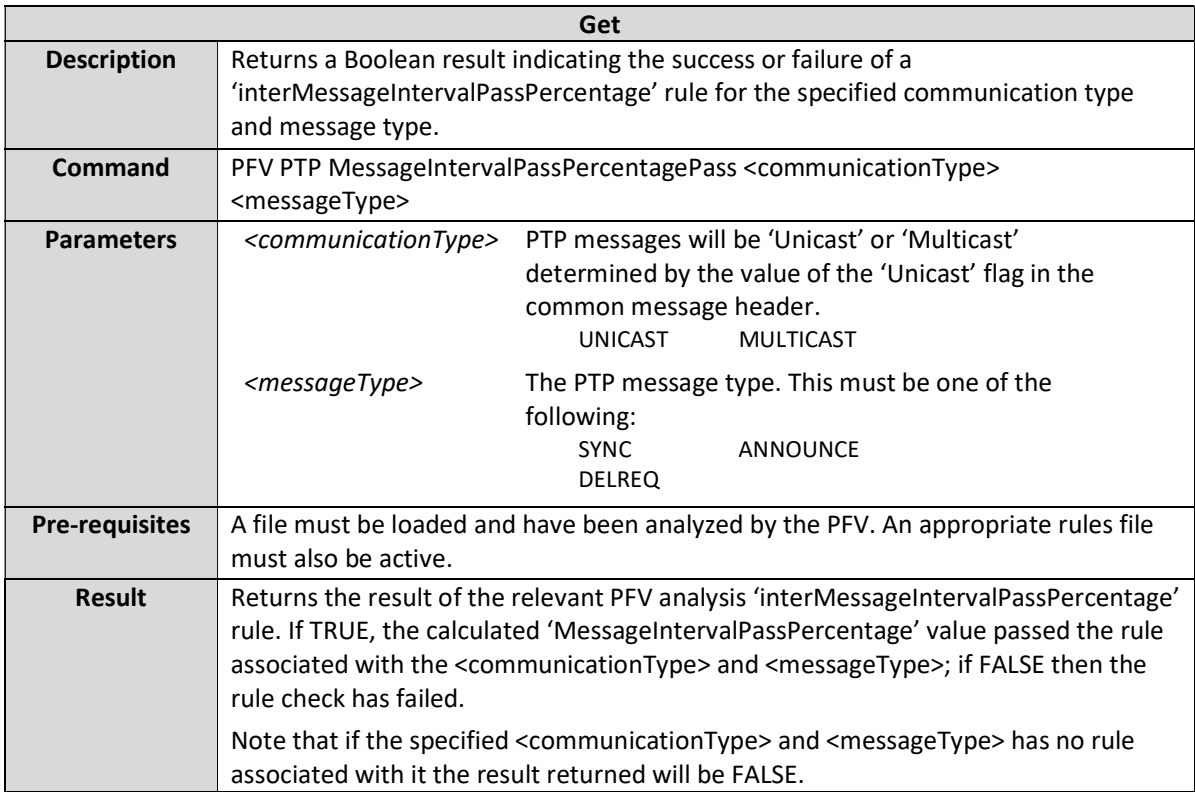

### PFV PTP TwoTimeTransmitters MessageIntervalPassPercentagePass <timeTransmitterId> <communicationType><messageType>

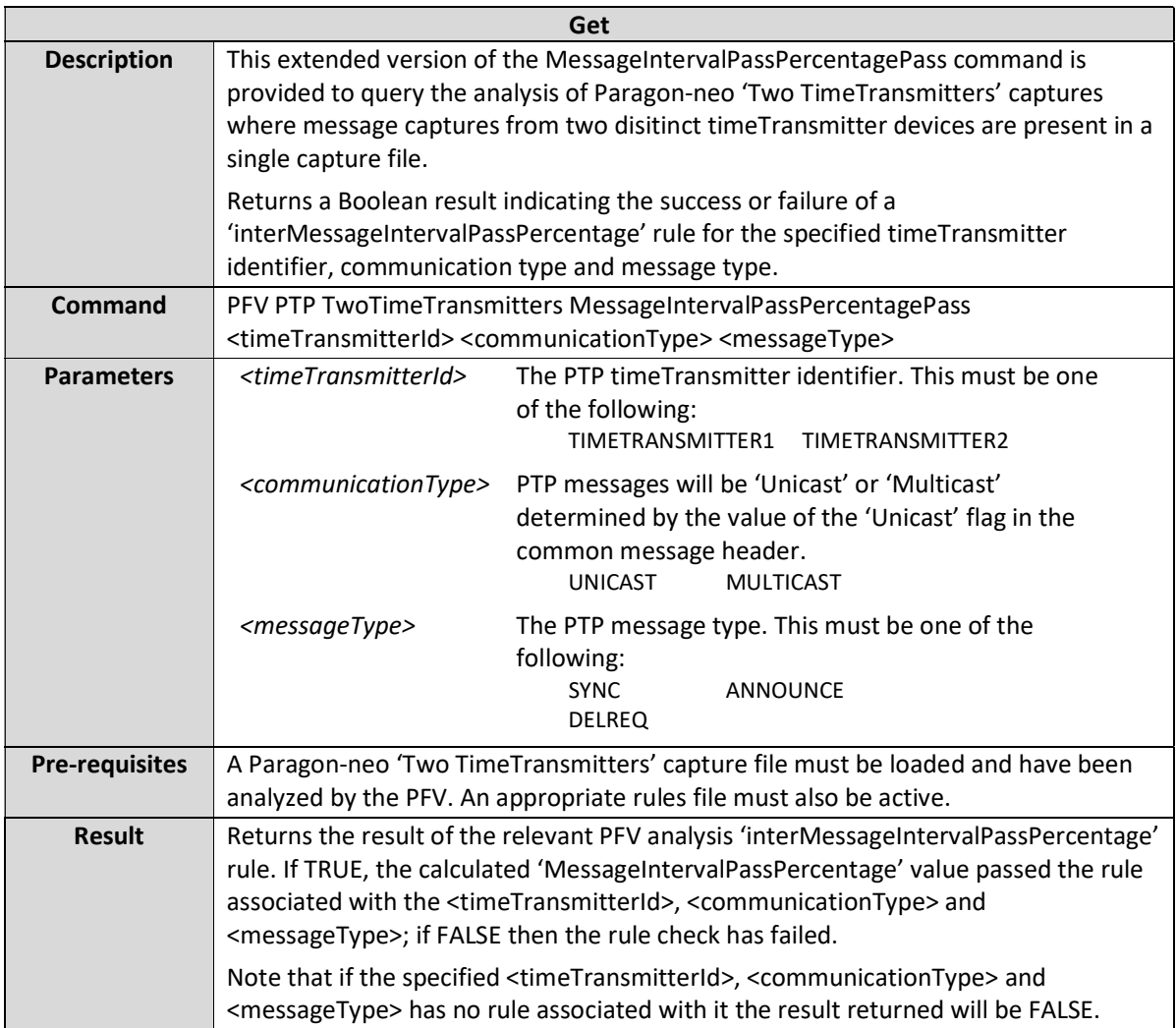

# PFV PTP TwoTimeTransmitters MessageCount <timeTransmitterId> <captureDrection> <messageType>

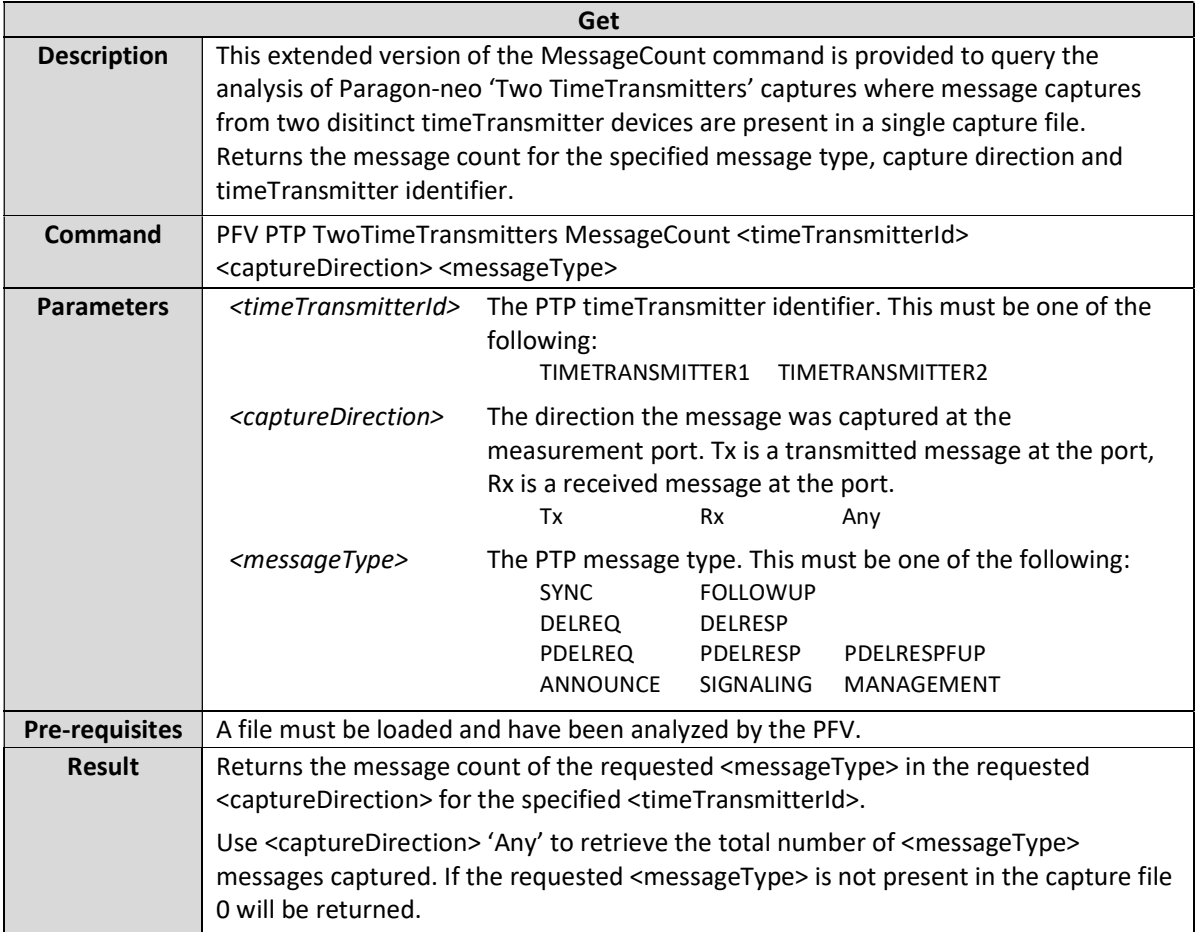

# PFV PTP MessageCountPass <captureDrection> <messageType>

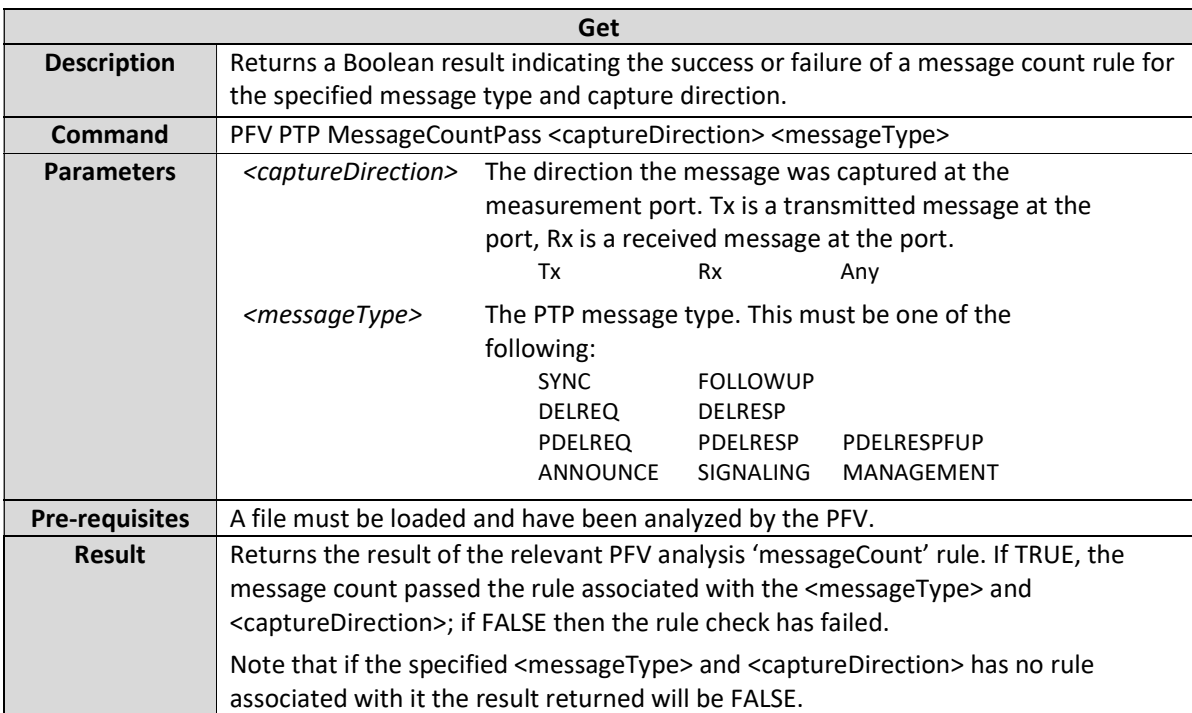

## PFV PTP TwoTimeTransmitters MessageCountPass <timeTransmitterId> <captureDrection> <messageType>

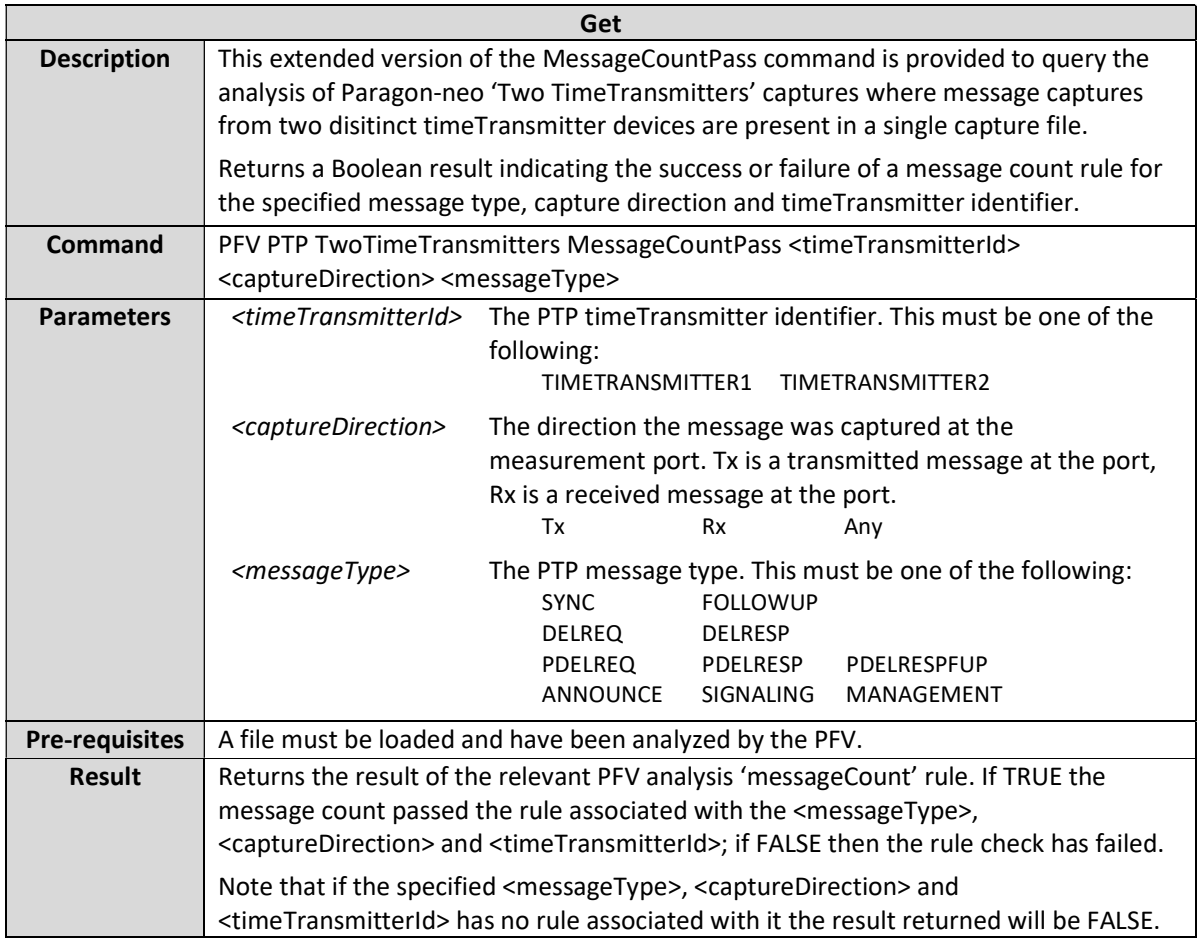

# PFV PTP TwoMasters Transitions <masterId> <messageType> <fieldName>

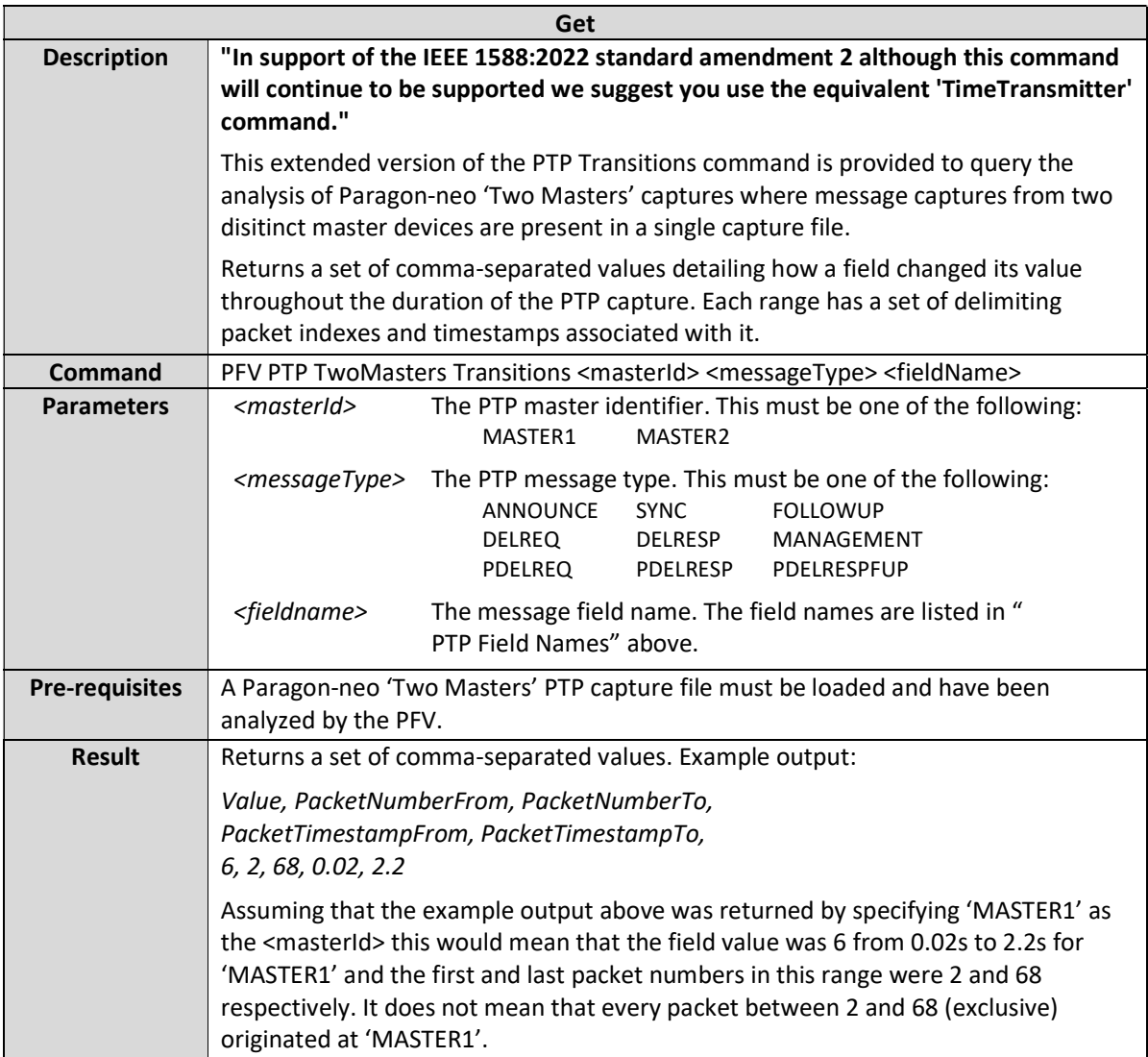

PFV PTP TwoMasters TLVTransitions <masterId> <messageType> <tlvName> <tlvField>

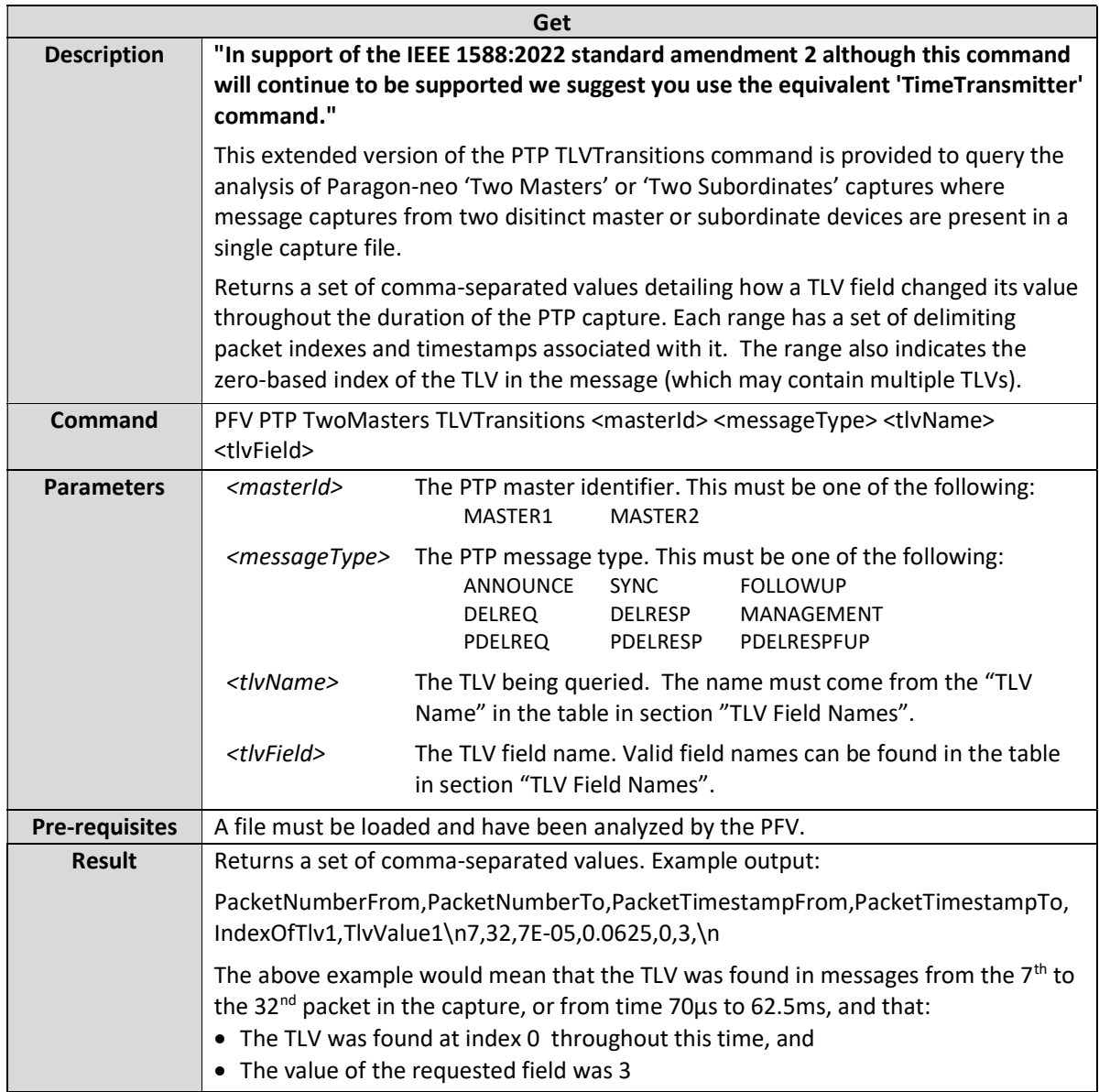

# PFV PTP TwoMasters HSRTransitions <masterId> <messageType> <fieldName>

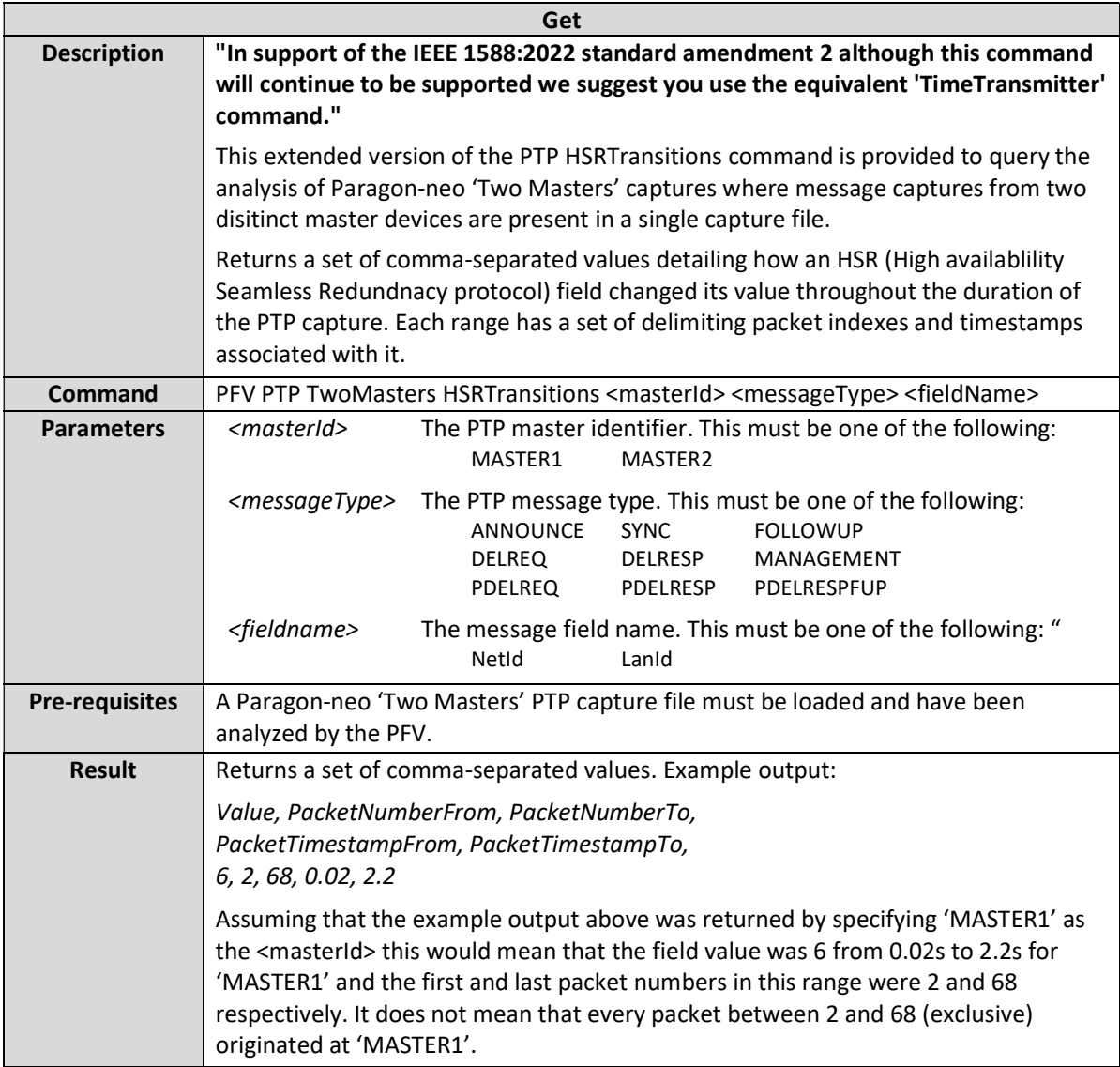

# PFV PTP TwoMasters PRPTransitions <masterId> <messageType> <fieldName>

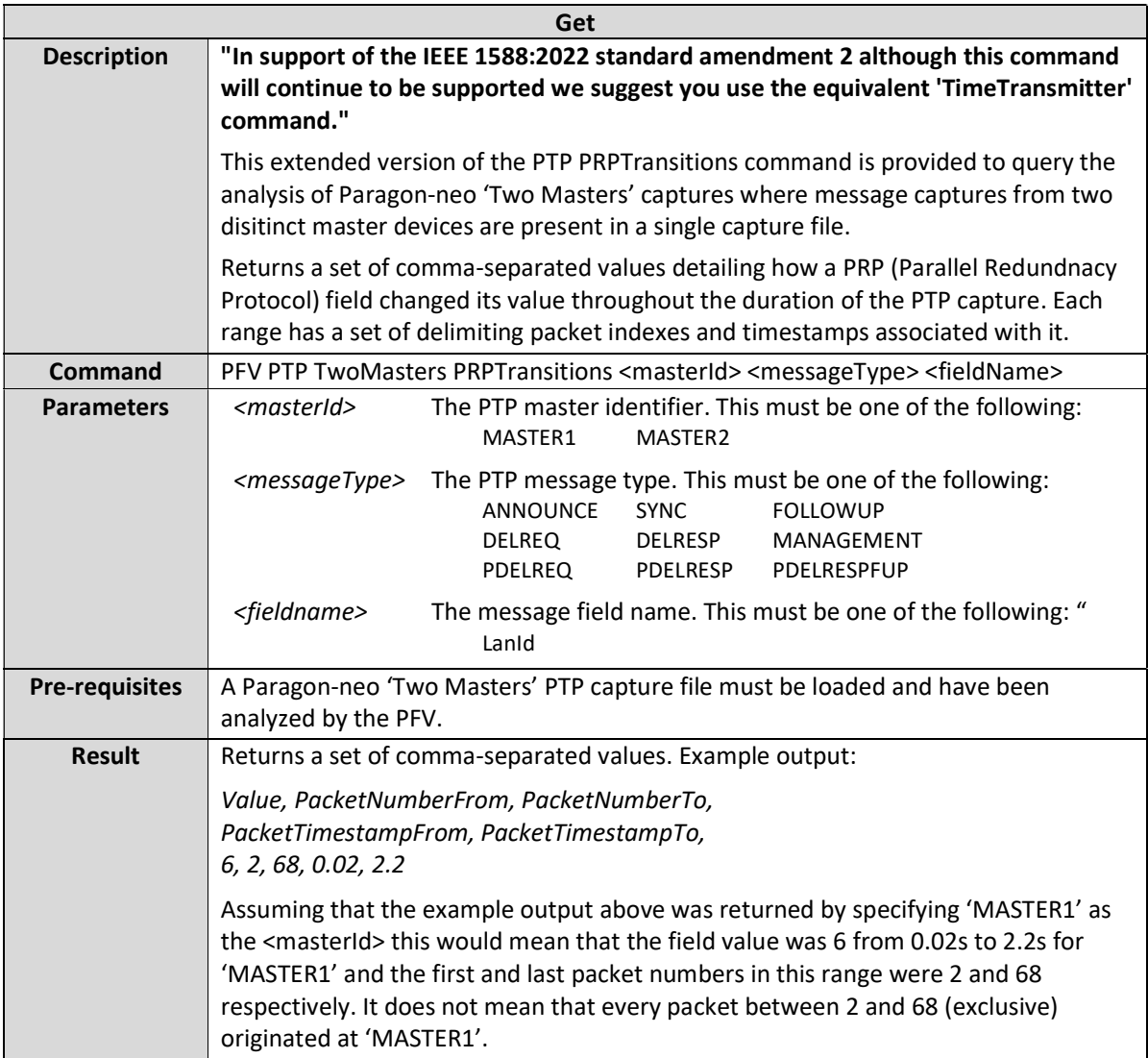

# PFV PTP TwoMasters MessageRate <masterId> <messageType>

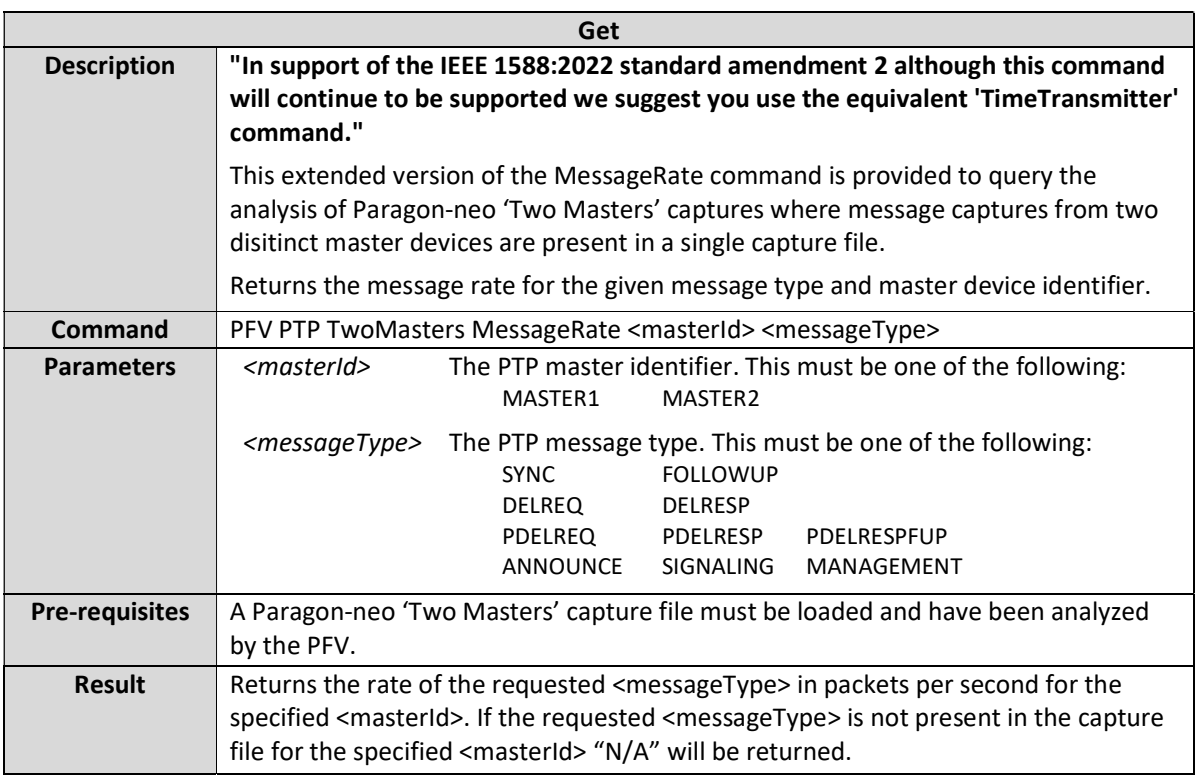

PFV PTP TwoMasters DirectionalMessageRate <masterId> <captureDirection> <messageType>

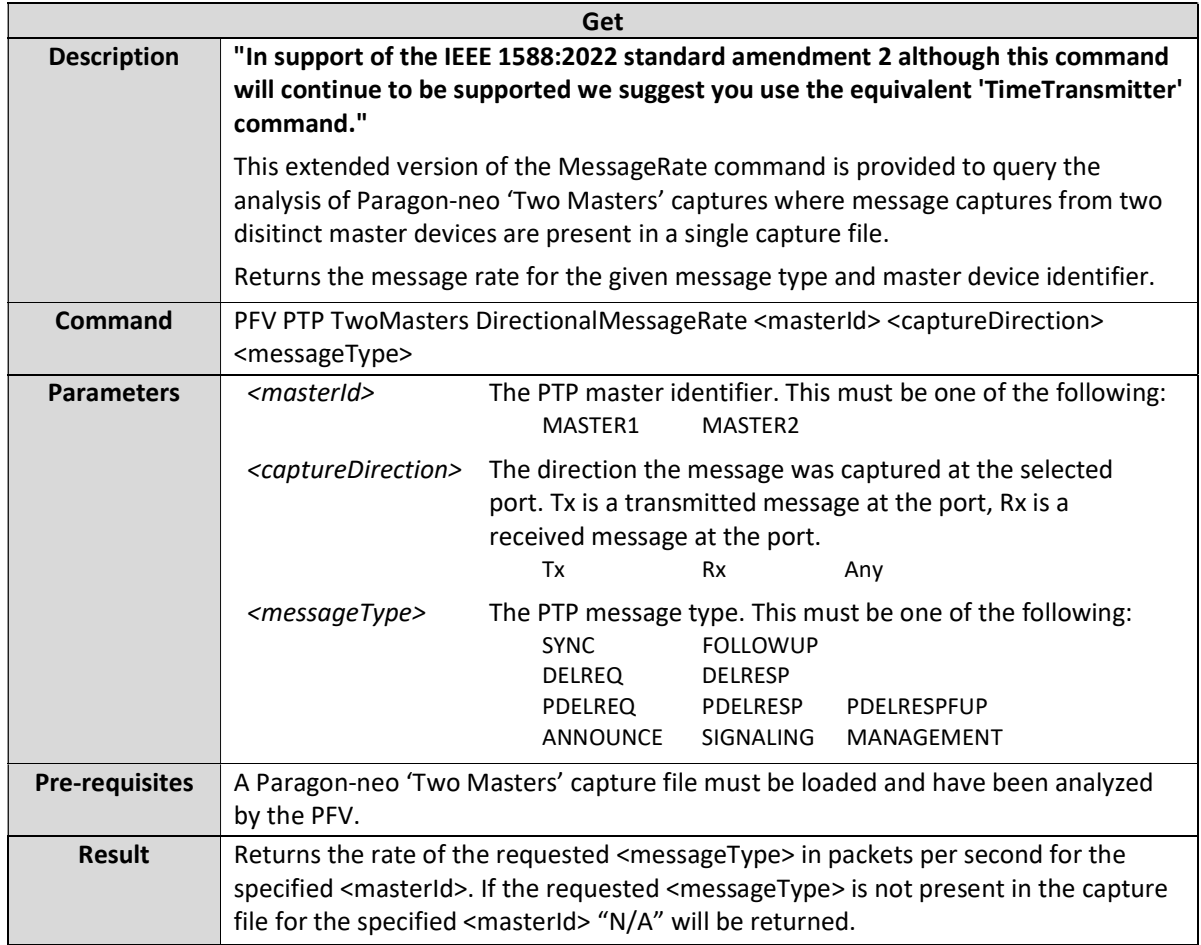

# PFV PTP TwoMasters MessageRatePass <masterId> <messageType>

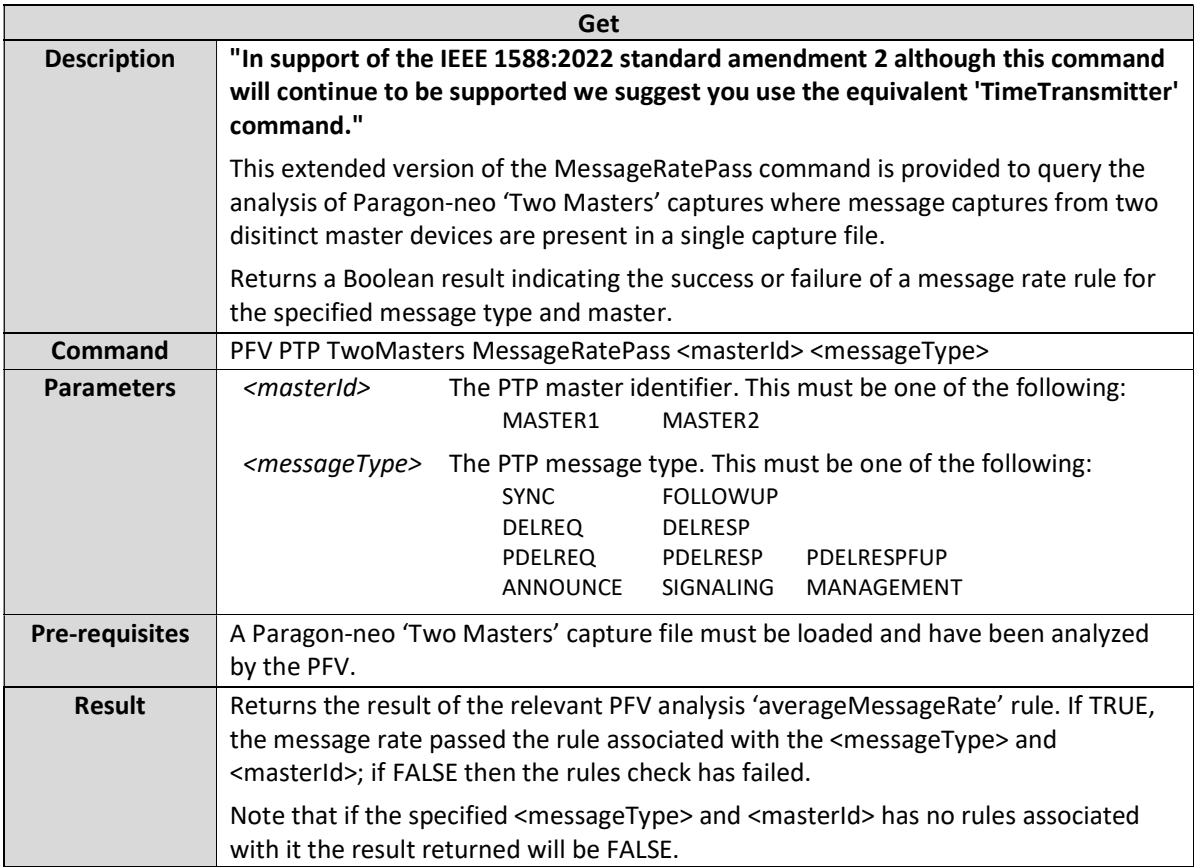

# PFV PTP TwoMasters DirectionalMessageRatePass <masterId> <messageType>

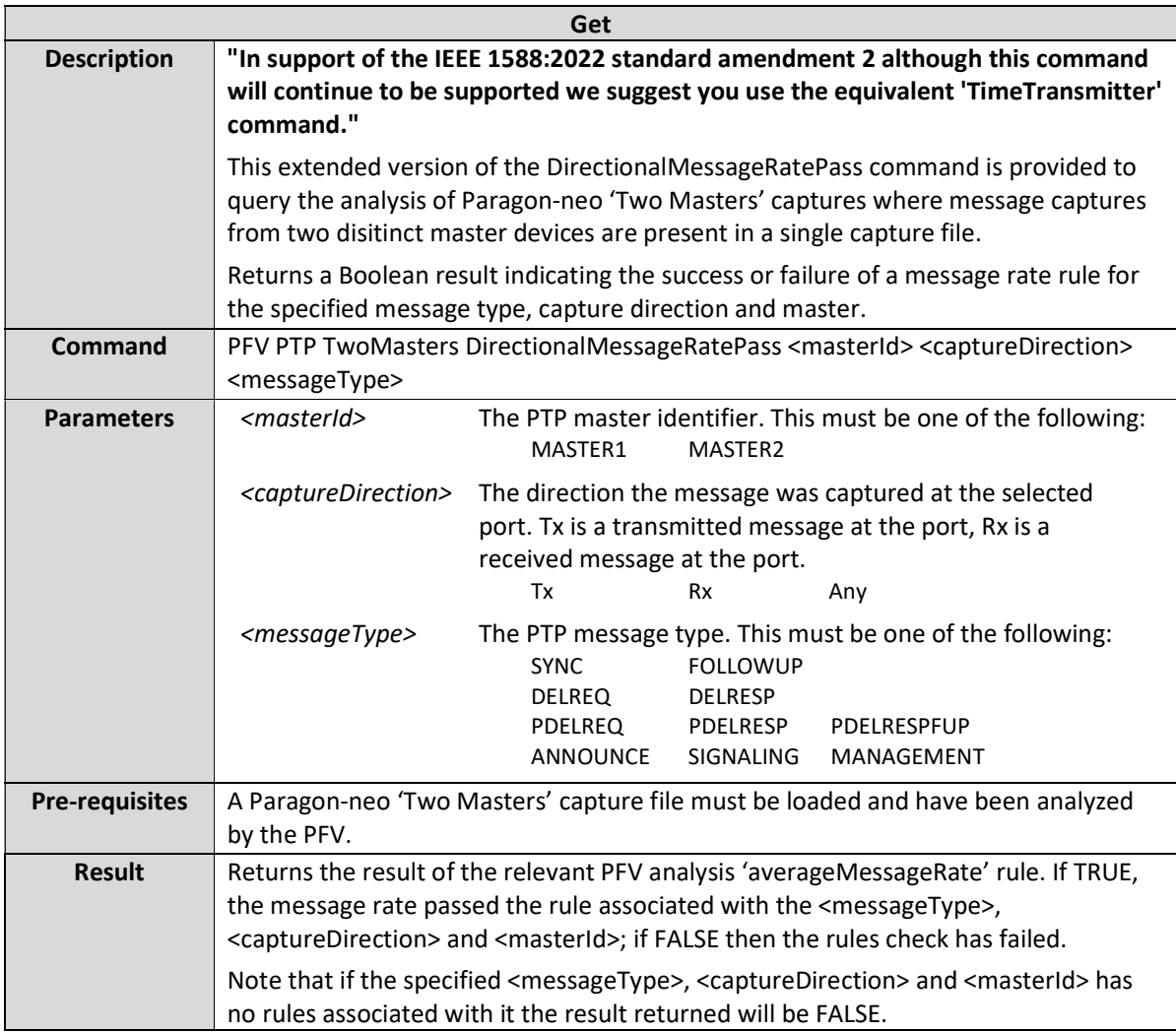

## PFV PTP TwoMasters MessageIntervalArithmeticMean <masterId> <communicationType> <messageType>

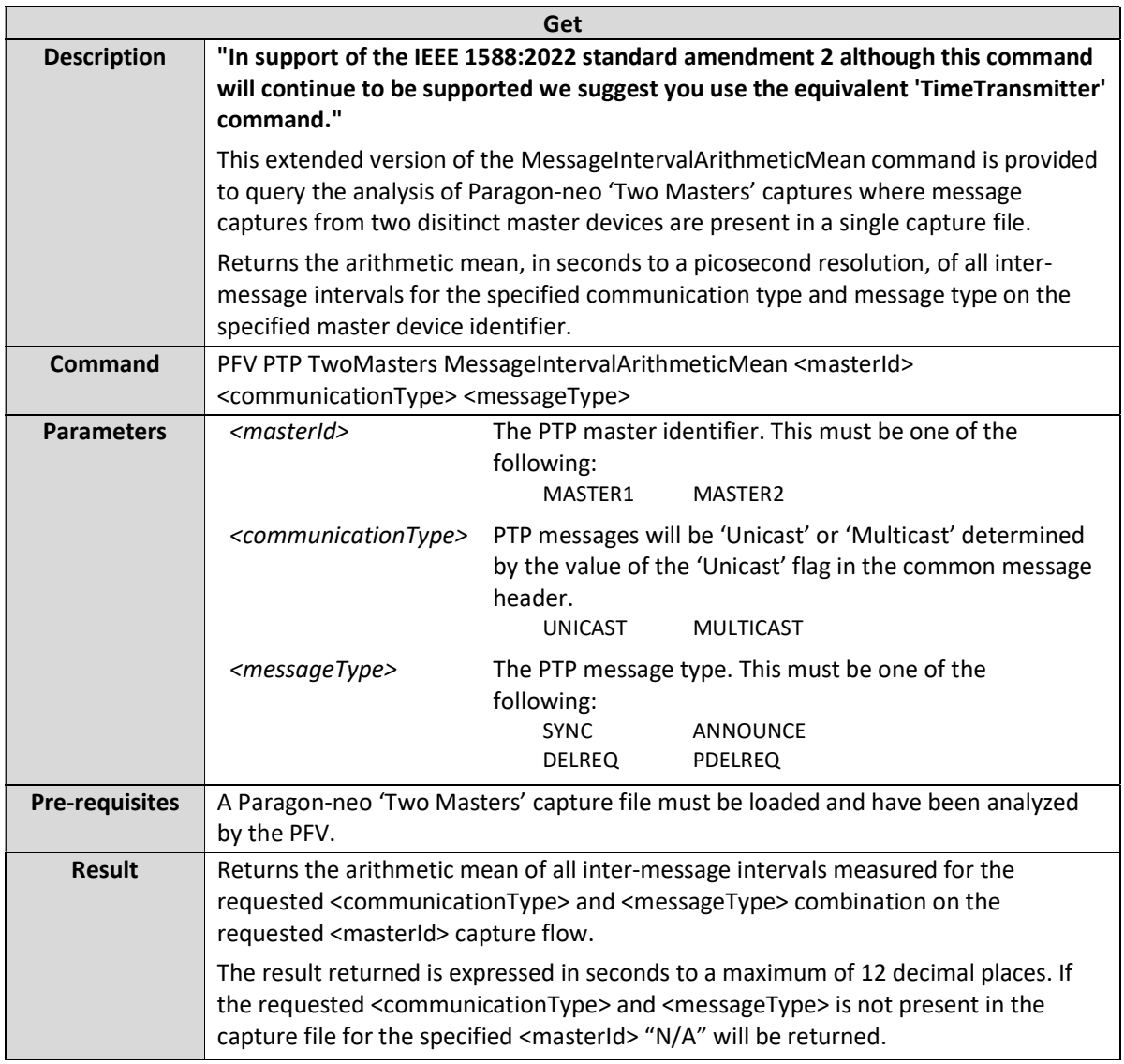

## PFV PTP TwoMasters MessageIntervalArithmeticMeanPass <masterId> <communicationType> <messageType>

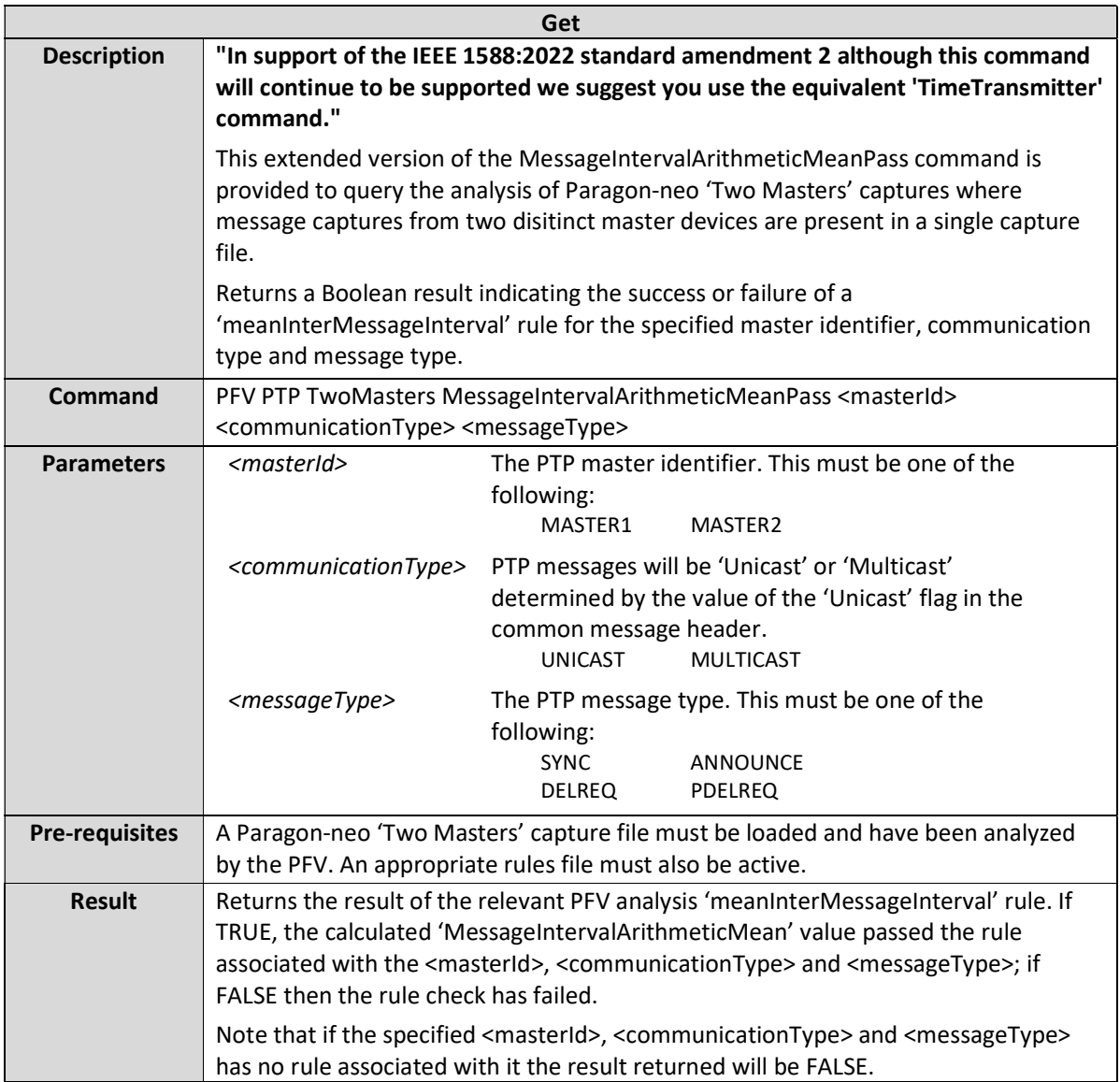

## PFV PTP TwoMasters MessageIntervalPassPercentage <masterId> <communicationType> <messageType>

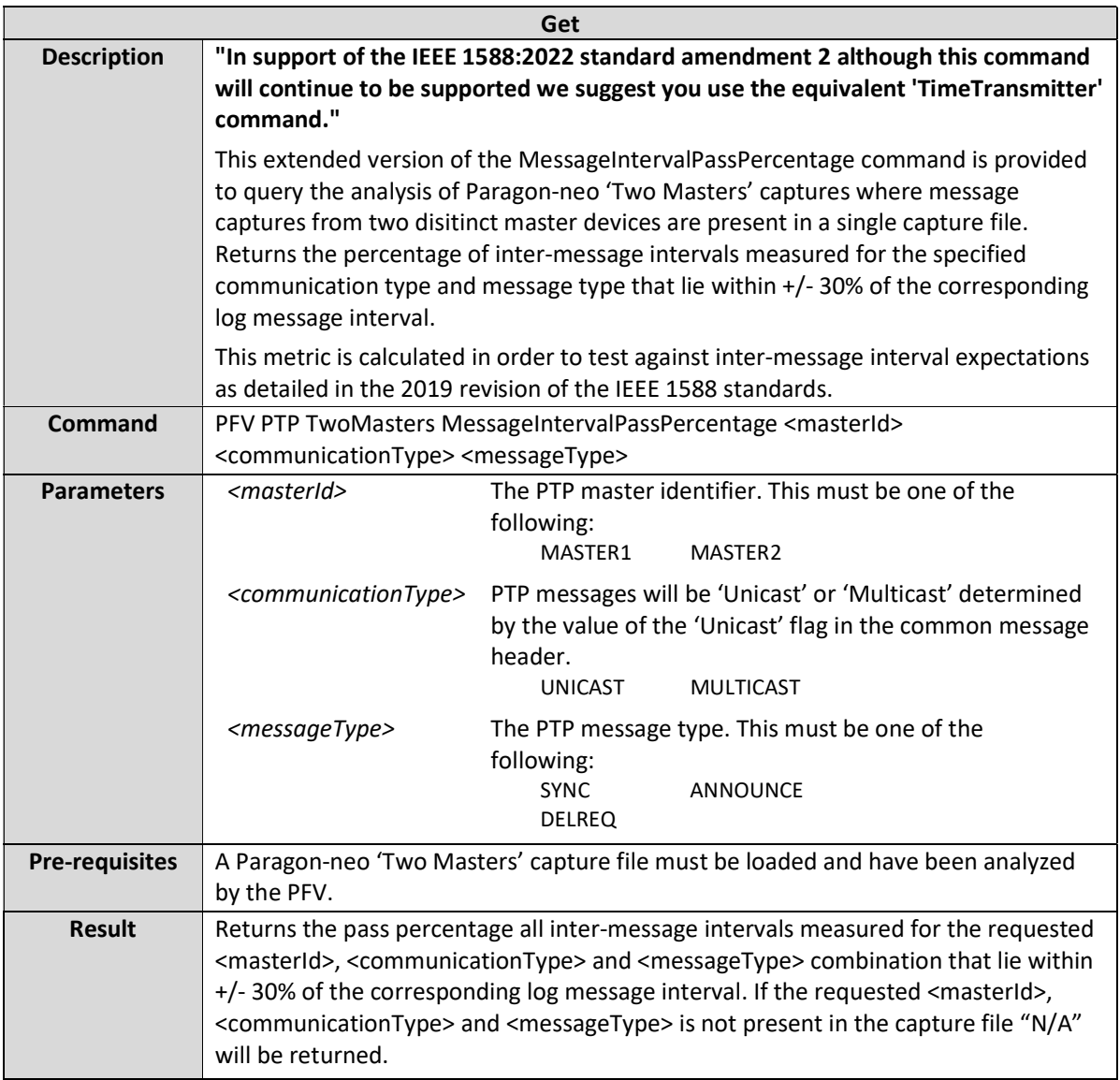

## PFV PTP TwoMasters MessageIntervalPassPercentagePass <masterId> <communicationType> <messageType>

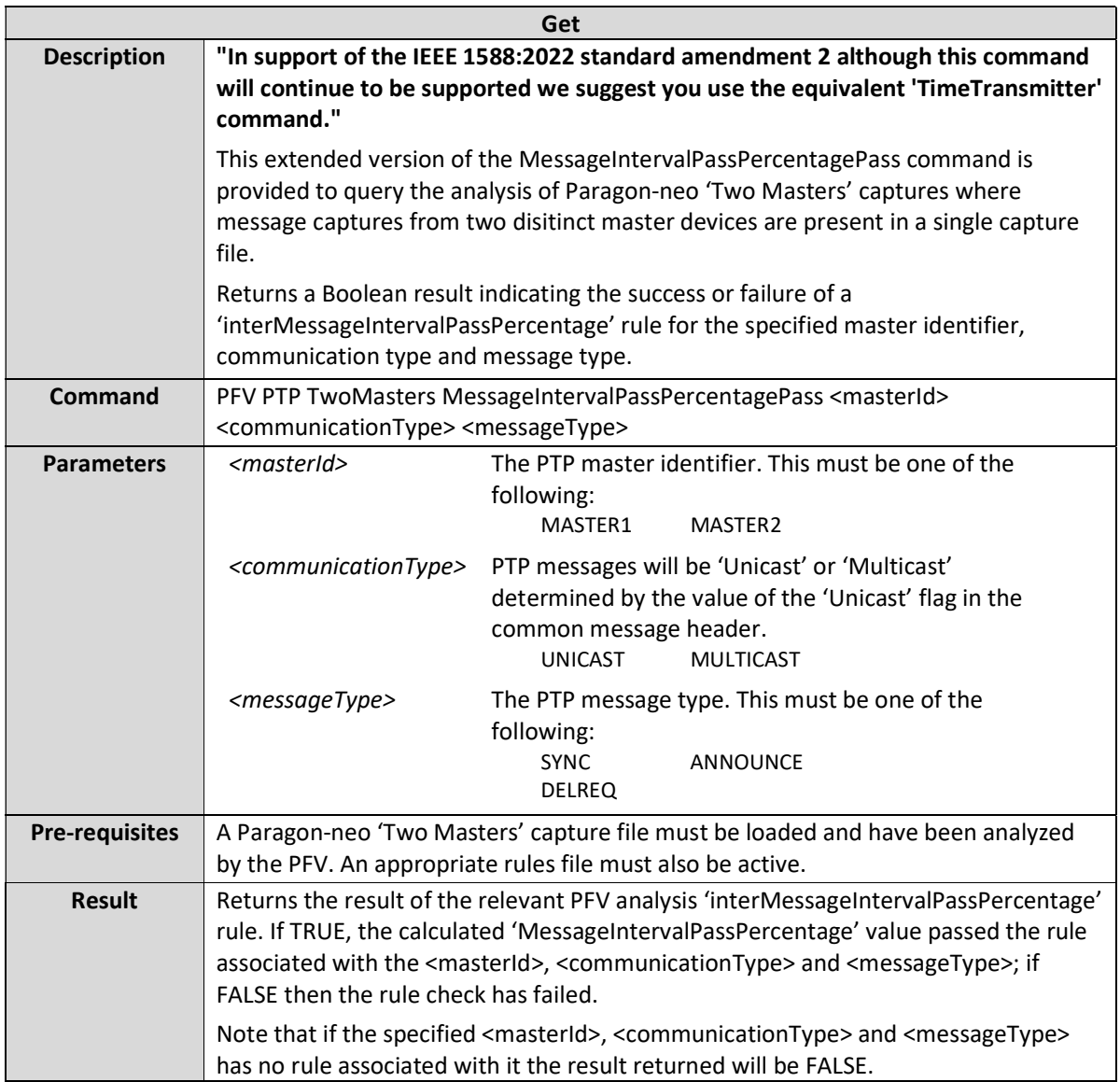

PFV PTP TwoMasters MessageCount <masterId> <captureDrection> <messageType>

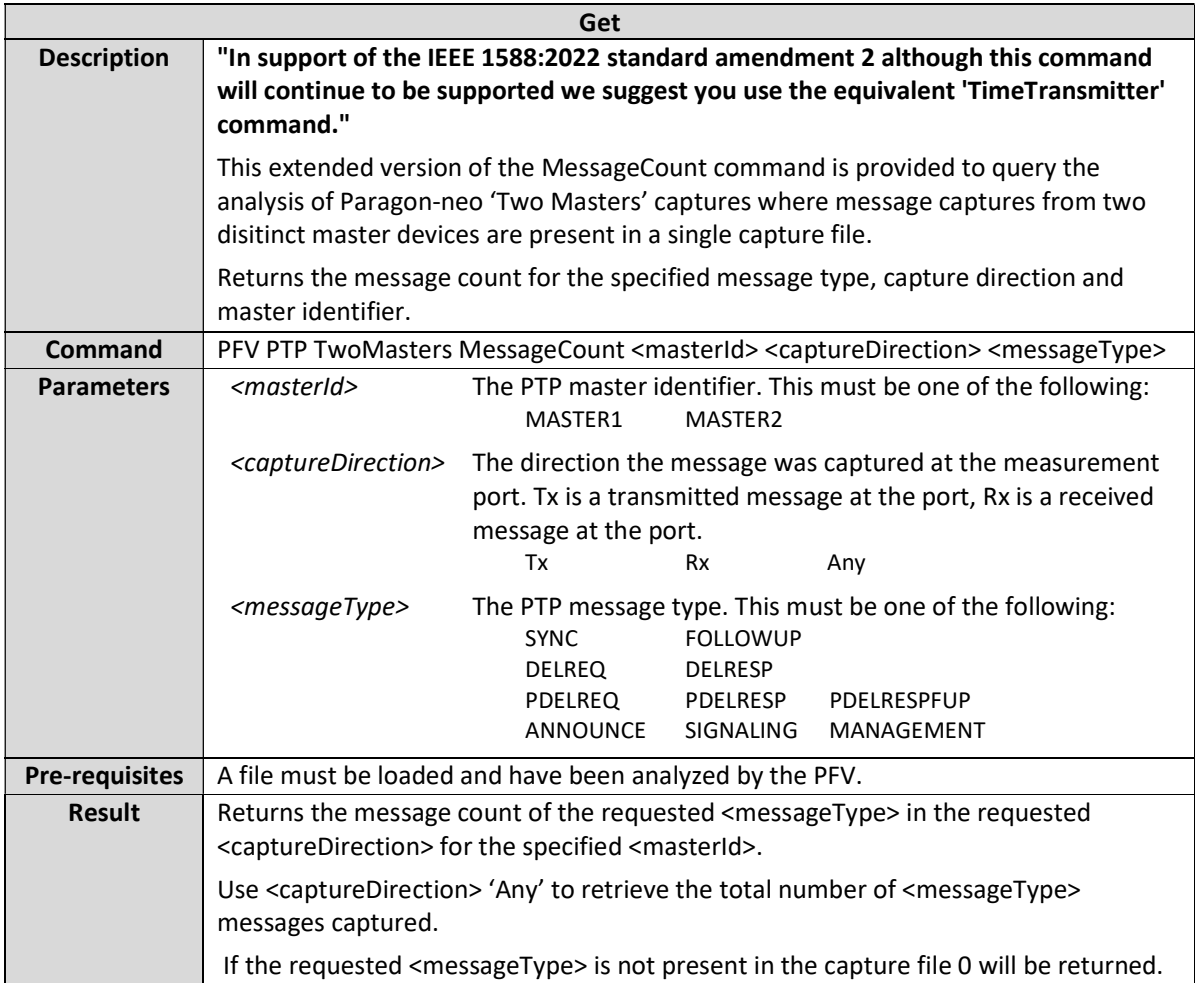

PFV PTP TwoMasters MessageCountPass <masterId> <captureDrection> <messageType>

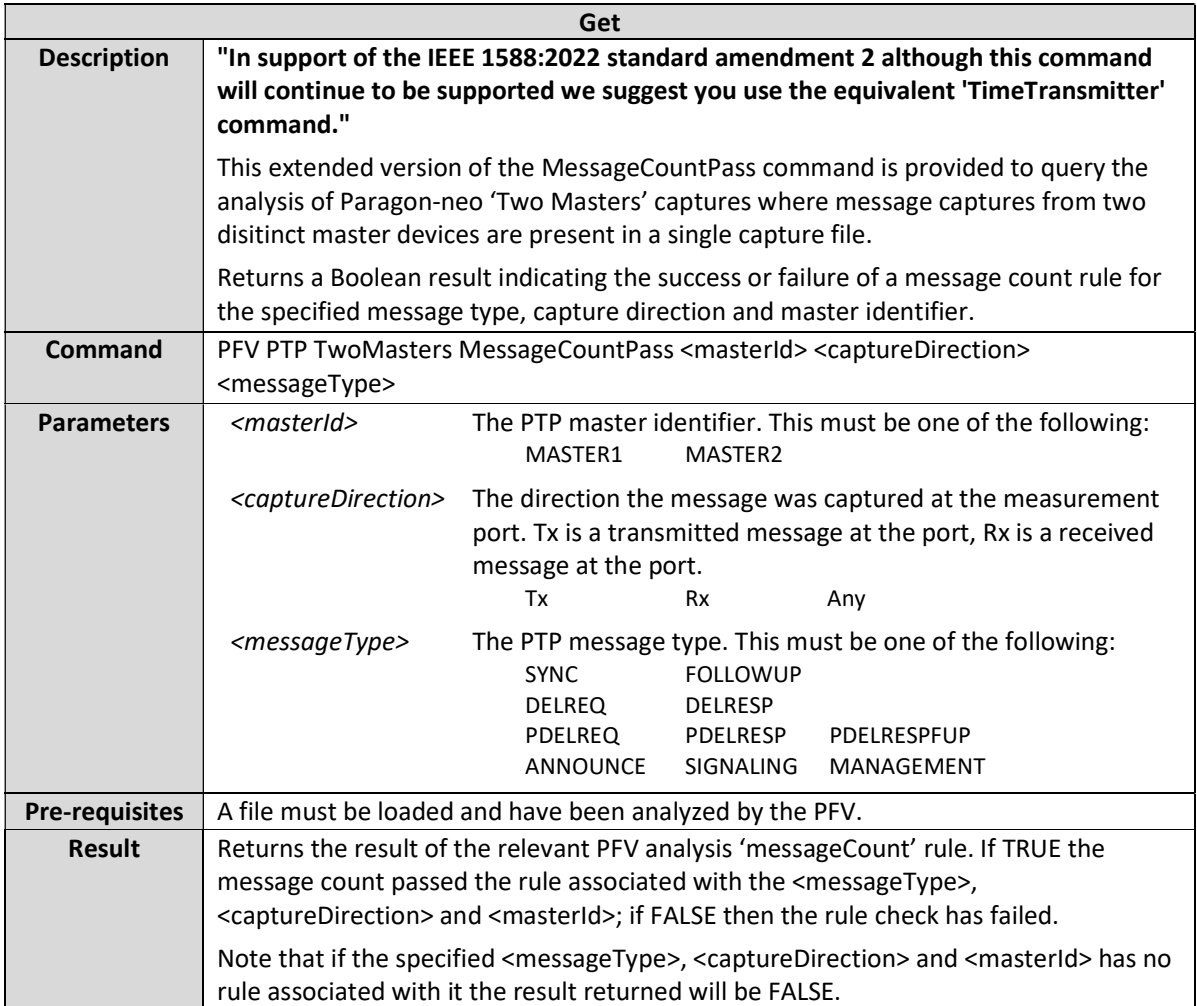

### PFV Table Count (Deprecated)

This command is deprecated and should be replaced with PFV PTP Table Count. See PFV PTP Table Count for description.

### PFV PTP Table Count

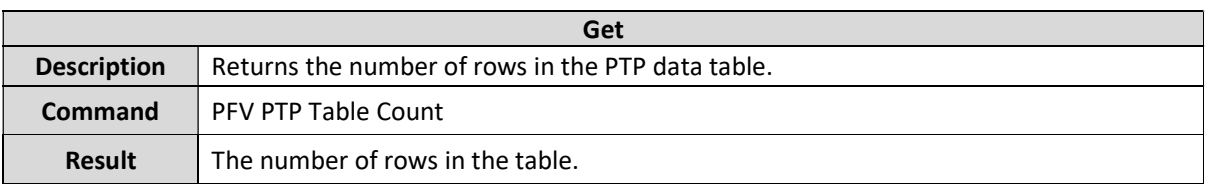

### PFV ToD Table Count

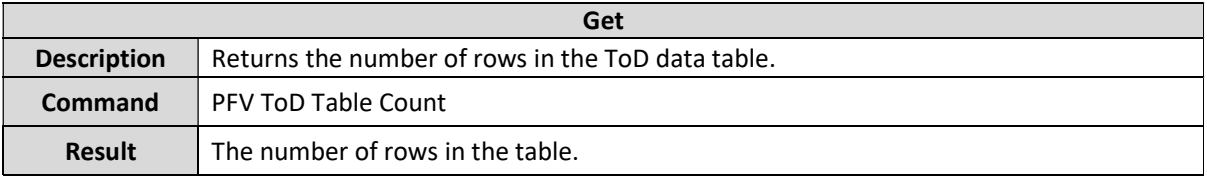

### PFV Table Data <rowOffset> <rowCount> (Deprecated)

This command is deprecated and should be replaced with PFV PTP Table Data. See PTP PFV Table Data for description.

### PFV PTP Table Data <rowOffset> <rowCount>

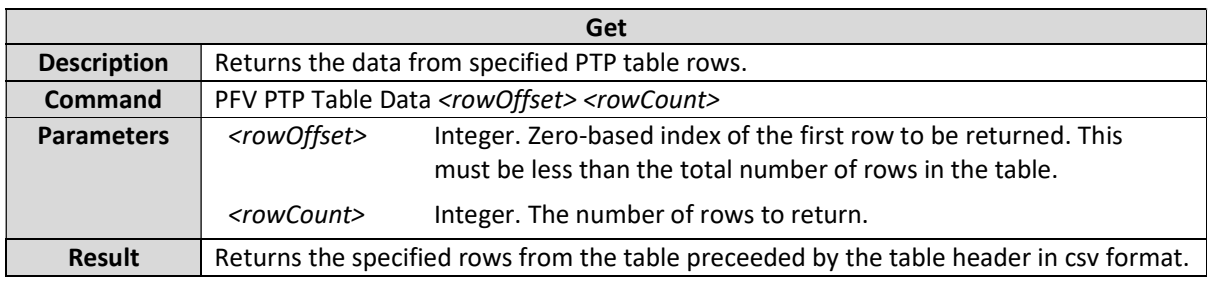

### PFV ToD Table Data <rowOffset> <rowCount>

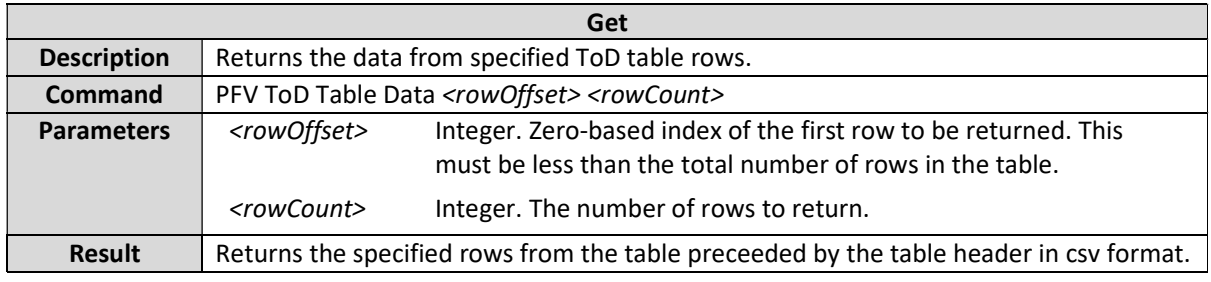

## PFV PTP Table Diagnostic <enable>

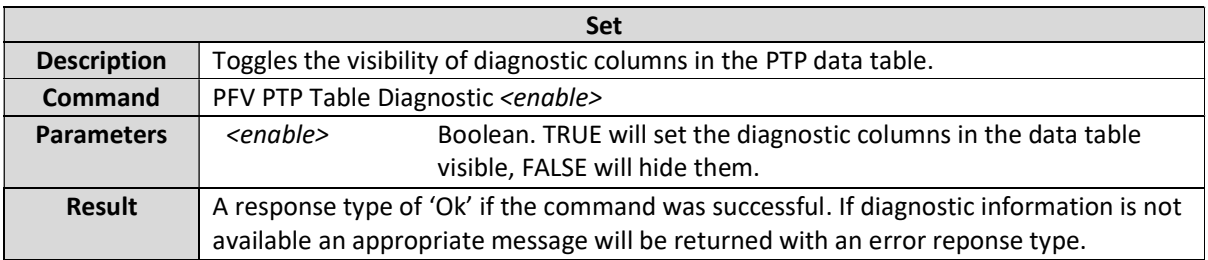

# PFV PTP Table Export <file>

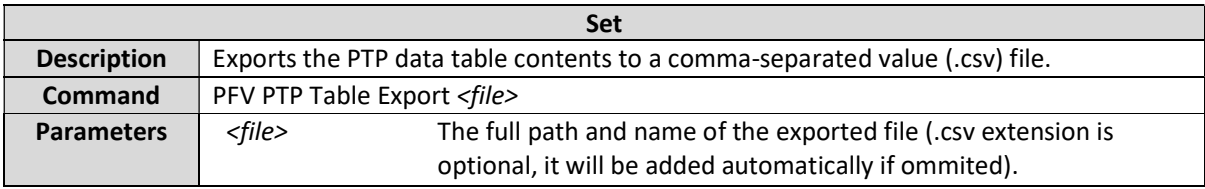

# PFV PTP Statistics Export <file>

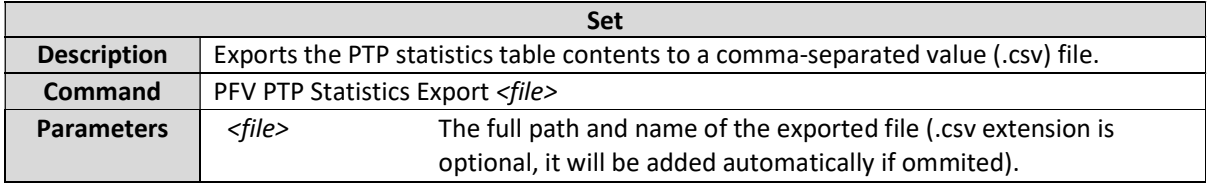

### PFV AutoRulesFileSelect <enable>

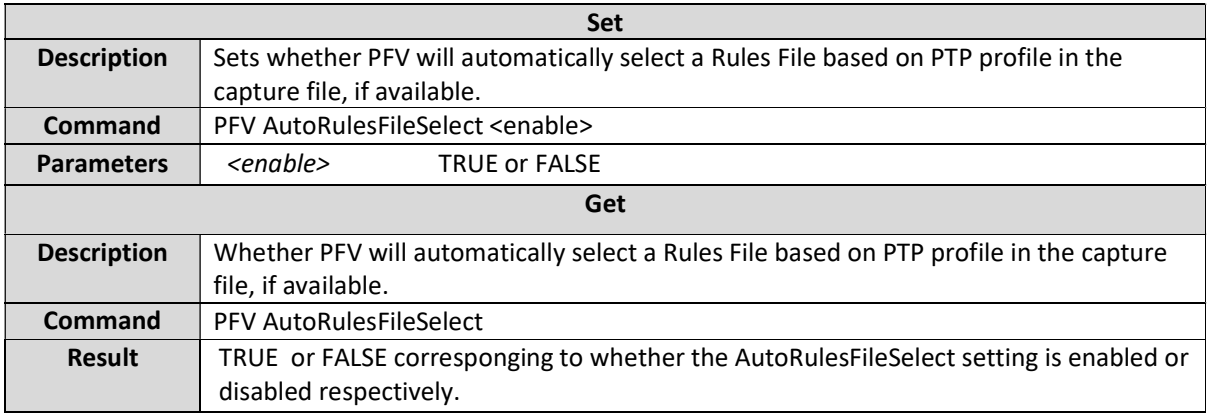

### PFV Close

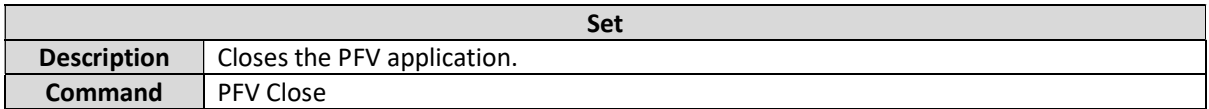

# Command List Index

connect, 20 disconnect, 20 PFV AutoRulesFileSelect <enable>, 68 PFV Close, 68 PFV FieldErrorCount <fieldName> (Deprecated), 24 PFV GenerateReport <filename>, 23 PFV OpenFile, 21 PFV PassRate (Deprecated), 24 PFV PassResult (Deprecated), 23 PFV PTP DirectionalMessageRate <captureDirection> <messageType>, 36 PFV PTP DirectionalMessageRatePass <captureDirection> <messageType>, 39 PFV PTP FieldErrorCount <fieldName>, 25 PFV PTP HSRTransitions <messageType> <fieldName>, 27 PFV PTP MessageCountPass <captureDrection> <messageType>, 50 PFV PTP MessageIntervalArithmeticMean <communicationType> <messageType>, 41 PFV PTP MessageIntervalArithmeticMeanPass <communicationType> <messageType>, 43 PFV PTP MessageIntervalPassPercentage <communicationType> <messageType>, 45 PFV PTP MessageIntervalPassPercentagePass <communicationType> <messageType>, 47 PFV PTP MessageRate <messageType>, 35 PFV PTP MessageRatePass <messageType>, 38 PFV PTP PassRate, 24 PFV PTP PassResult, 23 PFV PTP PRPTransitions <messageType> <fieldName>, 27 PFV PTP Rules, 21 PFV PTP Table Count, 66 PFV PTP Table Data <rowOffset> <rowCount>, 67 PFV PTP Table Diagnostic <enable>, 67 PFV PTP Table Export <file>, 68 PFV PTP TLVFieldErrorCount <tlvName> <tlvField>, 25 PFV PTP TLVTransitions <messageType> <tlvName> <tlvField>, 28 PFV PTP Transitions <messageType> <fieldName>, 26 PFV PTP TwoMasters DirectionalMessageRate <masterId> <captureDirection> <messageType>, 57 PFV PTP TwoMasters DirectionalMessageRatePass <masterId> <messageType>, 59 PFV PTP TwoMasters HSRTransitions <masterId> <messageType> <fieldName>, 54 PFV PTP TwoMasters MessageCount <masterId> <captureDrection> <messageType>, 64 PFV PTP TwoMasters MessageCountPass <masterId> <captureDrection> <messageType>, 65 PFV PTP TwoMasters MessageIntervalArithmeticMean <masterId> <communicationType> <messageType>, 60 PFV PTP TwoMasters MessageIntervalArithmeticMeanPass <masterId> <communicationType> <messageType>, 61 PFV PTP TwoMasters MessageIntervalPassPercentage <masterId> <communicationType> <messageType>, 62 PFV PTP TwoMasters MessageIntervalPassPercentagePass <masterId> <communicationType> <messageType>, 63 PFV PTP TwoMasters MessageRate <masterId> <messageType>, 56 PFV PTP TwoMasters MessageRatePass <masterId> <messageType>, 58 PFV PTP TwoMasters PRPTransitions <masterId> <messageType> <fieldName>, 55 PFV PTP TwoMasters TLVTransitions <messageType> <tlvName> <tlvField>, 53 PFV PTP TwoMasters Transitions <masterId> <messageType> <fieldName>, 52 PFV PTP TwoTimeTransmitters DirectionalMessageRate <masterId> <captureDirection> <messageType>, 37 PFV PTP TwoTimeTransmitters DirectionalMessageRatePass <masterId> <messageType>, 40 PFV PTP TwoTimeTransmitters HSRTransitions <masterId> <messageType> <fieldName>, 33 PFV PTP TwoTimeTransmitters MessageCount <masterId> <captureDrection> <messageType>, 49 PFV PTP TwoTimeTransmitters MessageCountPass <masterId> <captureDrection> <messageType>, 51 PFV PTP TwoTimeTransmitters MessageIntervalArithmeticMean <masterId> <communicationType> <messageType>, 42

PFV PTP TwoTimeTransmitters MessageIntervalArithmeticMeanPass <masterId> <communicationType> <messageType>, 44

PFV PTP TwoTimeTransmitters MessageIntervalPassPercentage <masterId> <communicationType> <messageType>, 46

PFV PTP TwoTimeTransmitters MessageIntervalPassPercentagePass <masterId> <communicationType> <messageType>, 48

PFV PTP TwoTimeTransmitters MessageRate <masterId> <messageType>, 35

PFV PTP TwoTimeTransmitters MessageRatePass <masterId> <messageType>, 38

PFV PTP TwoTimeTransmitters PRPTransitions <masterId> <messageType> <fieldName>, 34

PFV PTP TwoTimeTransmitters TLVTransitions <messageType> <tlvName> <tlvField>, 32

PFV PTP TwoTimeTransmitters Transitions <masterId> <messageType> <fieldName>, 31

PFV Rules (Deprecated), 21

PFV Show, 22

PFV Table Count (Deprecated), 66

PFV Table Data <rowOffset> <rowCount> (Deprecated), 66

PFV ToD FieldErrorCount <messageType> <fieldName>, 25

PFV ToD G8271Transitions <messageType> <fieldName>, 29

PFV ToD PassRate, 24

PFV ToD PassResult, 24

PFV ToD Rules, 22

PFV ToD Table Count, 66

PFV ToD Table Data <rowOffset> <rowCount>, 67

PFV ToD Transitions <fieldName>, 30

PFV Transitions <messageType> <fieldName>, 25

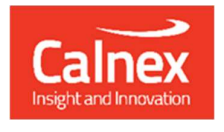

Calnex Solutions plc Oracle Campus Linlithgow EH49 7LR United Kingdom

t: +44 (0) 1506 671 416 e: info@calnexsol.com

# calnexsol.com

© Calnex Solutions, 2024

This information is subject to change without notice.

 $\mathcal{L}$  and  $\mathcal{L}$  are  $\mathcal{L}$  and  $\mathcal{L}$  of  $\mathcal{L}$  of  $\mathcal{L}$  of  $\mathcal{L}$  of  $\mathcal{L}$  of  $\mathcal{L}$  of  $\mathcal{L}$  of  $\mathcal{L}$  of  $\mathcal{L}$  of  $\mathcal{L}$  of  $\mathcal{L}$  of  $\mathcal{L}$  of  $\mathcal{L}$  of  $\mathcal{L}$  of  $\mathcal{L}$  of  $\$ Apr 2024